**REPUBLIQUE ALGERIENNE DEMOCRATIQUE ET POPULAIRE Ministère de l'Enseignement Supérieur et de la Recherche Scientifique Université MOULOUD MAMMERI de Tizi-Ouzou**

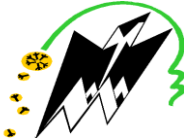

**Faculté de Génie électrique et d'Informatique Département d'Automatique – Professionnel**

**Mémoire de fin d'étude En Vue de l'obtention du Diplôme de Master Option : Automatique**

# **Thème**

**Développement d'une solution de commande et de supervision d'une cintreuse tubes.**

*Réalisé par :* **DOUDJEDID Dalila BOUGHEZRAOUNE Fahima** *Encadré par :* **M<sup>r</sup> MELAH RABAH M<sup>r</sup>FEDDAG IDIR**

**Année universitaire : 2016/2017**

## *REMERCIEMENTS*

*Nous remercions Dieu le tout puissant qui nous a donné le courage et la volonté de réaliser ce travail.*

*Nous tenons à exprimer nos vifs remerciements à nos promoteurs Pr. MELAH et M.FEDDAG pour nous avoir encadrées durant notre projet de fin d'étude et nous conseillés tout le Lang de notre travail.*

*Nous remercions chaleureusement les membres du jury pour l'honneur qu'ils nous ont fait en acceptant d'évaluer notre projet.*

*Nous souhaitons aussi remercier tous les enseignants de la faculté de génie éclectique et informatique et on particulier, Nos professeurs d'Automatique qui nous ont encadré auparavant et tous nos enseignants pour les connaissances qu'ils nous ont transmis.*

*Enfin, tous nos remerciements à toutes les personnes qui ont contribué de prés ou de loin pour l'accomplissement de ce travail.*

## *Dédicaces*

*D'un profond amour et d'une immense gratitude et reconnaissance, je dédie ce travail aux deux personnes qui me sont les plus chères dans le monde, mes parents pour leur amour, leur patience, leur présence et encouragements qu'ils m'ont offerts durant toute ma vie. Mes chers parents qui m'ont aidée à concrétiser mon rêve sans ne jamais manquer de rien, Qu'Allah Le Tout Puissant me les garde.*

*A mes chères sœurs et à mes frères, je suis très reconnaissante pour leur bonheur qu'elle m'apporte, pour leurs aide et encouragement ;* 

*A tous les membres de la famille «Boughezraoune», grands et petits.*

*A ma très chère amie et collègue « Dalila », avec qui j'ai passé les meilleurs moments.*

*A tous mes amis de promotion Automatique*

*A toutes les personnes qui m'ont aimée et respectée tout au long de ma vie.*

*Boughezraoune fahima* 

## *Dédicaces*

*D'un profond amour et d'une immense gratitude et reconnaissance, je dédie ce travail aux deux personnes qui me sont les plus chères dans le monde, mes parents pour leur amour, leur patience, leur présence et encouragements qu'ils m'ont offerts durant toute ma vie. Mes chers parents qui m'ont aidée à concrétiser mon rêve sans ne jamais manquer de rien, Qu'Allah Le Tout Puissant me les gardent.*

*A la personne qui ma beaucoup aidé à la réalisation de ce travail «Smail»;*

*A ma chère sœur «Souad», son marie «Mourad »ainsi leur fils «Aksil» ;*

*A mes frères, «Tarik »et «Amayas» je suis très reconnaissante pour leur bonheur qu'elle* 

*m'apporte, pour leurs aide et encouragement ;* 

*A mon cher Grand Père «Mouhamed» et ma grande-mère «Malha» ;*

*A la mémoire de mes Grands parents ;*

*A tous les membres de famille «Doudjedid», grands et petits.*

*A ma très chère amie et collègue «Fahima », avec qui j'ai passé les meilleurs moments.*

*A tous mes amis de promotion Automatique*

*A toutes les personnes qui m'ont aimée et respectée tout au long de ma vie.*

*Doudjedid Dalila* 

#### **Représentation de l'entreprise d'accueil**

#### **ENIEM :**

ENIEM (Entreprise Nationale des Industries de l'Electroménager) est une entreprise nationale du groupe SGP INDELEC. Elle est spécialisée dans le développement, la fabrication, le montage et la recherche des différentes branches de l'électroménager. Elle assure pour le marché local la production des appareils de réfrigération, de cuisson et de climatisation.

#### **Historique et situation géographique :**

L**'**Entreprise Nationale des Industries de l'Électroménager (ENIEM) est une entreprise publique économique constituée le 2 janvier 1983 mais qui existait depuis 1974 sous tutelle de l'entreprise SONELEC.

A compter du 8 octobre 1989, l'ENIEM est transformée juridiquement en société par action (SPA).Son capital social est de 10.279.800.000 DA, détenu en totalité par la société de

gestion et de participation. Son siège se situe au chef lieux de la wilaya de Tizi-Ouzou. Les unités de production sont implantées dans la zone industrielle Aîssat Idir à Oued-Aîssi à 7 km de Tizi-Ouzou.

En 1987, elle a débuté l'expérience des installations automatisées, grâce à TOSHIBA, suite à la mise en œuvre de la chaîne R1 (chaîne de production des réfrigérateurs dans l'unité Froid) entièrement automatique. Et c'est dans la même année qu'elle s'est équipée d'une nouvelle installation automatique pilotée par un automate de la firme SIEMENS. L'unité cuisson est automatisée en 1991 par des automates de la firme SIEMENS, Puis en 2005 une autre installation est commandée par un automate de la firme SCHNEIDER, et actuellement l'entreprise cherche à moderniser ses installations.

### **Représentation de l'entreprise d'accueil**

#### **Organisation de l'ENIEM :**

La figure (1) ci-après représente l'organigramme de l'entreprise ENIEM.

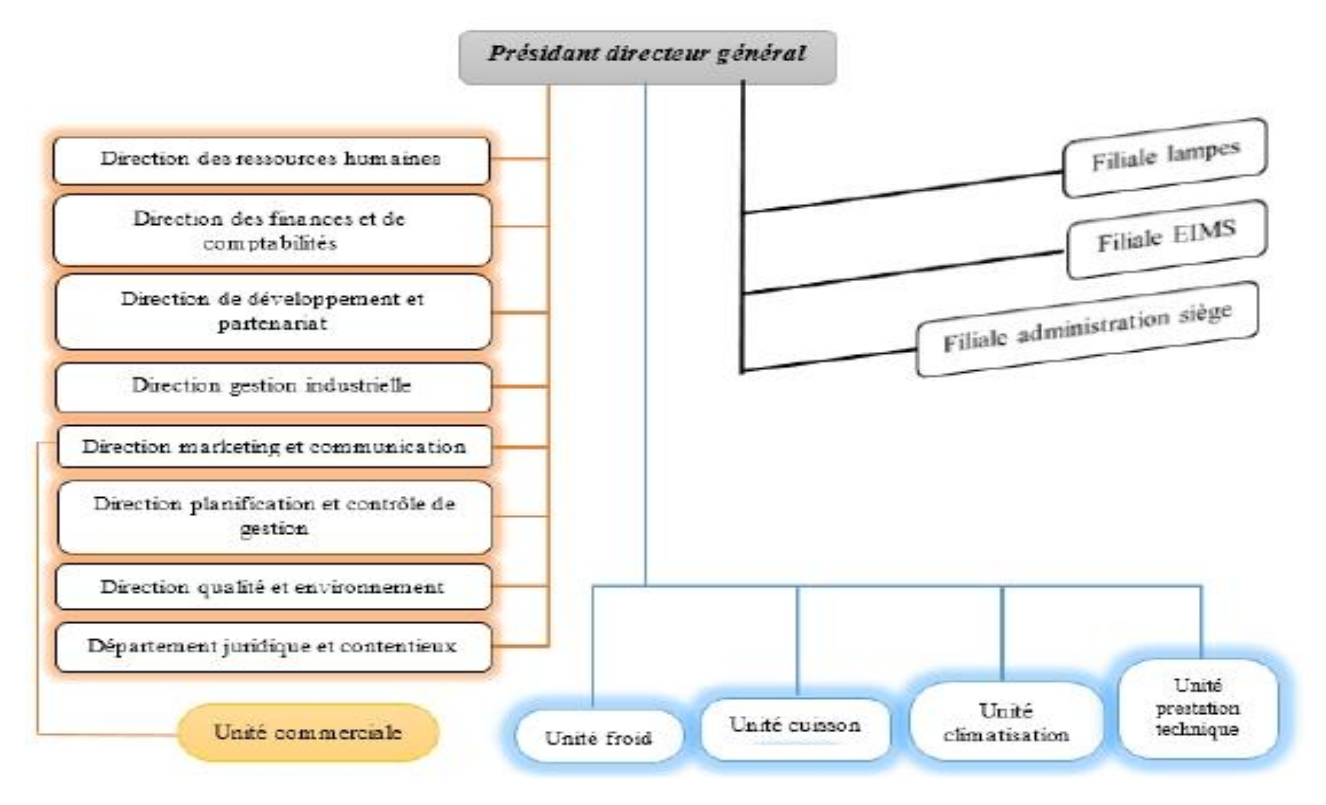

*Figure(1) : Organigramme de l'E.N.I.E.M*

#### **Organisation de l'unité cuisson :**

L'unité cuisson est spécialisée dans la production des différents types de cuisinières, elle compte340 employés et organisée comme suit :

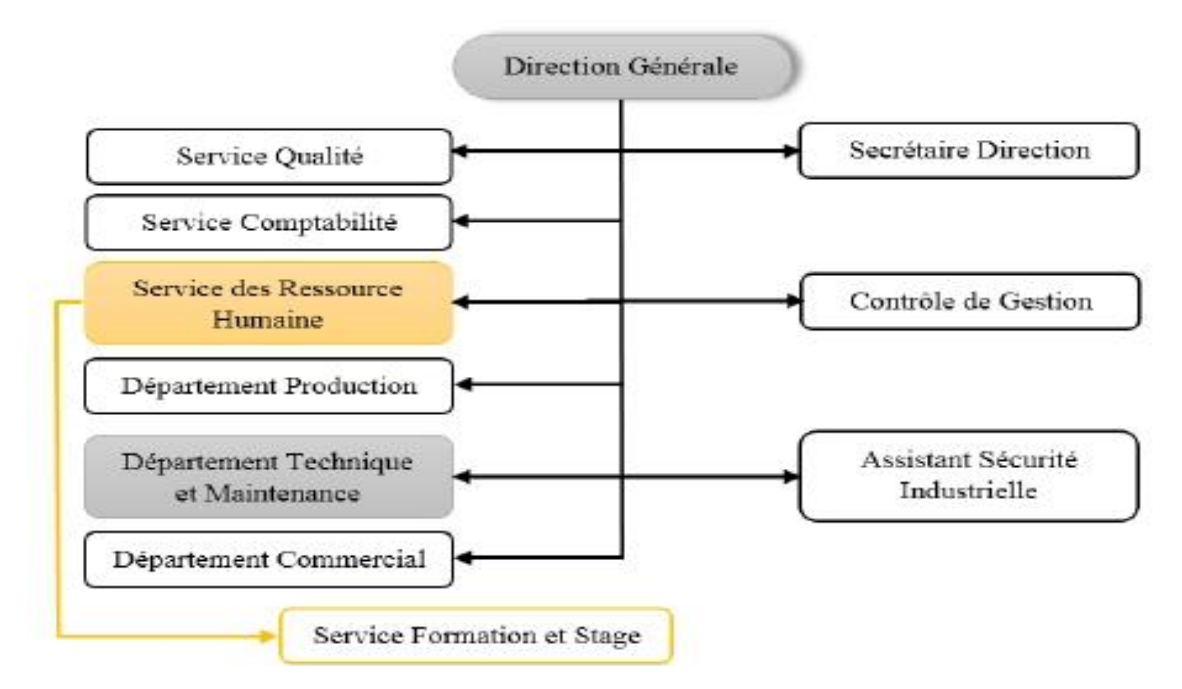

**Figure (2) :** *Organisme de l'unité cuisson*

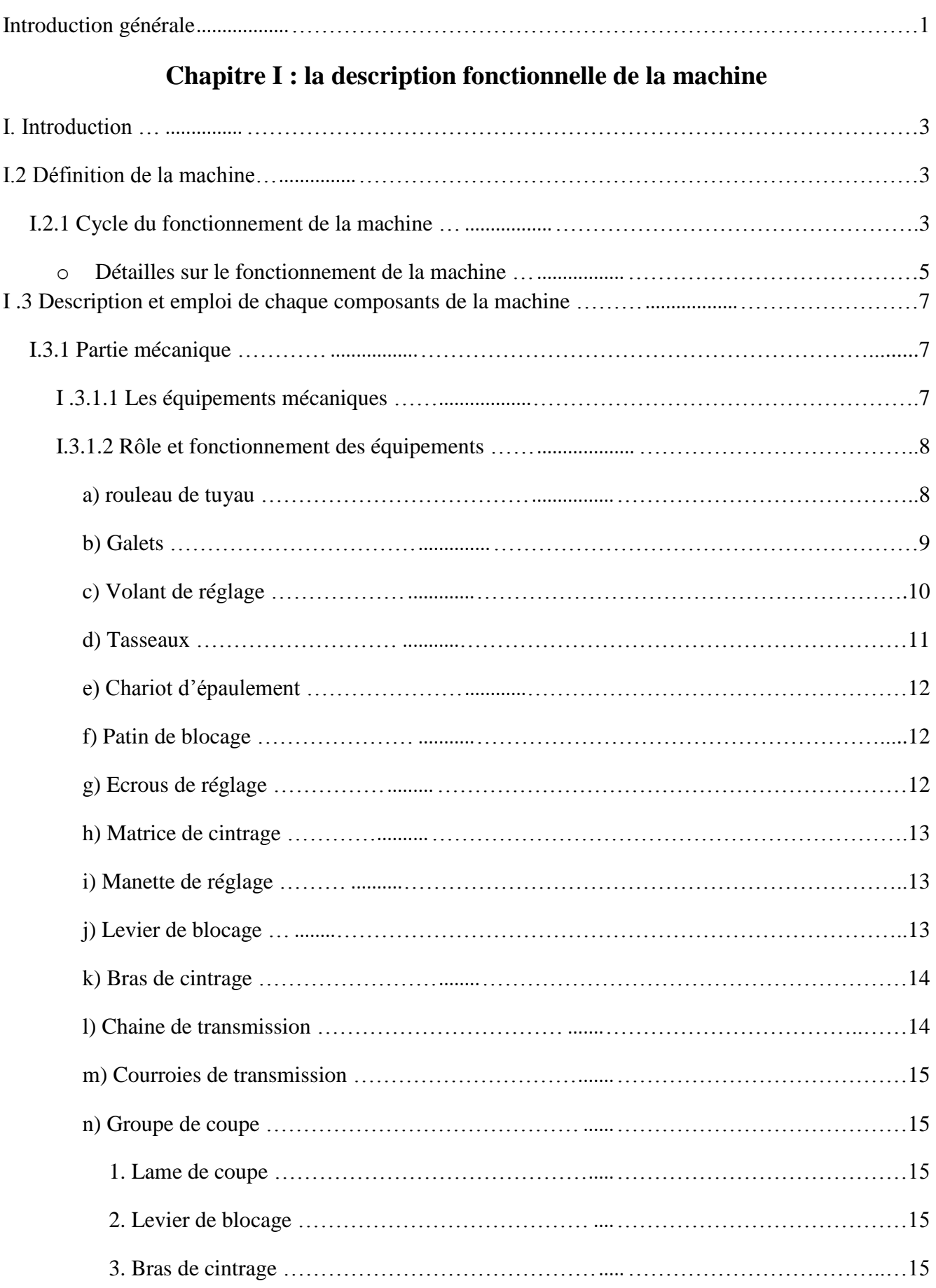

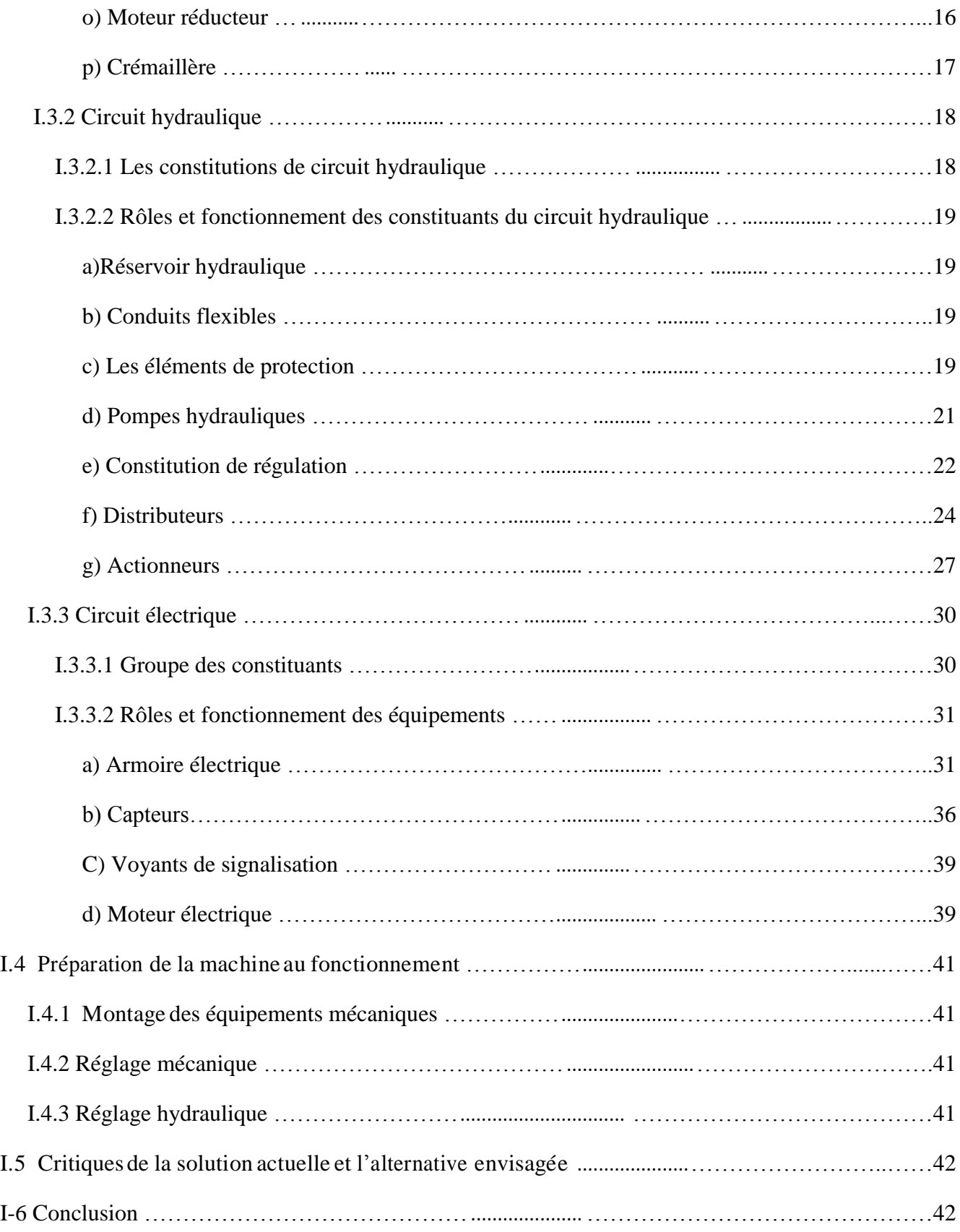

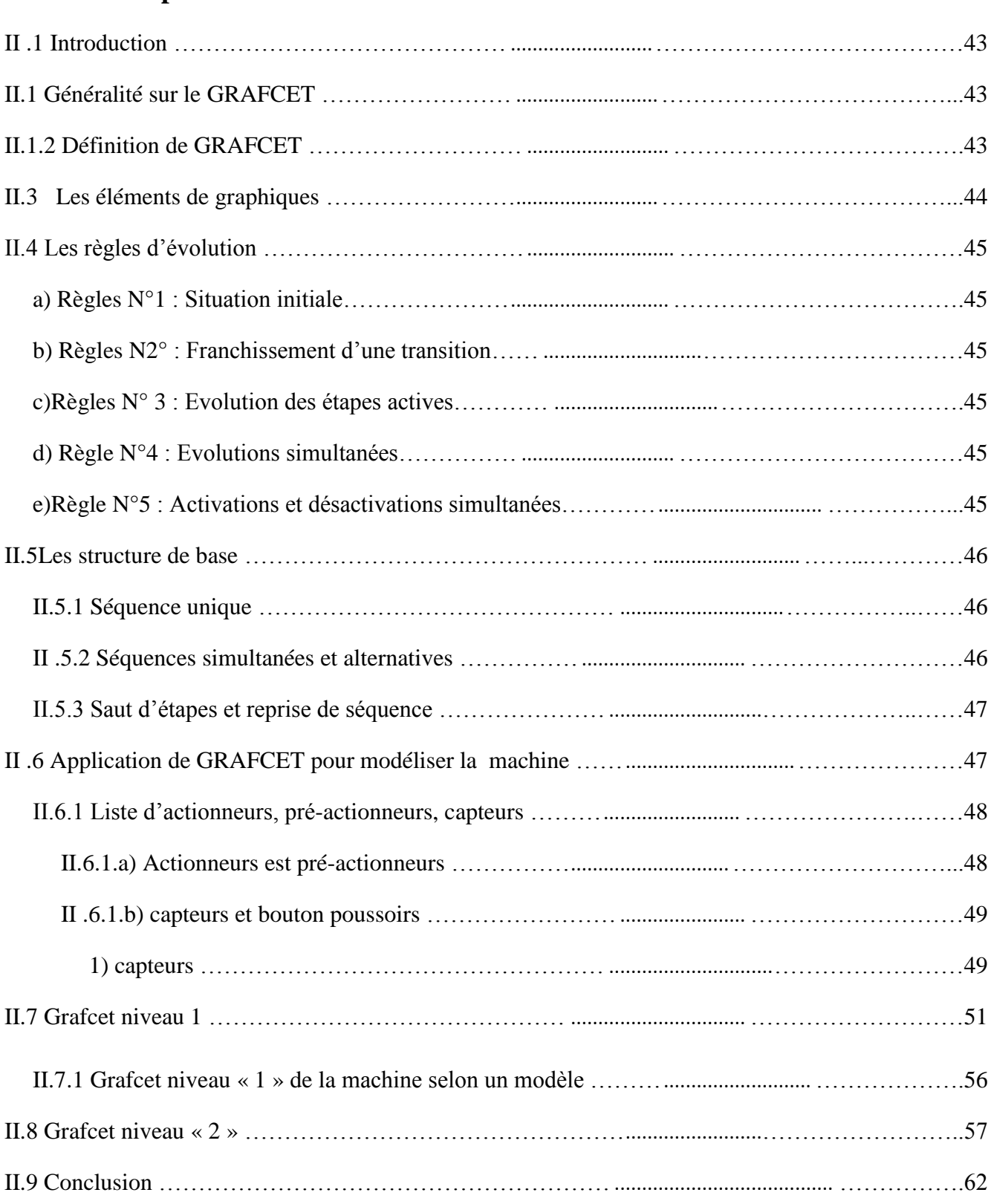

## **Chapitre II : la modalisation du fonctionnement de la machine :**

# **Chapitre III : Automatisation de la machine**

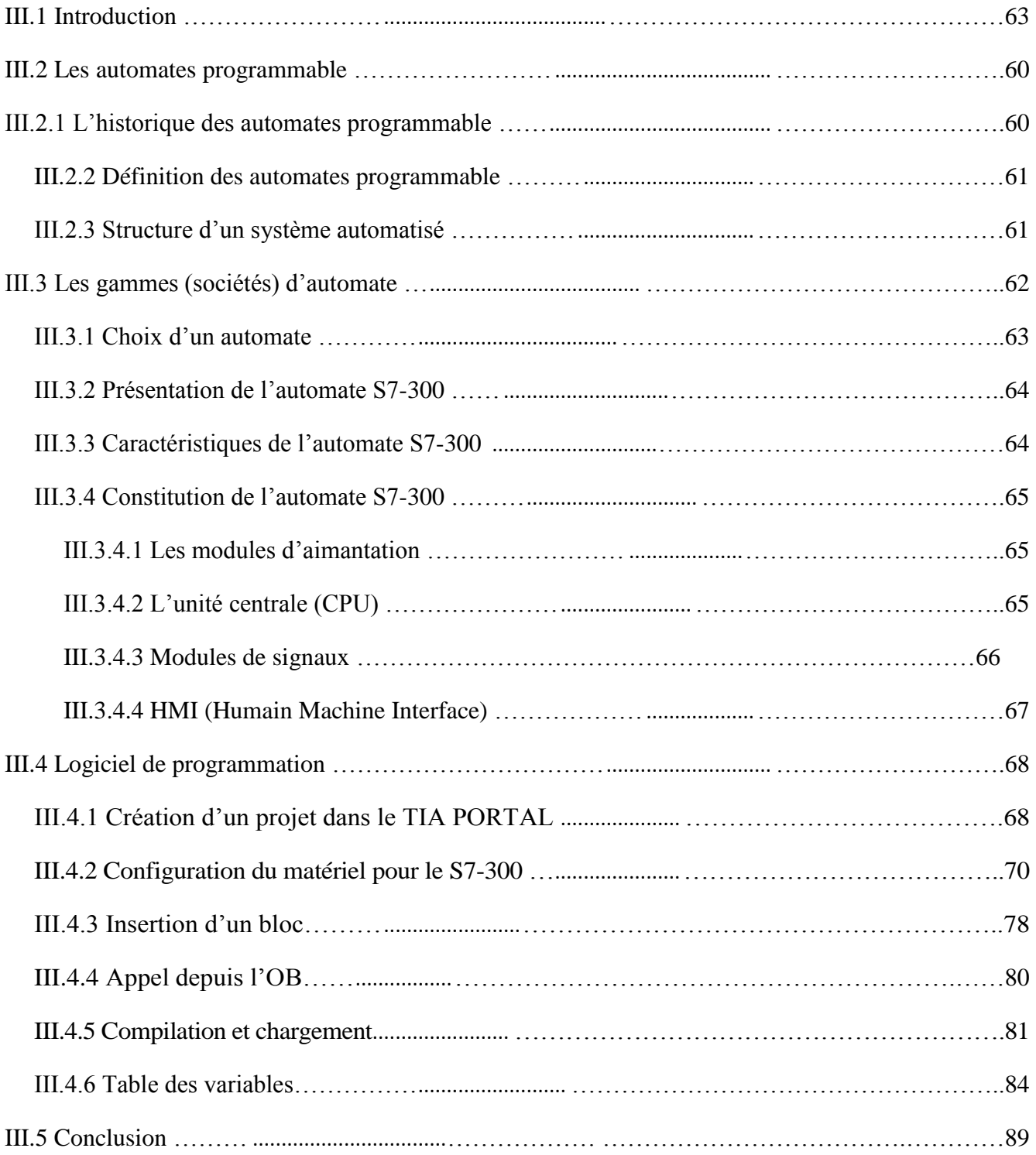

# **Chapitre IV : Elaboration du programme en TIA PORTAL**

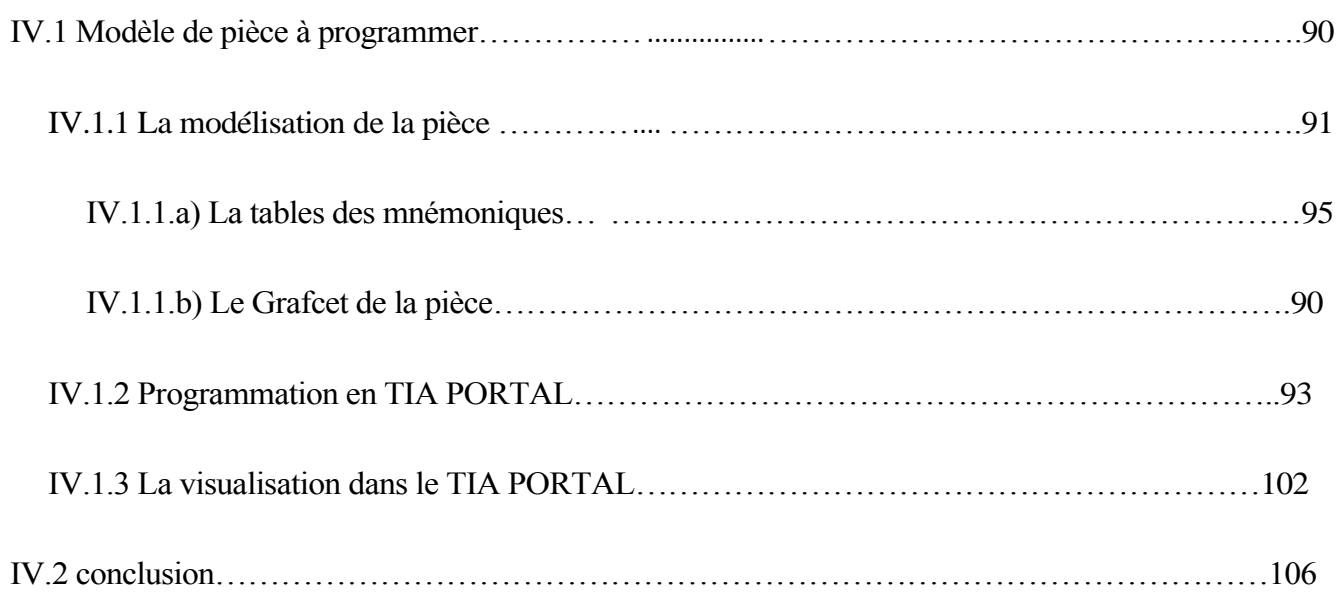

#### Introduction Générale

Aujourd'hui, l'automatisation tient une place très importante dans le domaine industriel, elle est devenue en peu de temps un outil indispensable et une solution pour la majorité des entreprises industrielles qui doivent répondre aux exigences d'avantages du client, assurer une stabilité de leur part de marché face à la concurrence sans cesse croissante et de réduire considérablement les pertes liées au non contrôle de leurs équipes souvent vieillissants et dont la maintenance devient très couteuse.

Ainsi par l'automatisation, ces mêmes industriels cherchent aussi à réduire leurs effectifs en éliminant des postes sur chaine de production qui sont préalablement assuré par une main d'œuvre qui revient chère et qui pèse lourd sur les charges de ces entreprises.

La compétitivité dans le secteur industriel devient plus vive du fait de la mondialisation et la globalisation des marchés. L'entreprise est désormais plongée dans un milieu fortement concurrentiel dans le quel la seule arme qu'elle possède est sa capacité à réagir efficacement et surtout rapidement à une demande de plus en plus importante et exigeante.

Pour cela, les entreprises cherchent l'amélioration de leurs performances, notamment l'amélioration de leurs systèmes de production.

C'est justement, la raison qui nous conduit à porter notre réflexion lors de notre stage au sein de l'entreprise ENIEM sur l'automatisation de la machine cintreuse tube.

Le but de ce travail est l'élaboration d'une solution à base d'API pour automatiser la machine cintreuse tube, installée au niveau de l'unité cuisson, qui occupe une place prépondérante et qui représente un équipement stratégique. Notre objectif principal dans ce travail à travers l'automatisation dudit équipement est de réussir à atteindre :

- $\triangleright$  un gain en temps de production
- $\triangleright$  l'augmentation de sa productivité, de sa fiabilité et de sa maintenabilité
- assurer une meilleure disponibilité de l'équipement

A cet effet, l'entreprise nous a remis un cahier des charges spécifique dont il fallait respecter les exigences, et sur la base duquel notre travail sera validé.

Notre mémoire est subdivisé en quatre chapitres, présentés comme suit :

 Le premier chapitre est consacré à la description fonctionnelle de la machine cintreuse de tubes et ceci en explicitant ses différentes parties et en précisant le rôle de chacune.

 Le deuxième chapitre est destiné quand à lui à la présentation générale de l'outil « **Grafcet »**, dont l'utilisation est très répandue dans ce genre projets, pour lequel nous avons opté pour modéliser et régir le fonctionnement de la cintreuse de tubes.

 Le troisième se veut être une présentation englobant les différentes familles d'automates programmables en générale, de l'automate **SIEMENS S7-300** en particulier ainsi que la description du logiciel de programmation « **TIA PORTAL**».

## Introduction Générale

 Le quatrième et dernier chapitre consiste à l'implémentation et la programmation de notre solution et modèle Grafcet sur la plateforme de programmation TIA PORTAL.

Nous terminons notre travail par une conclusion générale dans laquelle nous mettrons l'accent sur les principaux acquis de notre projet.

### **Chapitre I Description fonctionnelle de la machine**

#### **I .1 Introduction :**

L'automatisme est une discipline importante et nécessaire dans tous les secteurs industriels. Il facilite la tâche des opérateurs intervenants dans toute installation industrielle. Notre travail est d'élaborer une solution à base d'API pour automatiser la cintreuse de tube ; et aussi créer à travers l'automatisation de la chaine de production un gain en énergie.

#### **I.2 Description de la machine :**

La cintreuse de tube est une machine qui a pour fonction la fabrication des conduits de gaz, utilisés dans les cuisinières. Ceci s'effectue à partir d'une matière première (tuyau métallique) et des moyens de production, mis en œuvre.

#### **I.2.1Cycle du fonctionnement de la machine :**

La cintreuse tube a pour fonction principale de cintrer et couper. Ceci s'effectue à partir de deux blocs qui sont en actions successives (bloc de cintrage (1) et bloc de coupe (2)) à fin de réaliser plusieurs modèles de pièce. Ceci s'effectue en trois mouvements qui s'effectuent sur trois axes défini sur le repère suivant (O X Y Z). La figure suivante illustre la disposition des (deux blocs) parties de notre machine.

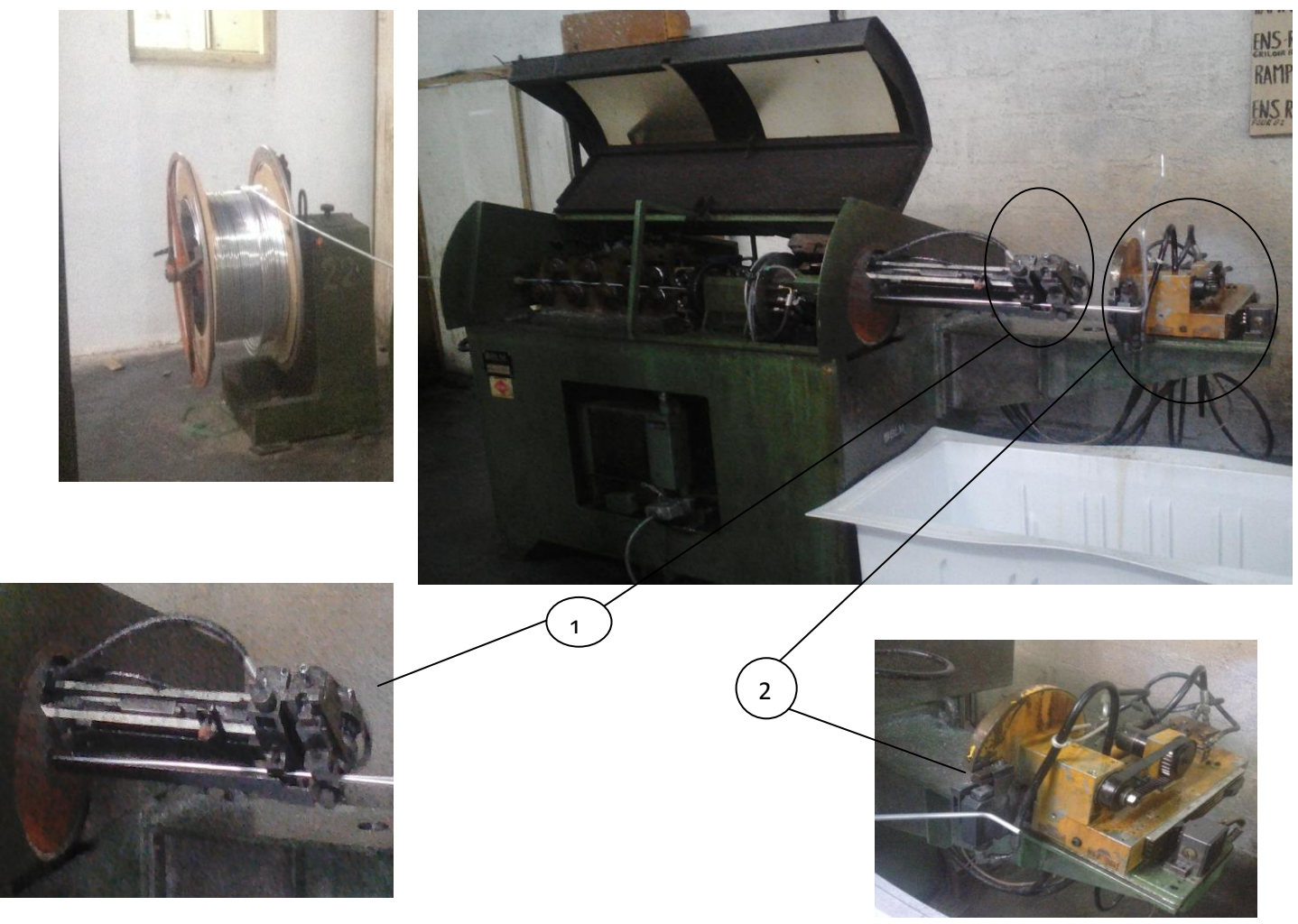

**Figure (I.1) :** *La cintreuse tubes*

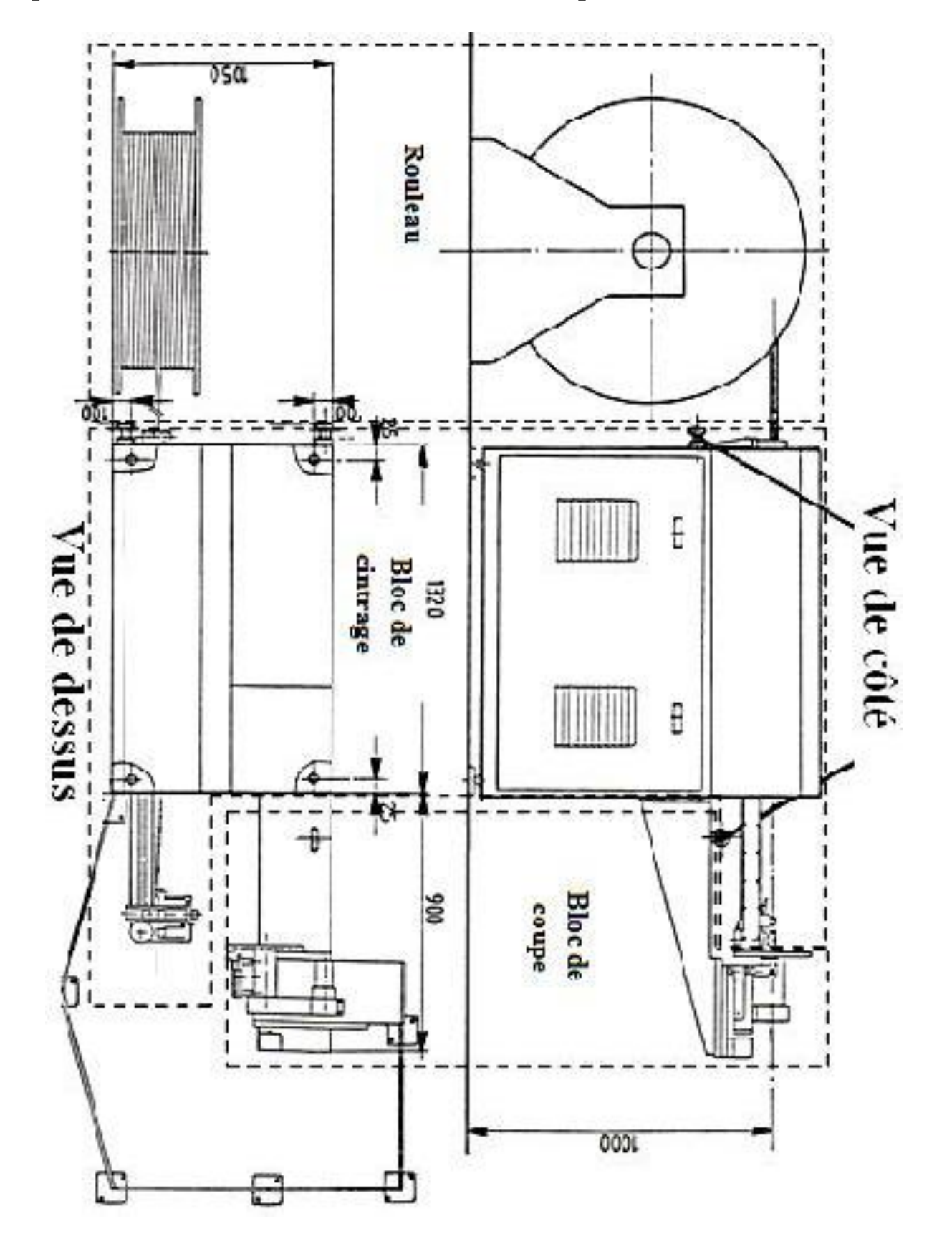

**Figure (I.2) :** *Le schéma synoptique de la machine*

#### o **Détailles sur le fonctionnement de la machine :**

Sur l'axe (X) : le fonctionnement sur cet axe est basé sur l'avancement de tuyau selon (X) et la correction de planéité, tout cela est assuré par un moteur à courant continu équipé d'un réducteur couplé aux galets d'entrainements à l'aide d'une chaine, qui entraine le tuyau jusqu' à atteindre l'abscisse désiré X\*(elle est donner par le codeur incrémentale Cx) selon le modèle choisi.

Sur l'axe (Y) : cet axe a pour fonction de cintrer il est entrainer par le mouvement de rotation de l'axe (Z), le système à crémaillère produit la rotation de cet axe autour de l'axe (Z) d'un angle réelle  $\Theta$ compris entre 0° et 190°, cette dernière sera comparer avec  $\theta^*$ 

Qui a été déjà compter par le codeur Cy, l'égalité entre l'angle réelle( $\theta$ ) et l'angle désiré ( $\theta^*$ ) donne la commande d'arrêt de cintrage.

Sur l'axe (Z) : Cet axe est doté d'un moteur à courant continu (Mz) équipé d'un réducteur, provoque la rotation de cet axe autour de l'axe (X) d'un angle φ, des que l'angle désiré φ\*est attient ; ce dernier donne l'information d'arrêter la rotation

Pour réaliser un modèle, il est nécessaire de passer par plusieurs séquences dont chacune comprendra le mouvement des trois axes (X Y Z) dans l'ordre, si l'un de ses mouvements n'a pas été effectué on la pose égale à zéro

Les figures suivantes illustrent quelques modèles de pièces construites.

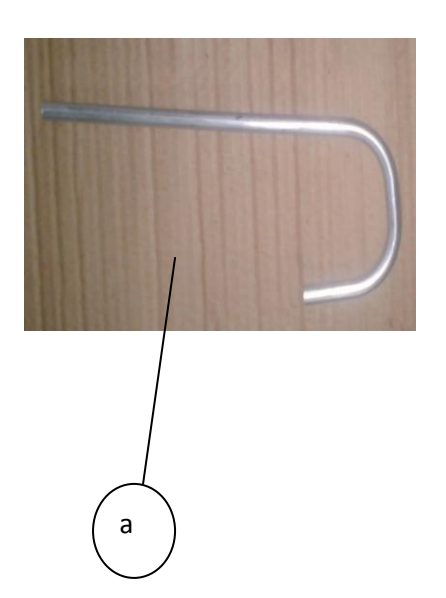

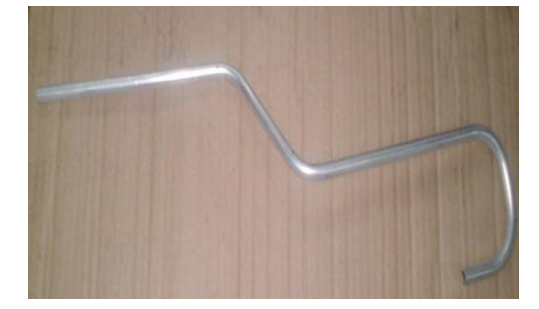

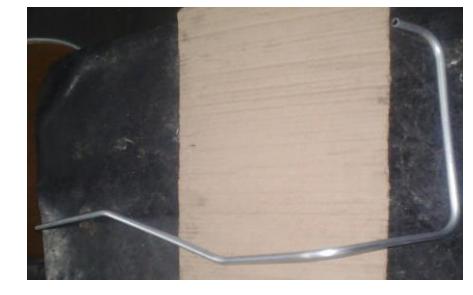

**Figure (I.3) :** *Quelques exemples de pièces réaliser*

Par exemple pour le modèle (a), on a besoin de trois séquences :

La première est :

 $X = X^*1$ ,  $Y = \theta^*1$  et  $Z = \varphi^* = 0$ .

La deuxième est :

 $X = X^*2$ ,  $Y = \theta^*2$  et  $Z = \phi^* = 0$ .

La dernière est :

 $X = X*3$ ,  $Y = 0$  et  $Z = \varphi * = 0$ .

Avec x\*, θ\* et φ\* représentent les valeurs désirées.

Dans la deuxième partie on retrouve deux mouvements, un de translation (vérin de coupe) et l'autre de rotation (la lame).

Quand le cintrage est fini, le capteur S04 actionne les vérins de l'étau et les tasseaux de blocage ainsi que le patin d'épaulement, qui vont fixer le tuyau jusqu'à la fin de coupe ; le capteur S03 entraine le moteur hydraulique et le vérin de groupe de coupe ; la lame exécute la coupe, le groupe de coupe arrive à la fin de course S05 qui va enclencher le retour de groupe de coupe vers sa position initiale qui sera détectée par le capteur S02 qui est une commande pour lancer la production d'une nouvelle pièce

## **I .3 Description et emploi de chaque composants de la machine :**

### **I.3.1 Partie mécanique :**

### **I .3.1.1 Les équipements mécaniques :**

La cintreuse est constituée essentiellement des parties suivantes :

- Un rouleau de tuyau.
- Des galets.
- Des volants de réglage.
- Des tasseaux.
- Un chariot d'épaulement.
- Un patin de blocage.
- Des écrous de réglages.
- Une matrice.
- Une manette de réglage.
- Un levier de blocage.
- Un bras de cintrage.
- Des chaines.
- Des courroies.
- Un groupe de coupe
	- o La lame de coupe.
	- o La glissière.
	- o L'étau de blocage.
- **Des réducteurs.**
- Une crémaillère.

## **I.3.1.2 Rôle et fonctionnement des équipements :**

### **a) rouleau de tuyau :**

C'est un cylindre à rebords, autour duquel le tuyau métallique est enroulé. Cet équipement est monté sur un châssis fixé au sol, comme la montre les figures ci-dessous.

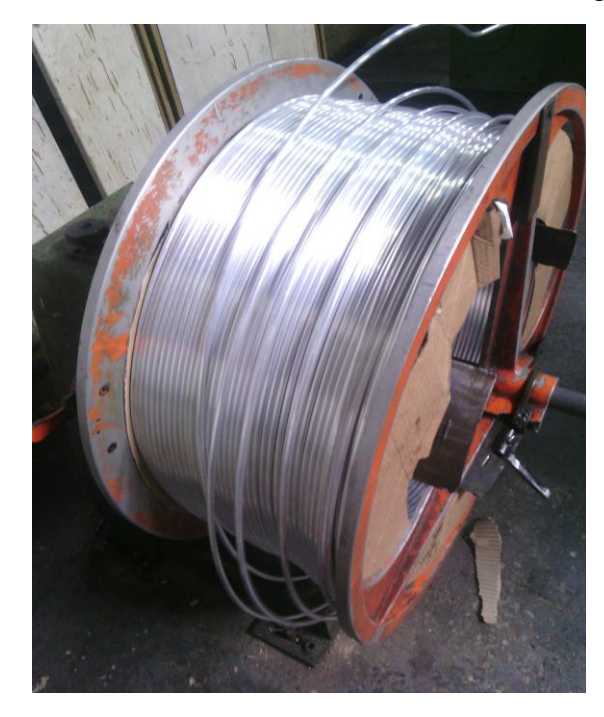

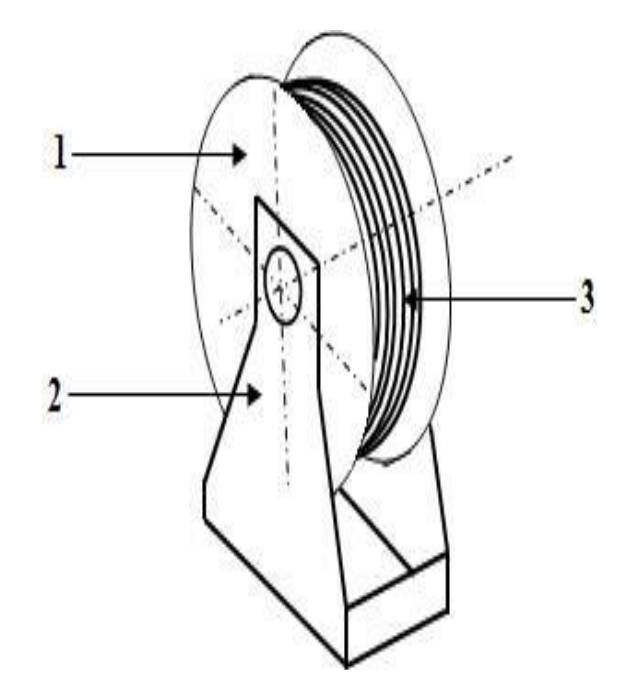

 **Figure (I.4) :** *Rouleau de tuyau*

- 1 : rouleau
- 2 : châssis
- 3 : tuyau

### **b) Galets :**

Ce sont des petites roues en mouvement rotatif, qui sont en contact avec le tuyau.

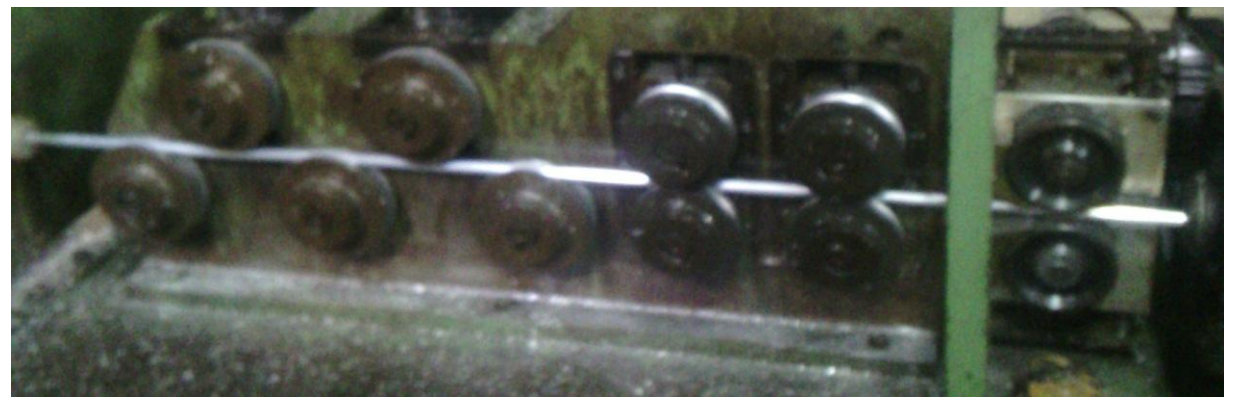

**Figure (I.5) :** *Les galets*

Ces derniers (les galets) sont classés en deux types :

#### - **Galets de redressement :**

Ils servent à éliminer les défauts de planéité du tuyau conformément au principe de fonctionnement représenté sur la figure ci-dessous. Par conséquent, ils sont montés horizontalement ou verticalement selon la déformation du tuyau.

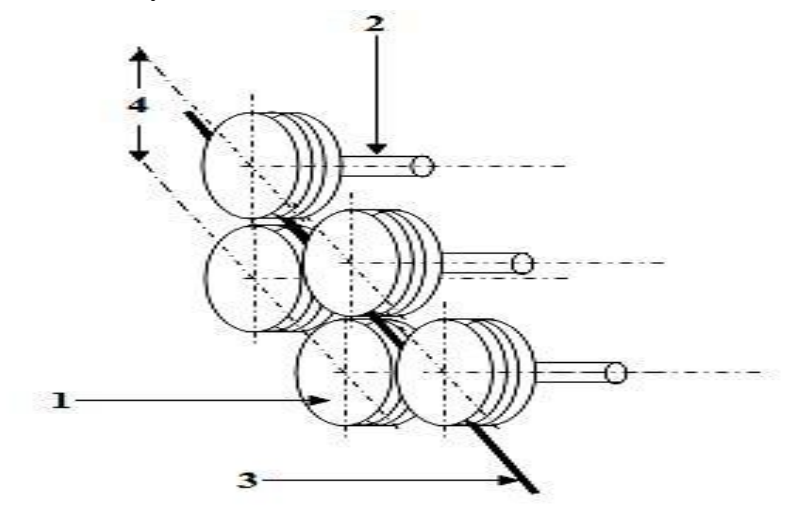

**Figure (I.6) :** *Galets de redressement*

- 1. Galet
- 2. Axe de fixation, sur le quel tourne le galet
- 3. Tuyau
- 4. Distance entre les axes des galets supérieurs et inferieures, celle-ci est réglée selon les défauts de planéité du tuyau.

9

### - **Galets d'entrainement :**

Ils sont couplés au mouvement du moteur à courant continu (Mx) de l'axe (x), par un réducteur mécanique et une chaine dans le but d'assurer le mouvement du tuyau selon cet axe, conformément au principe de fonctionnement représenté par la figure (I.7).

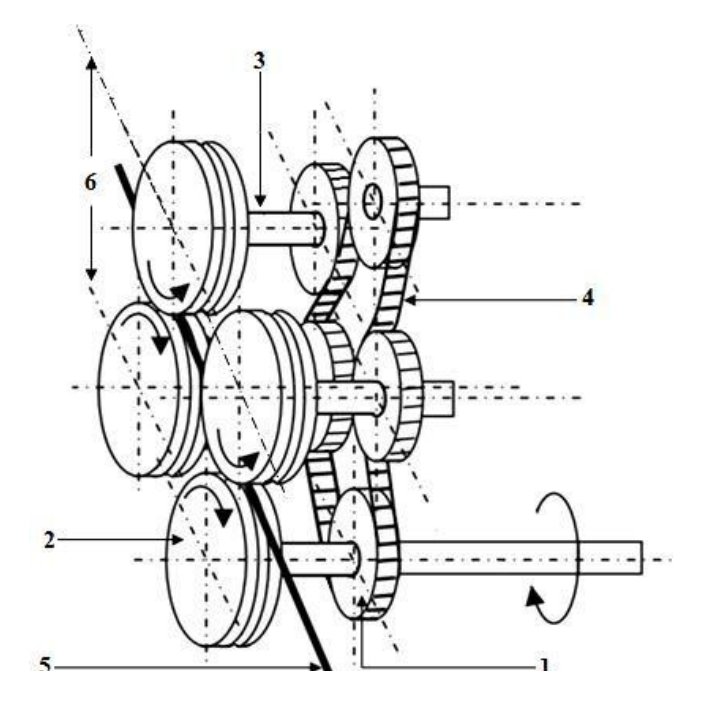

**Figure (I.7) :** *Galets d'entrainement*

- 1. Pignon de transmission
- 2. Galets d'entrainement
- 3. Axe de fixation
- 4. Chaine de transmission
- 5. Tuyau

6. Le réglage de la distance entre les galets supérieurs et inférieurs, permet d'agir sur la force d'entrainement du tube.

### **c) Volant de réglage :**

Se sont des organes de réglage qui ont des formes circulaires, comme la montre la figure ci-dessous.

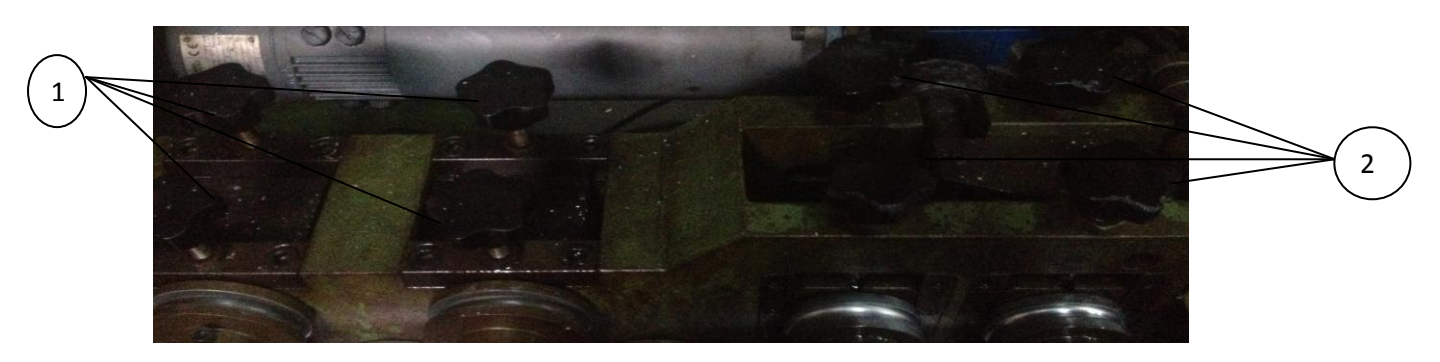

**Figure (I.8) :** *volants de réglage*

- 1. Les volants de réglage de la distance entre les galets de redressement, selon le rayon externe de tuyau.
- 2. Les volants de réglage de la force des galets d'entrainement, qui servent à régler la force de contact entre les galets d'entrainement et le tuyau.

#### **d) Tasseaux :**

Ces dispositifs en métal, servent à caler, à soutenir ou à fixé un objet. Dans notre cas on distingue deux types :

. Les tasseaux de blocage qui permettent de maintenir le tuyau pendant le cintrage afin d'empêcher son déplacement.

. Un tasseau d'épaulement monté sur le chariot d'épaulement qui permet d'épauler la pièce pendant le cintrage.

#### **e) Chariot d'épaulement :**

C'est une pièce effectuant un déplacement, comme l'illustre la figure suivante :

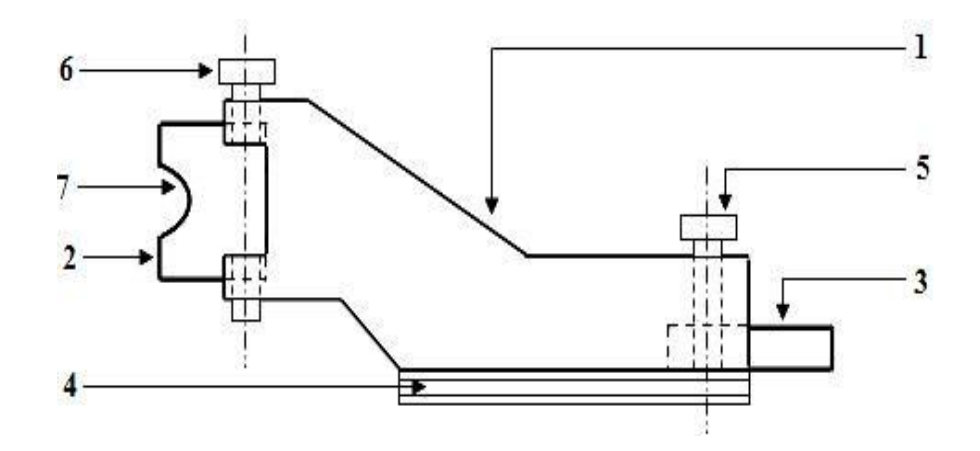

**Figure (I.9) :** *chariot d'épaulement*

- 1. Chariot
- 2. Tasseau d'épaulement
- 3. Patin de blocage
- 4. Glissière
- 5. Fixation du patin
- 6. Fixation du tasseau
- 7. Rainure où passe le tuyau

#### **f) Patin de blocage :**

C'est une pièce métallique effectuant un mouvement, elle détermine la position initiale du tasseau d'épaulement selon la matrice choisie.

#### **g) Ecrous de réglage :**

C'est une pièce percée d'un trou fileté, pour se monté sur une vis.

- . L'écrou de réglage de la position du patin du blocage.
- . L'écrou de remise parallèle de l'axe de la matrice et du bras de cintrage.
- . L'écrou de réglage de l'étau du blocage.
- . L'écrou fixant la limite d'avancement du groupe de coupe.

#### **h) Matrice de cintrage :**

C'est une pièce en métal d'une forme cylindrique, elle est fixée sur l'axe de cintrage, comme elle possède une rainure où passe le tuyau. Tel que le diamètre de la matrice est fonction de la courbure de cintrage, et aussi le rayon de la rainure est fonction du rayon externe du tuyau.

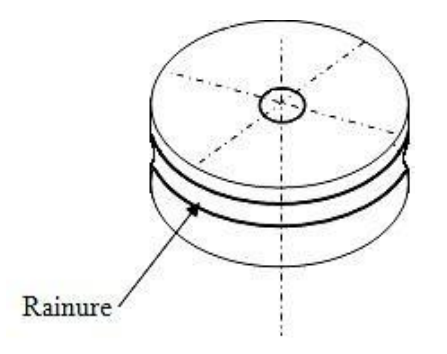

**Figure (I.10) :** *Matrice de cintrage*

#### **i) Manette de réglage :**

C'est un petit levier permettant de commander manuellement la position de l'axe sur lequel est montée la matrice.

#### **j) Levier de blocage :**

C'est une petite barre pivotante, permettant le blocage de l'axe après le réglage.

### **k) Bras de cintrage :**

C'est un dispositif en mouvement effectuant le cintrage sur lequel le chariot d'épaulement est monté, comme l'illustre la figure (I.11).

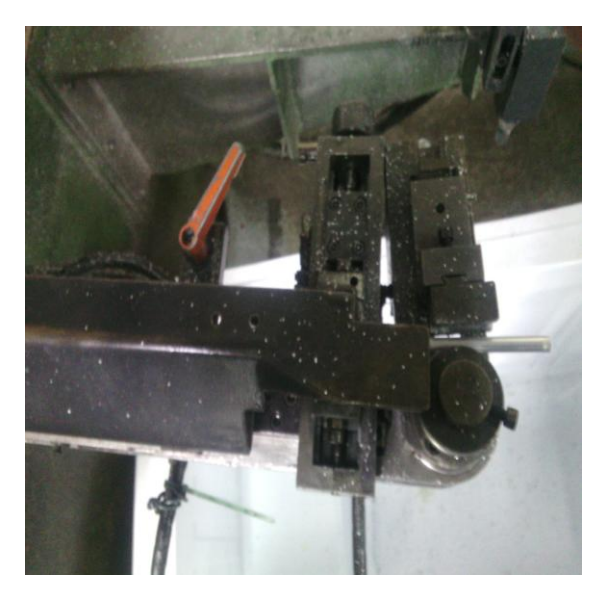

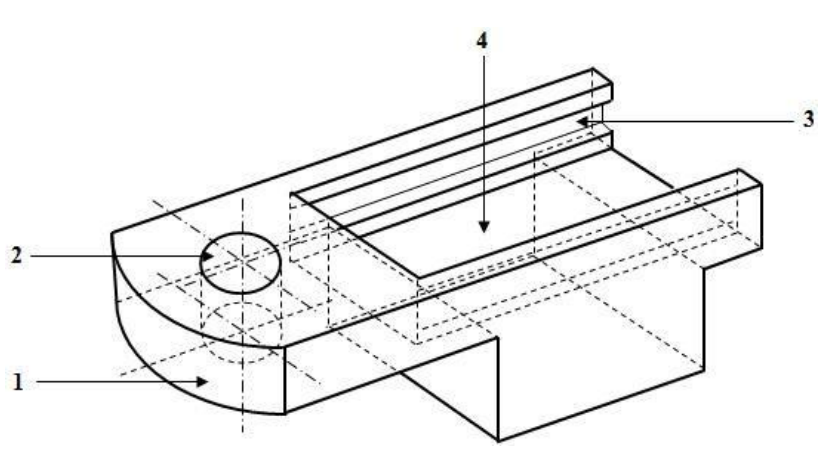

**Figure (I.11) :** *Bras de cintrage*

- 1. Bras
- 2. Axe de cintrage
- 3. Rainure
- 4. Emplacement de vérin

#### **l) Chaine de transmission :**

C'est une suite d'anneaux métalliques, elle permet la transmission de mouvement. Et dans notre machine on distingue deux types de chaines :

- -Une chaine de transmission pour les galets d'entrainement.
- Une chaine de transmission du système à crémaillère.

### **Chapitre I Description fonctionnelle de la machine**

#### **m) Courroies de transmission :**

C'est une bande reliant des poulies avec des roues dentées, et servant la transmission de mouvement rotatif. (La courroie de la commande de la lame et celle de l'axe z).

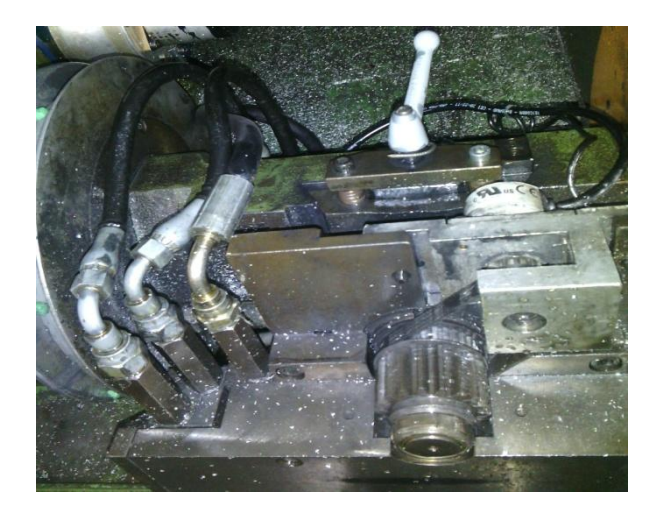

**Figure (I.12) :** *Courroies de transmission*

#### **n) Groupe de coupe :**

2

Il est essentiellement constitué des éléments suivants :

**1. Lame de coupe :** c'est un disque à bords dentés, servant à couper le tuyau métallique (la lame est choisie selon le type de matériau à couper).

**2. Glissière de coupe :** sur laquelle est monté le groupe de coupe, elle permet d'effectuée l'avancement pour exécuter la coupure.

**3. Etau de blocage :** c'est un élément formé de deux mâchoires (serrés ou desserrés), il permet de maintenir la pièce pendant la coupe.

La figure ci contre illustre le groupe de coupe.

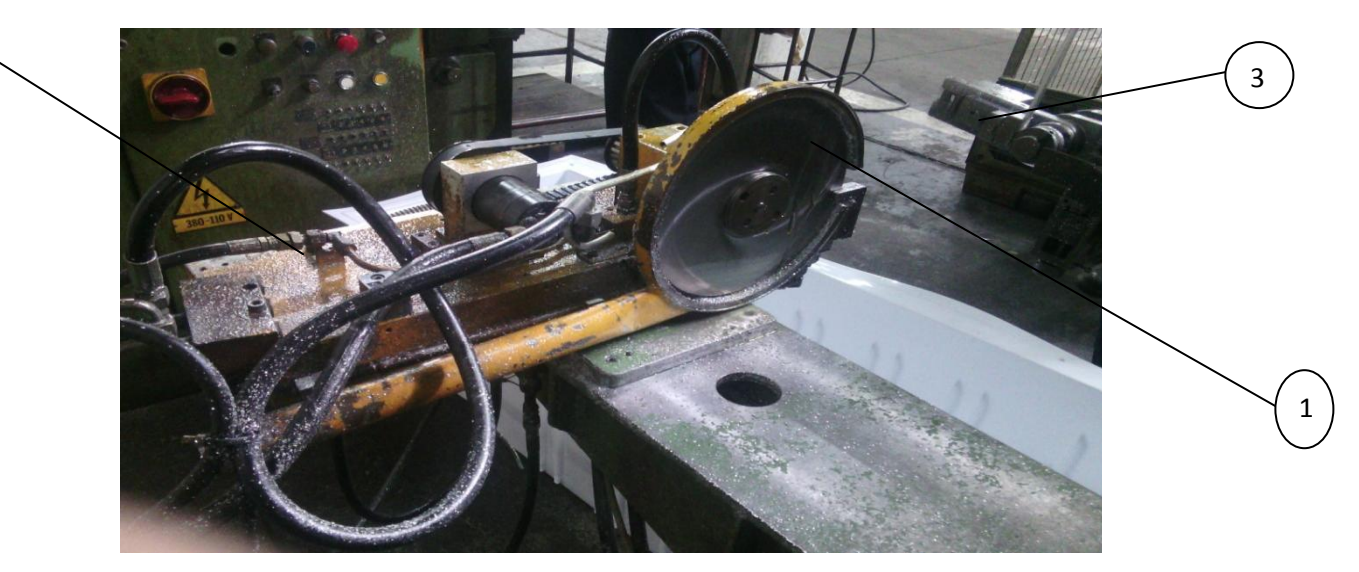

**Figure (I.13) :** *Groupe de coupe*

#### **o) Moteur réducteur :**

Généralement les moteurs à courant continu fonctionnent dans une plage de vitesse très élevée (proche de leur vitesse à vide), afin de réduire la vitesse on a besoin d'associer un réducteur mécanique.

Le réducteur est une boite ayant des engrenages qui sont choisis et couplés dans le but d'avoir la vitesse et le couple souhaités.

**Remarque :** ces engrenages (pignons) sont plongés dans l'huile pour éviter les échauffements tout en assurant la lubrification de tous les organes.

La figure (I.14) montre un réducteur associé à un moteur.

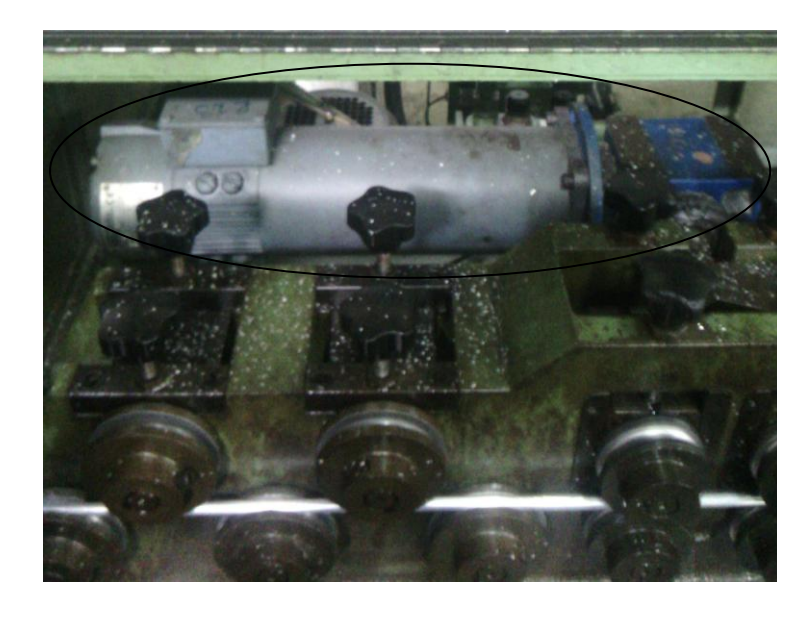

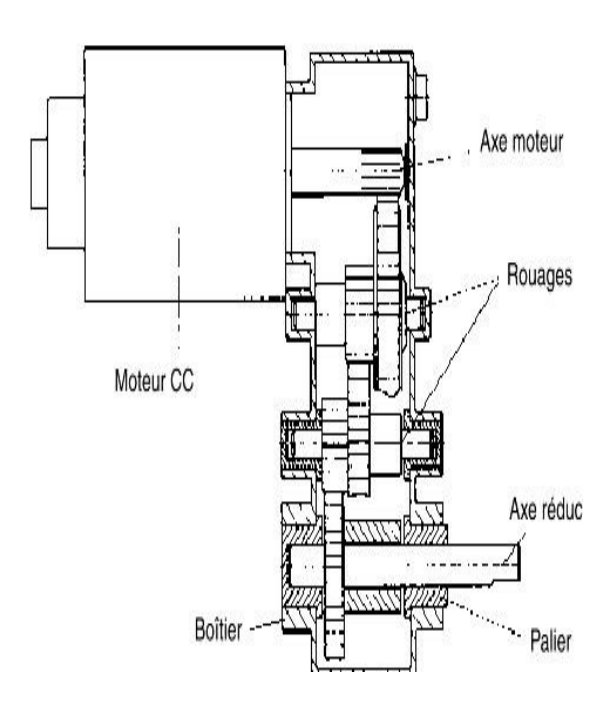

**Figure (I.14) :** *Moteur réducteur*

## **Chapitre I Description fonctionnelle de la machine**

#### **p) Crémaillère :**

C'est un cylindre denté, qui a pour fonction de transformer le mouvement de translation de vérin (1) hydraulique en une rotation (cintrage) et qui est en contact avec le pignon (4), comme il est indiqué sur la figure  $(I.15)$ .

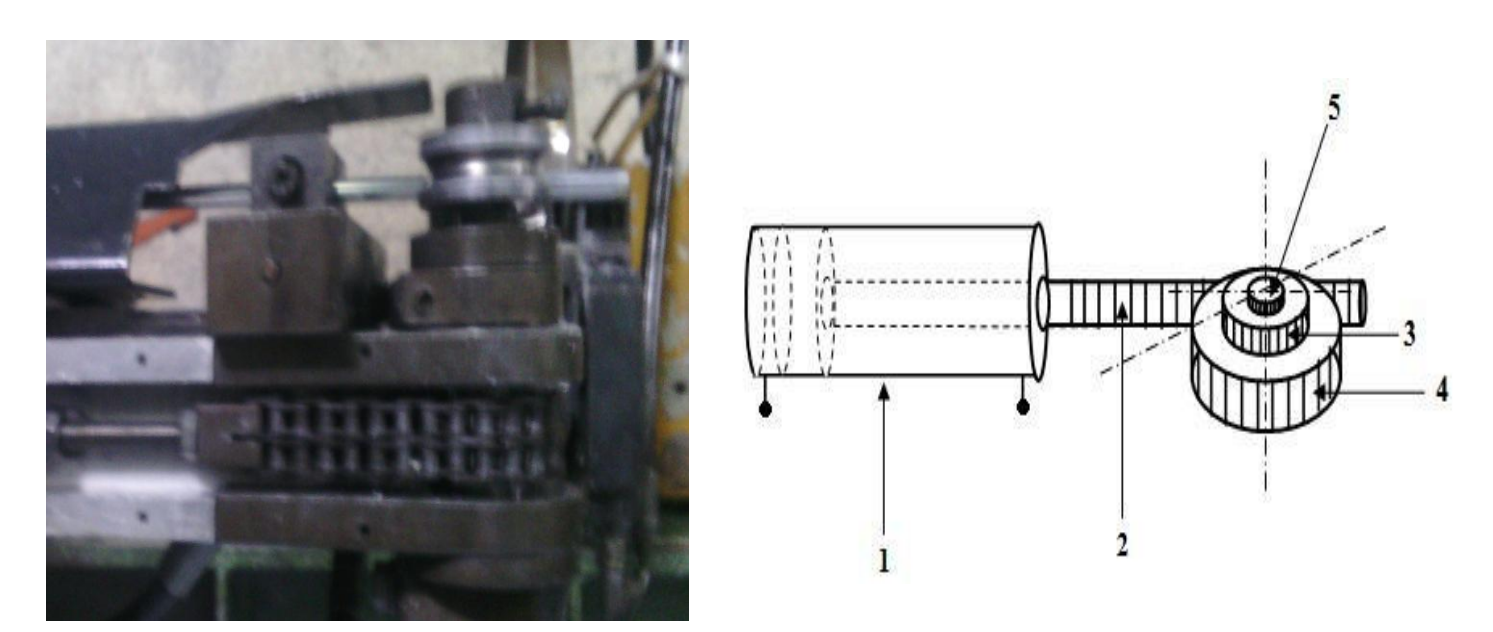

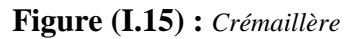

- 1. Vérin
- 2. Crémaillère
- 3. Pignon transmettant le mouvement de rotation au bras de cintrage avec une chaine.
- 4. Pignon transformant le mouvement linéaire du vérin en un mouvement de rotation.
- 5. Pignon transmettant le mouvement au codeur (Cy).

## **Chapitre I Description fonctionnelle de la machine**

### **I.3.2 Circuit hydraulique :**

### **I.3.2.1 Les constitutions de circuit hydraulique :**

Il est constitué de différents groupes de composant, comme il est illustré dans la figure (I.16).

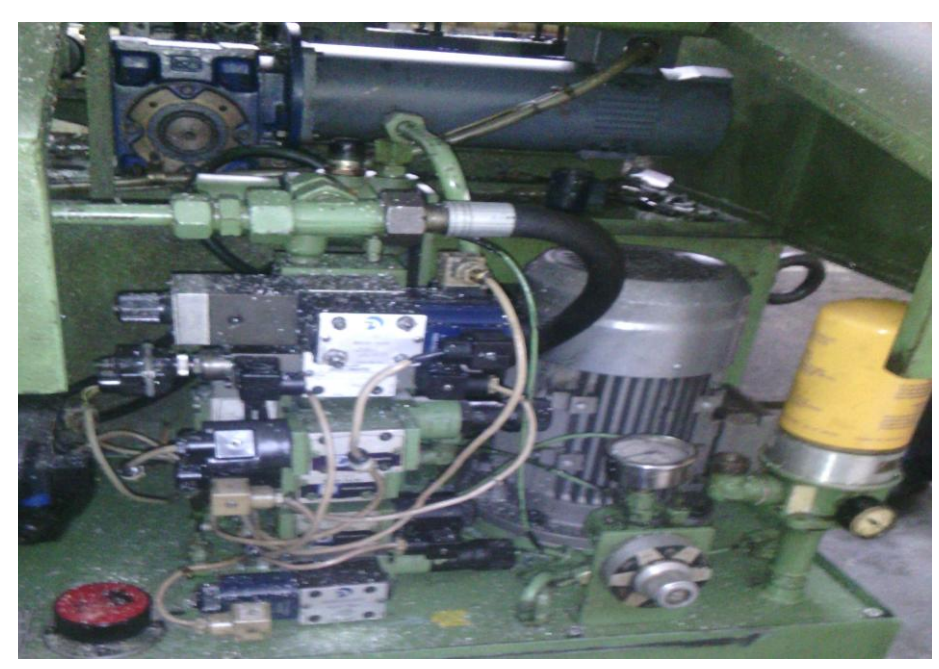

**Figure (I.16) :** *Circuit hydraulique*

- Un réservoir hydraulique.
- Des conduits flexibles.
- Des constituants de protection.  $\bullet$ 
	- **.** Filtres hydrauliques.
	- **.** Radiateur d'huile.
	- **.** Vannes d'interception.
	- **.** Vannes unidirectionnelles.
- Deux pompes hydrauliques.
- Des constituants de régulation.
	- **.** Limiteurs de pression.
	- **.** Soupapes de séquence (pressostat).
	- **.** Limiteurs de débit.
	- **.** Régulateur de pression.
- Des distributeurs
	- **.** Distributeurs à pilotage monostable.
	- **.** Distributeurs à pilotage bistable.
- Des actionneurs
	- **.** Vérins à simple effet.
	- **.** Vérin à double effet.
	- **.** Moteur hydraulique.

**I.3.2.2 Rôles et fonctionnement des constituants du circuit hydraulique :**

#### **a)Réservoir hydraulique :**

Symbole graphique

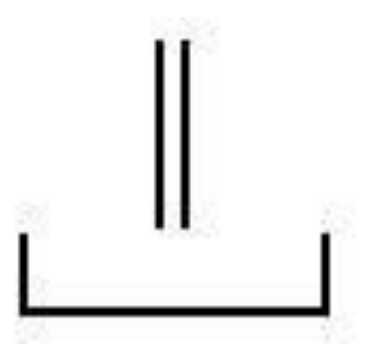

**Remarque :** Dans notre cas le réservoir est doté d'une capacité de 90 litre.

#### **b) Conduits flexibles :**

Ce sont des tuyaux souples permettant le transfert de fluide (dans notre cas c'est l'huile).

#### **c) Les éléments de protection :**

#### $\bullet$ **Filtre hydraulique :**

Afin de protéger les éléments du circuit contre la pollution hydraulique qui est le plus grand risque, les pompes sont dotées des filtrations d'huile avant et après et aussi sur le retour.

Symbole graphique

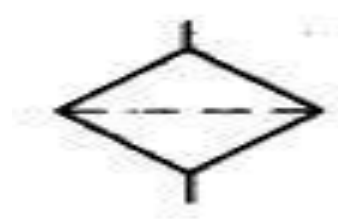

- 02 : Filtre sur l'aspiration de la pompe 6 l/s
- 03 : Filtre sur l'aspiration de la pompe 20 l/s
- 04 : Filtre sur le retour

05 : Filtre sur le refoulement d'huile de la pompe 6 l/s vers le circuit principale, associé à un clapet anti- retour afin de protéger la pompe contre le retour d'huile.

### **Radiateur d'huile :**

C'est un système de refroidissement pour le circuit hydraulique. Symbole graphique

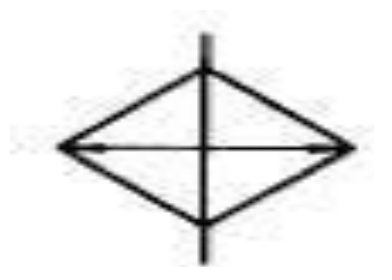

*06 : Radiateur*

#### **Vannes d'interception :**

En cas d'urgence elles interviennent pour couper rapidement l'alimentation, elles sont installées prés de l'unité de distribution.

Symbole graphique

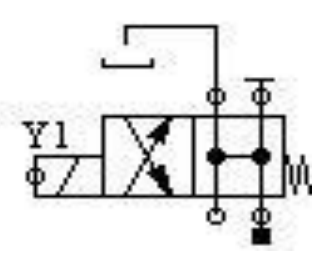

24 : Vannes de mise sous pression de circuit principal

Y1 : Electrovanne de mise en pression de circuit principal

#### **Vannes unidirectionnelles (clapet anti-retour) :**  $\bullet$

Cette vanne se ferme si la pression de sortie est supérieure à celle d'entrée, et cela grâce à la présence d'un ressort de mise en position.

Symbole graphique

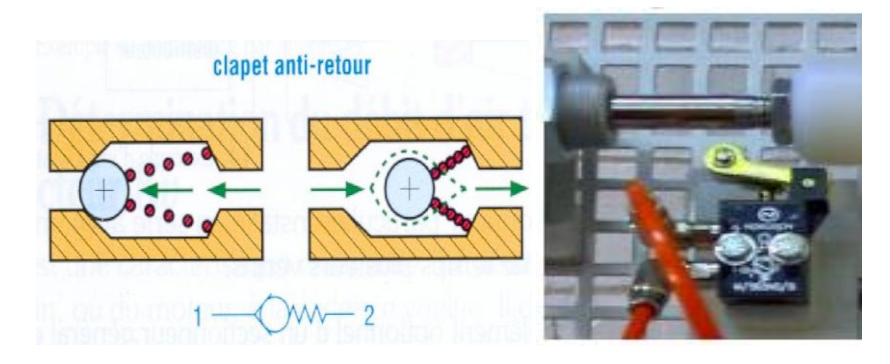

**Figure (I.17) :** *Vanne unidirectionnelles*

07 : Vanne de protection unidirectionnelle du radiateur

08 : Vanne unidirectionnelle du retour du vérin du groupe de coupe

09 : Deux vannes manuellement commandées pour le blocage du vérin approprié au groupe de coupe

10 : Vanne unidirectionnelle d'alimentation de la chambre négative du vérin de la tronçonneuse

11 : Vanne unidirectionnelle, du retour d'huile de la chambre positive du vérin de la tronçonneuse vers le réservoir

#### **d) Pompes hydrauliques :**

Une pompe hydraulique est un générateur de débit d'huile. Dans notre machine on a utilisé deux pompes, à engrenages montées l'une sur l'autre et elles sont entrainées par un seul moteur. Les deux pompes transforment l'énergie mécanique de ce moteur en énergie hydraulique.

Symbole graphique

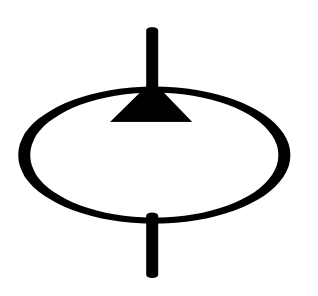

12 : Pompe de circuit principal

Débit 6 l/s

Pression : 110 bars

13 : Pompe de circuit secondaire

Débit : 20 l/s

Pression : 60 bars

#### **Remarque :**

Le circuit hydraulique secondaire comporte un seul élément qui peut être le moteur hydraulique de la lame ou le vérin de la tronçonneuse.

#### **e) Constitution de régulation :**

#### **Limiteur de pression :**

C'est un système de régulation utilisé comme vanne de sécurité (soupape de sécurité), il permet de limiter la pression interne du circuit hydraulique en dérivant l'excès de pression vers le circuit basse pression (réservoir).

Symbole graphique

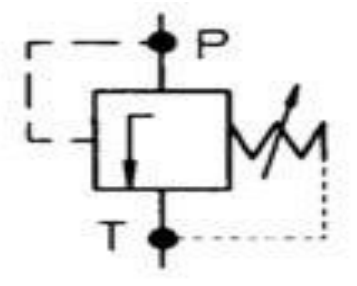

15 : Limiteur de pression à p2=110 bars du circuit principal

16 : Limiteur de pression à p1=60 bars du circuit hydraulique

#### **Soupape de séquence :**  $\bullet$

Elle commute dès que la pression de commande appliqué à l'orifice C est atteinte et revient en position initiale sous l'effet d'un ressort de rappelle.

Symbole graphique

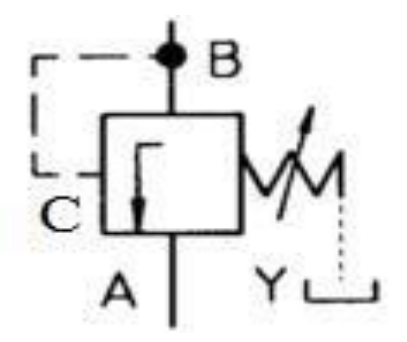

17, 18 : Soupapes de séquence

19 : Soupape de séquence créant une contre pression sur le moteur

#### **Limiteur de débit :**  $\bullet$

Il influe sur le passage d'huile dans les deux sens grâce au réglage de débit effectué à l'aide d'un étranglement variable d'un réglage à vis.

Symbole graphique

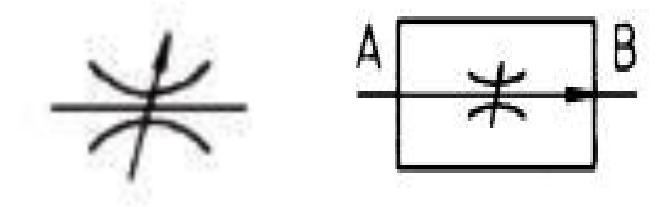

*Etrangleur variable bidirectionnelle Régulateur de débit*

20 : Etrangleur variable pour limiter le débit sur le vérin de l'étau

21 : Régulateur de débit pour limiter la vitesse du vérin de la glissière en sortie

22 : Régulateur de débit de la vitesse de rotation du moteur hydraulique

#### **Régulateur de pression :**

Il sert à maintenir la pression de travail constante indépendamment de la pression du circuit en évacuant la surpression vers le réservoir.

Symbole graphique

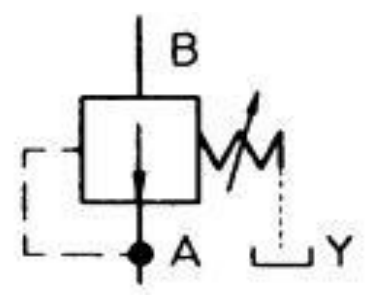

23 : Régulateur de pression, sa fonction est de régler la force de blocage de l'étau.

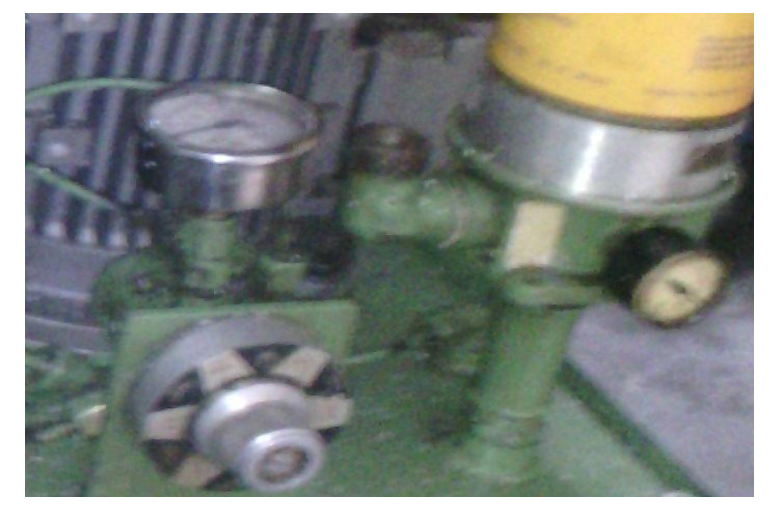

La figure ci contre illustre un régulateur de pression.

**Figure (I.18) :** *régulateur de pression*

#### **f) Distributeurs :**

Le distributeur est l'élément de la chaine de transmission d'énergie, il est utilisé pour commuter et contrôler la circulation des fluides sous pression. C'est un pré-actionneur pour l'énergie hydraulique, qui a pour fonction de distribuer le fluide dans des chambres des vérins ou moteur en fonction de l'ordre qu'il reçoit [1]. Dans notre cas la commande (pilotage) est de type hydraulique.

La figure ci dessus représente quelques distributeurs.

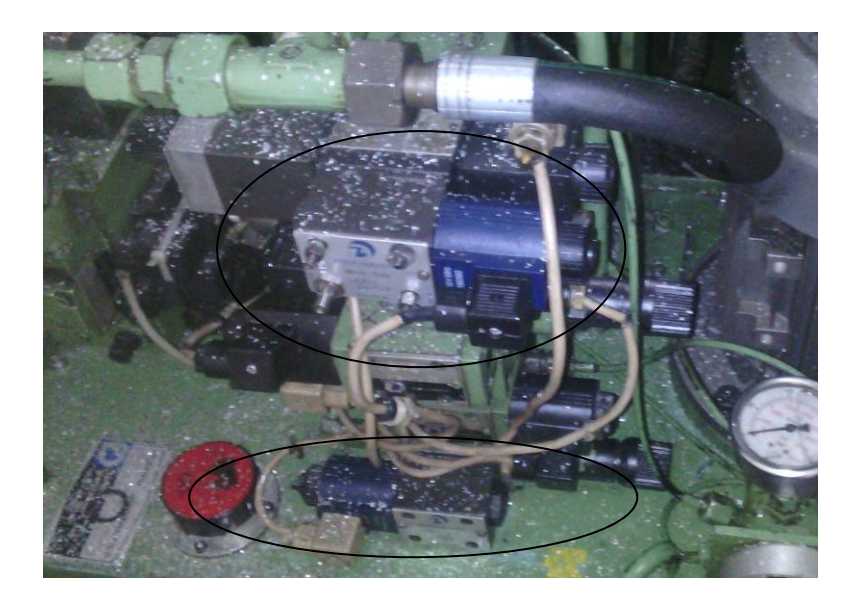

**Figure (I.19) :** *les distributeurs*

#### **Distributeurs à pilotage monostable** (une bobine) :

L'alimentation de la bobine provoque la sortie de la tige du vérin, il est rappeler par un ressort dès la disparition du signale de l'électrovanne.

Symbole graphique

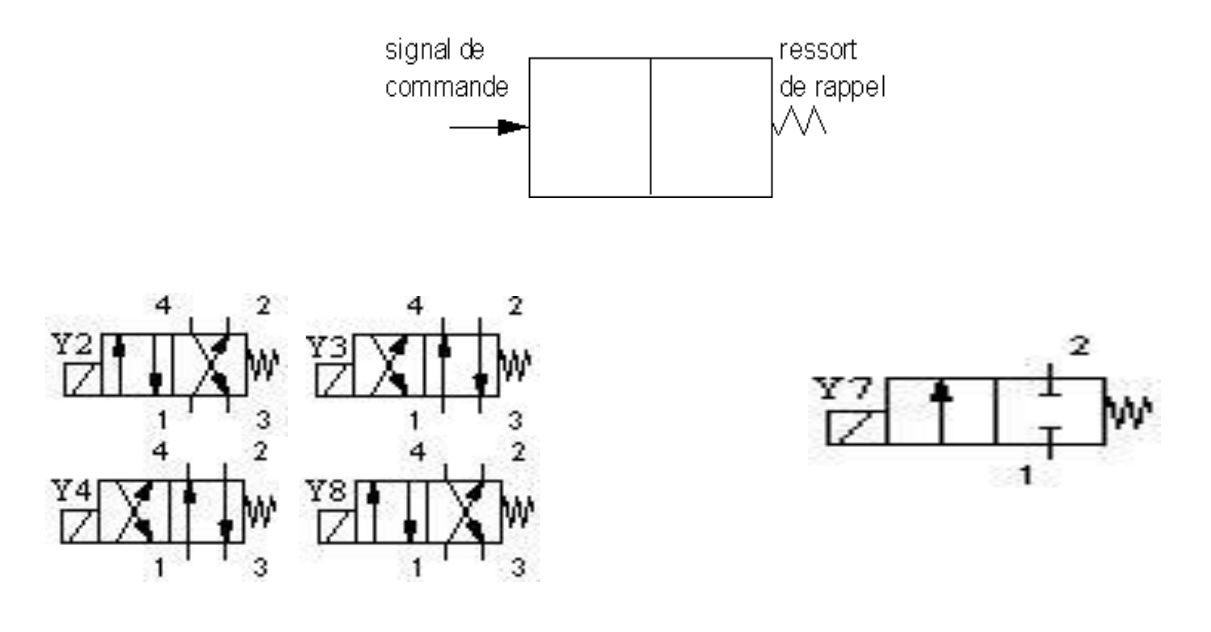

*Distributeurs 4/2 Distributeurs 2/2*

- 25 : Distributeur 4/2 déterminant la commande de chariot d'épaulement.
- 26 : Distributeur 4/2 déterminant la commande du tasseau de blocage de tuyau
- 27 : Distributeur 2/2 déterminant la vitesse rapide du vérin de la glissière de coupe
- 28 : Distributeur 4/2 déterminant la commande de l'étau de blocage
- 29 : Distributeur 4/2 déterminant l'allé et le retour de la glissière de coupe
- Y2 : Electrovanne commandant le blocage de l'étau
- Y3 : Electrovanne commandant la glissière de coupe
- Y4 : Electrovanne commandant le chariot d'épaulement
- Y7 : Electrovanne de la vitesse rapide de groupe de coupe
- Y8 : Electrovanne commando l'étau de blocage
### **Distributeur à pilotage bistable** (deux bobine) :  $\bullet$

Une impulsion sur une bobine (électrovanne) entraine la sortie de la tige du vérin, par contre une impulsion sur l'autre bobine fait rentrer la tige du vérin. Donc le distributeur bistable garde sa position en absence de signale de pilotage (fonction mémoire).

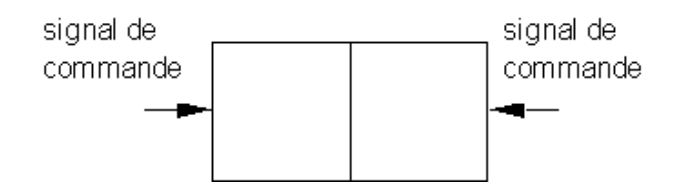

Symbole graphique

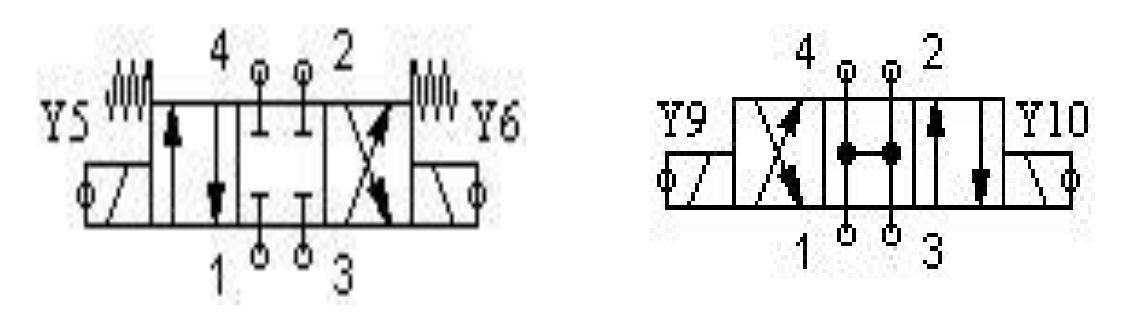

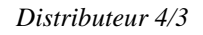

- 30 : Distributeur 4/3 commandant le moteur hydraulique (lame)/vérin de cisaillement
- 31 : Distributeur 4/3 commandant le vérin de cintrage
- Y5 : Electrovanne commandant la sortie du vérin de cintrage
- Y6 : électrovanne commandant le retour du vérin de cintrage
- Y9 : Electrovanne commandant la rotation de la lame (moteur)/l'allé du vérin de la tronçonneuse
- Y10 : Electrovanne commandant le retour du vérin de la tronçonneuse

### **Remarque :**

# **Chapitre I Description fonctionnelle de la machine**

La soupape de réglage du groupe de coupe est formée de la vanne unidirectionnelle (08), le régulateur de débit (21) et le distributeur (27).

# **g) Actionneurs :**

- **Vérins à simple effet :**
	- o Un seul orifice d'admission d'air.
	- o Le retour à la position d'équilibre s'effectué via un ressort dès qu'on place l'unique chambre à l'échappent.
	- o Il ne possède qu'une seule position stable.
	- o Il ne peut alimenter que dans une seule chambre (généralement c'est la chambre arrière).

La figure suivante illustre le vérin simple effet et son symbole graphique.

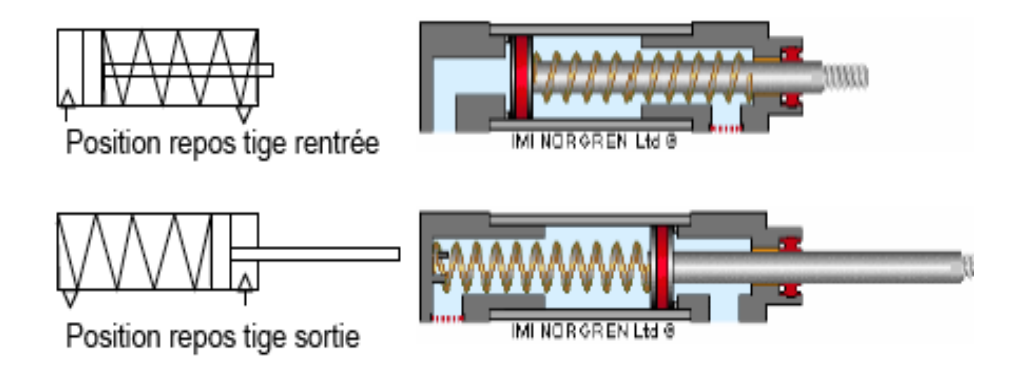

- 32 : Vérin commandant le chariot d'épaulement
- 33 : Vérin commandant le tasseau de blocage de tuyau
- 34 : Vérin de l'étau de blocage

# **Vérins à double effet :**

- o Il a deux alimentations possibles (soit par la chambre avant ou bien par la chambre arrière).
- o Deux orifices d'admission d'air.
- o Déplacement contrôlé dans les deux sens.
- o Dans un vérin double effet les chambres se trouvent alternativement mises à la pression et à l'échappement, ce qui veut dire que lors de l'alimentation en pression de la chambre avant (arrière), le piston se déplace vers l'arrière (avant), celui-ci pousse l'huile de la chambre arrière (avant).

La figure ci-dessous représente le vérin double effet et son symbole graphique.

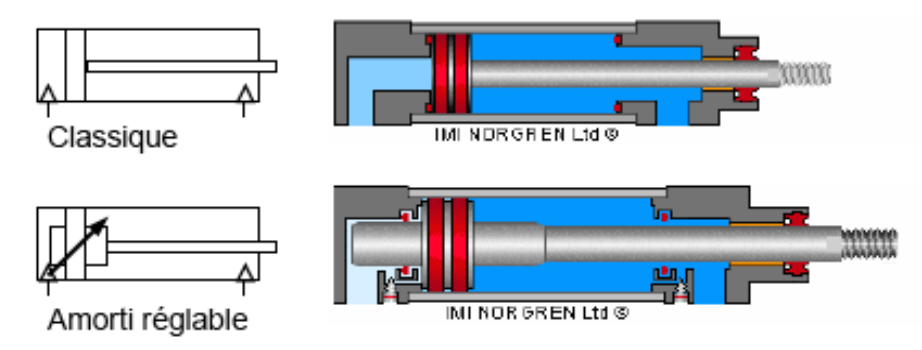

- 35 : Vérin de cintrage
- 36 : Vérin de déplacement de groupe de coupe
- 37 : Vérin de cisaillement

### **Moteur hydraulique :**  $\bullet$

Dans ce type d'actionneur, l'énergie hydraulique fournie par un fluide sous pression est transformée en une énergie mécanique figure (I.20). Il en résulte un mouvement de rotation sur l'arbre de sortie. Le moteur hydraulique présent trois caractéristiques :

- o le couple moteur.
- o la vitesse de rotation.
- o la cylindrée.

### **Remarque :**

Ces moteurs entrainent les systèmes mécaniques. Si le couple résistant devient trop important, la pression monte. Quand elle atteint la valeur du réglage du limiteur de pression, le débit retourne au réservoir.

Pour inverser le sens de rotation il suffit d'inverser l'alimentation avec le retour au réservoir. Il existe des moteurs à palettes, des moteurs à engrenages, et des moteurs à piston radieux et cela selon la vitesse de rotation requise et la pression utilisée.

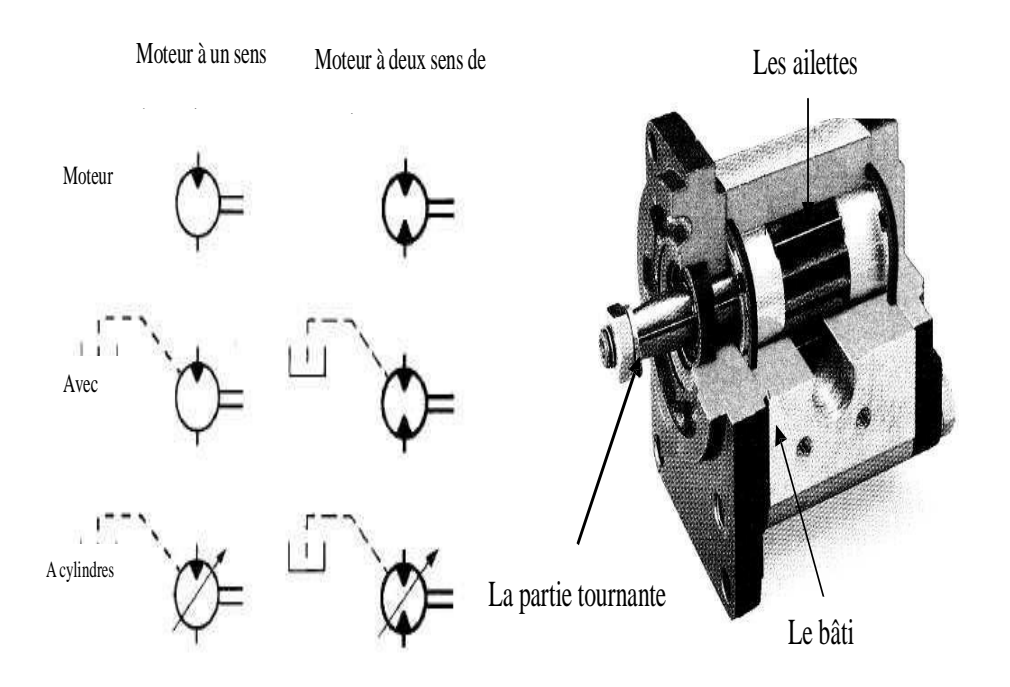

**Figure (I.20) :** *Principe de fonctionnement et schéma d'un moteur hydraulique*

### 38 : Moteur hydraulique à deux sens de rotation

# **I.3.3 Circuit électrique :**

# **I.3.3.1 Groupe des constituants :**

**Armoire électrique :** Les figures ci contre représentent notre armoire électrique.  $\bullet$ 

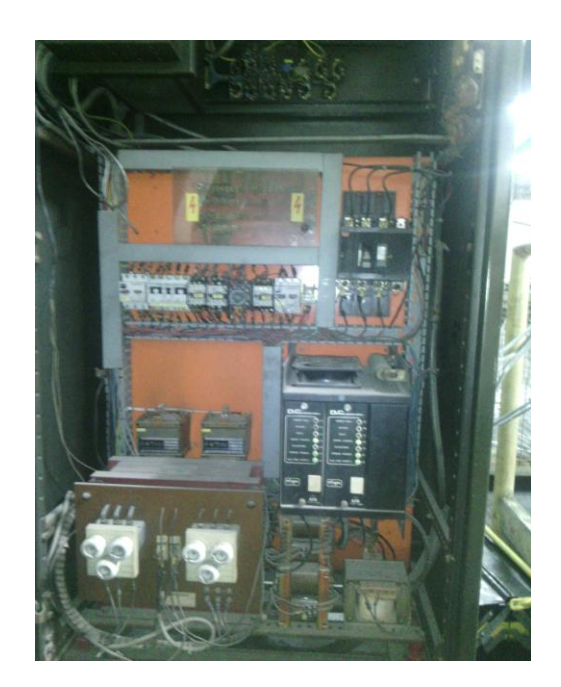

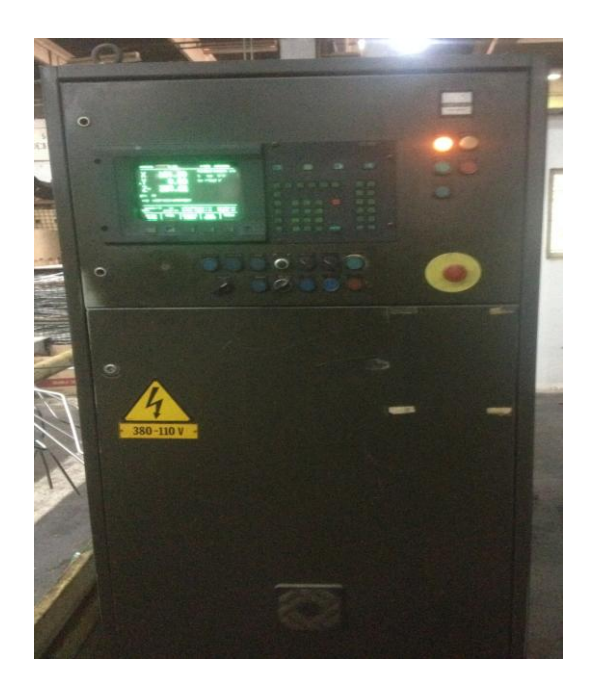

**Figure (I.21) :** *Armoire électrique*

L'armoire électrique contient les dispositifs suivants :

- o Disjoncteur magnétothermique
- o Contacteur
- o Relais
- o Transformateur
- o Modules d'alimentation
- o Circuit de commande numérique
- o Cartes d'interface
- o Ventilateurs
- **Des capteurs**
- **Des lampes de signalisation**
- **Des moteurs électriques**

# **I.3.3.2 Rôles et fonctionnement des équipements :**

## **a) Armoire électrique :**

Elle contient les dispositifs suivants :

# **Disjoncteurs magnétothermiques :**

Le disjoncteur est un appareil électromagnétique capable de supporter et d'interrompre des courants dans des conditions normales et surtout anormales, c'est-à-dire en cas de court-circuit et de surcharge. IL possède un déclencheur magnétique et un autre thermique, comme le montre la figure (I.22).

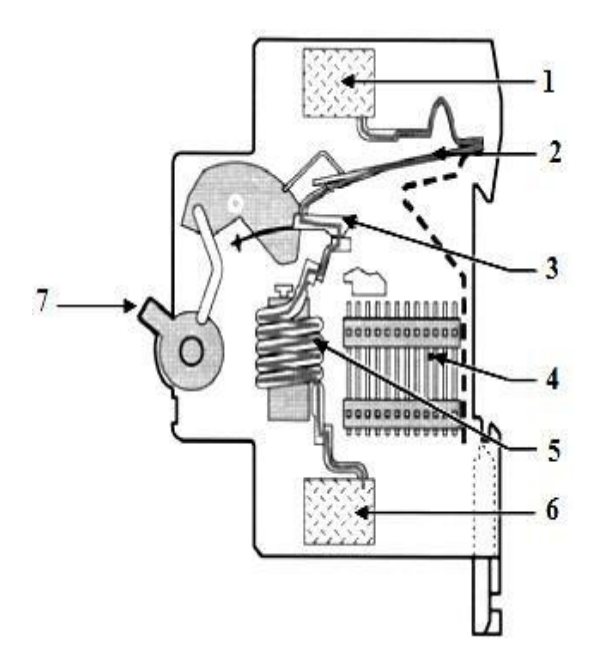

**Figure (I.22) :** *Disjoncteur magnétothermique*

- 1 : Borne
- 2 : Bilame, pour le déclencheur thermique
- 3 : Contact mobile
- 4 : Chambre de coupure
- 5 : Déclencheur magnétique
- 6 : Borne
- 7 : Manette

Symbole graphique d'un disjoncteur

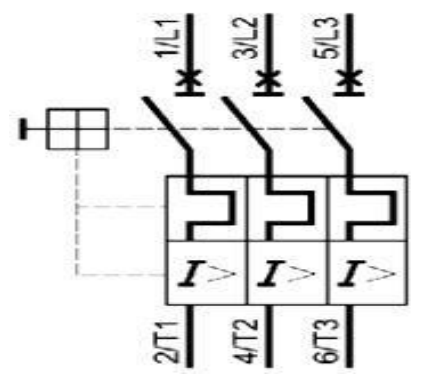

IA1 : Le disjoncteur général, il permet de couper l'alimentation de tout le circuit électrique

IA2: Disjoncteur magnétothermique pour le moteur de la pompe

IA3: Disjoncteur magnétothermique pour le transformateur bipolaire

IA4: Disjoncteur magnétothermique pour l'alimentation de 110 V

IA5: Disjoncteur magnétothermique pour l'alimentation de circuit auxiliaire

IA6: Disjoncteur magnétothermique pour le moteur de système de refroidissement

### $\bullet$ **Le contacteur :**

Le contacteur est un appareil mécanique de connexion à commande électrique, actionné à distance et automatiquement. Il est capable d'établir, de supporter ou d'interrompre les courants dans les conditions normales, et dans le cas de surcharge frottement inductive, comme les moteurs et les résistances de puissance (chauffage). Ceci, grâce à ses dispositifs d'extinction de l'arc électrique.

Il permet de commander l'ouverture et la fermeture de la partie puissance d'un circuit. Ainsi, il sépare la partie puissance (230/400V) de la partie commande (généralement 24 V).

Symbole graphique

 $\frac{b}{c}$ 

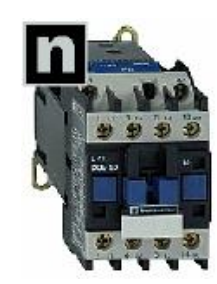

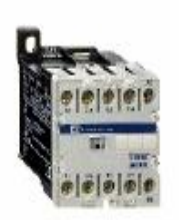

# **Chapitre I Description fonctionnelle de la machine**

**Figure (I.23) :** *Le contacteur*

K0 : Contacteur commandant l'alimentation du transformateur triphasé (TR1)

K1 : Contacteur commandant le moteur (M1) du moteur hydraulique

K2 : Contacteur commandant le moteur (M2) du ventilateur de refroidissement d'huile

**Relais :**  $\bullet$ 

Le relais utilise la propriété d'un bilame formé de deux lames minces de métaux ayant des coefficients de dilatation différents. Il s'incurve lorsque sa température augmente. Pour ce bilame on utilise un alliage ferronickel. Son fonctionnement est illustré par la figure ci-contre.

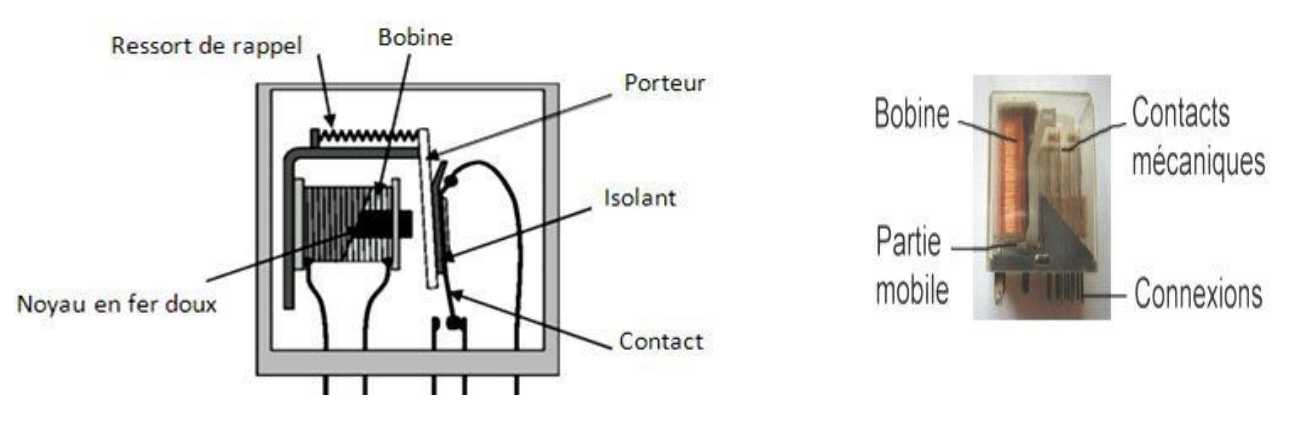

Autres exemples des relais :

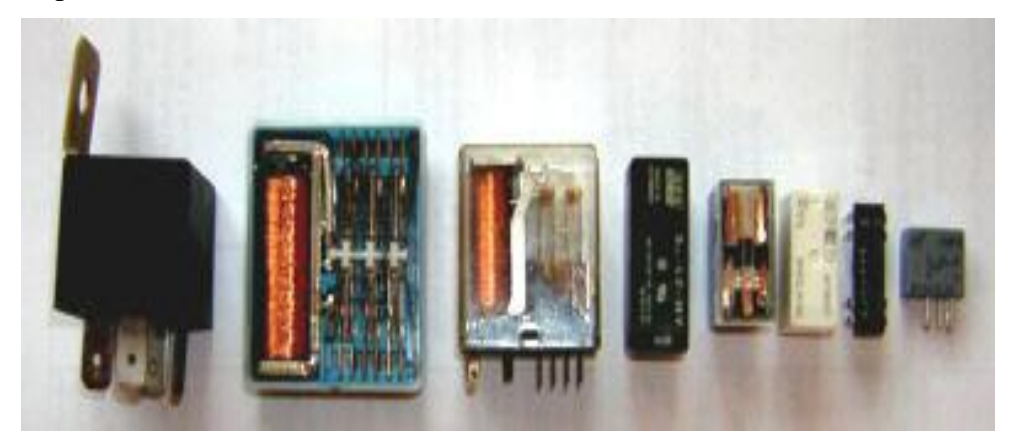

**Figure (I.24) :** *Les relais*

Symbole graphique d'un relais

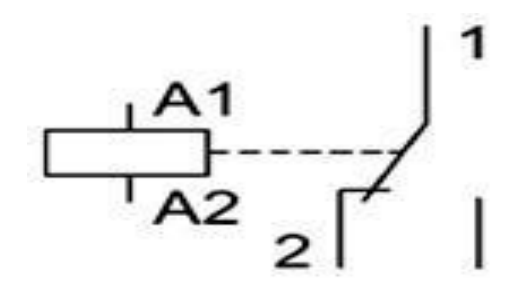

Lorsque la bobine est alimentée à travers (A1) et (A2), attire la palette en fer doux, celle-ci entraine le contacteur mobile qui passe de la position de repos (2) à la position de travail (4).

Dès que la bobine n'est pas alimentée le contacteur (4) revient à ça position de repos (2) par un ressort de rappel.

K2 : Relais temporisé à la fermeture, commandant le transformateur (TR1) à travers le contacteur (K0)

K3 : Relais alimentant le circuit de commande numérique

K4 : Relais de l'arrêt d'urgence

### **Transformateur :**  $\bullet$

C'est un convertisseur d'énergie électrique (AC/AC) isolé. Il a pour fonction principale, la transmission isolé d'énergie et la modification du niveau d'une source alternative.

Symbole graphique

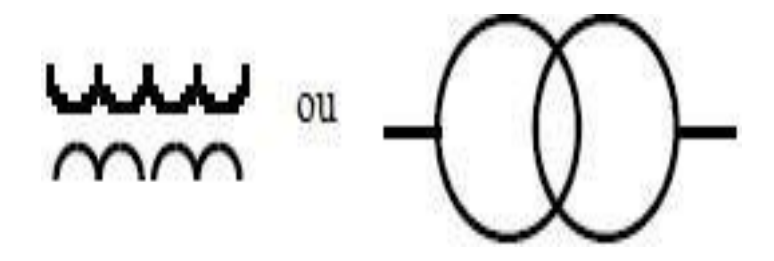

# **Chapitre I Description fonctionnelle de la machine**

TR1 : Ce transformateur possède une sortie triphasée (115V) et une autre monophasé (220V). Ces deux sorties servent à alimenter le module (AZ 1), la sortie monophasée alimente aussi le ventilateur (V1).

TR2 : Transformateur monophasé (110V alternatif), alimente les cartes d'interfaces (SC01) et (SC02).

### $\bullet$ **Modules d'alimentation :**

Le module d'alimentation transforme la tension secteur en tension d'alimentation (généralement c'est des tensions continue) pour les modules électriques de l'automate programmable. Cette tension s'élève à 24V. Les tentions pour les capteurs, les actionneurs et voyants lumineux qui dépassent 24V sont fournies par les blocs d'alimentation ou transformateurs supplémentaires.

AL1 : Alimentation à courant continu de (24V), pour le circuit de commande numérique (CNC)

AL2 : Alimentation à courant continu de (24V), pour le circuit auxiliaire qui comporte les deux cartes d'interfaces (SCI 1) et (SCI 2), le module de commande (AZ 2) et le ventilateur (V).

### **Circuit de commande (CNC) BOSCH CC100 :**  $\bullet$

C'est une carte électronique à microcontrôleur où implanter le programme de fonctionnement actuel de la machine.

# **Cartes d'interfaces :**

Les entrées reçoivent des informations en provenance des éléments de détection (capteur) et de pupitre operateur. Les sorties transmettent les informations aux pré-actionneurs (relais, électrovanne.) et aux éléments de signalisation (voyants) du pupitre.

> o SCO 1 et SCO 2 : se sont les interfaces entre le circuit de commande numérique (CNC) et les électrovannes tout ou rien, elles permettent d'adapter la puissance de sortie de (CNC) pour pouvoir actionner les électrovannes.

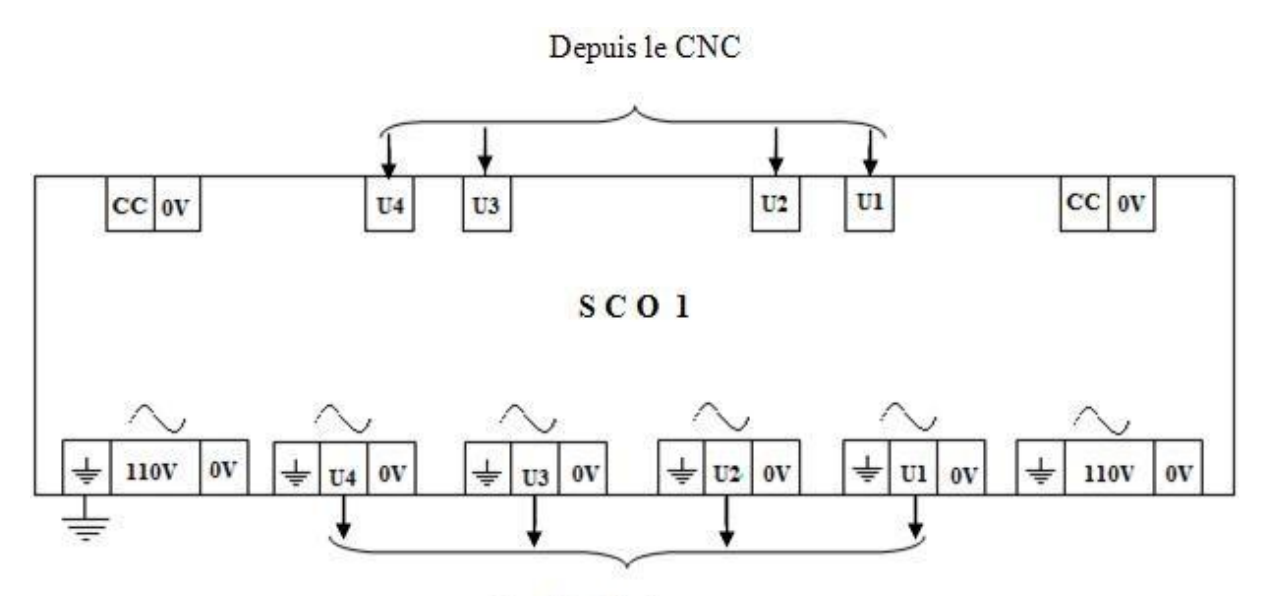

Vers les électrovannes

**Figure (I.25) :** *Carte d'interface SCO 1*

SCI 1 et SCI 2 : Se sont les cartes d'interfaces entre le capteur et le circuit de commande numérique (CNC).

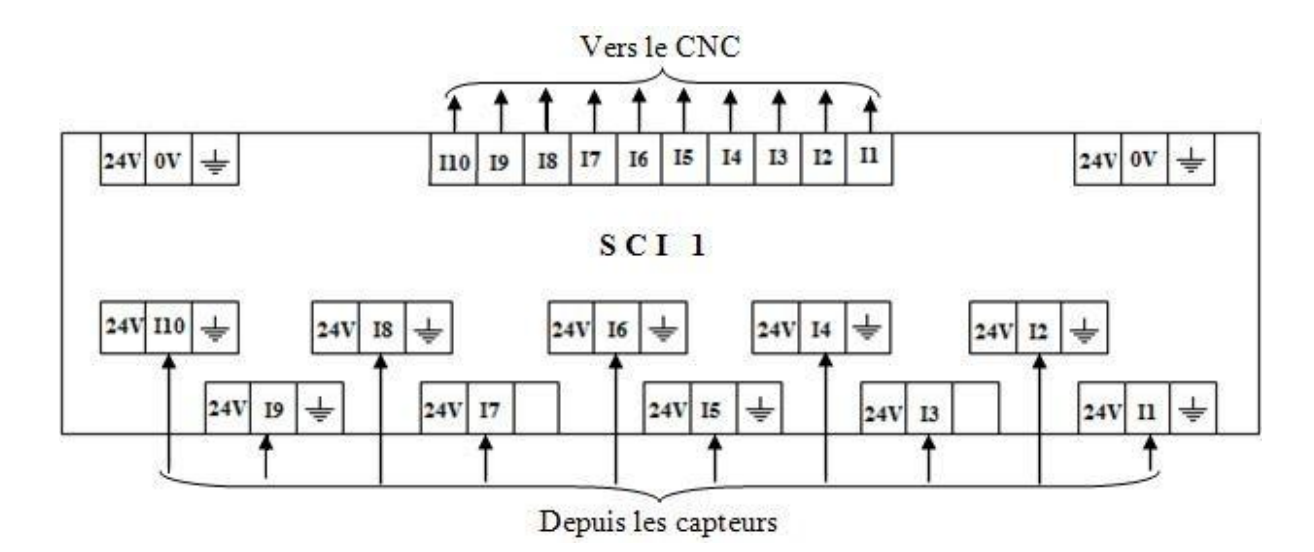

**Figure (I.26) :** *Carte d'interface SCI 1*

### **b) Capteurs :**

Les capteurs sont des composants de la chaîne d'acquisition. Ceux-ci prélèvent une information sur le comportement de la partie opérative et la transforment en une information exploitable par la partie commande, une fois, elle est traitée. Dans notre machine nous citons :

o Détecteurs de position :

Ils sont de type tout ou rien (0 ou 1), utilisés comme des fin de course et détection d'objets solides. Ils sont actionnés par contact directe avec des objets ou pièces.

Symbole graphique

Dans notre machine on cite neufs détecteurs mécaniques :

S02 : Il donne la position de repos de groupe de coupe.

S03 : Il démarre le moteur hydraulique et met le vérin de groupe du coupe en sortie vitesse lente.

S04 : Il actionne les vérins de l'étau, des tasseaux de blocage et de patin d'épaulement.

S05 : Il donne la fin de course du groupe de coupe et commande son retour.

 $S06$ : Capteur de rotation de  $Z(+)$ , il donne la limite de rotation de l'axe Z dans le sens positif.

S07 : Capteur de rotation de Z(-), Il donne la limite de rotation de l'axe Z dans le sens négatif.

S10 : Capteur de sécurité pour l'operateur en cas d'ouverture de capot de la machine.

S11 : Capteur agissant sur le disjoncteur général.

S12 : Capteur de sécurité de la barrière externe.

SLA1 : Capteur de mise en garde de l'operateur en cas d'ouverture de la porte avant de l'armoire électrique.

SLA2 : Capteur de mise en garde de l'operateur en cas d'ouverture de la porte arrière de l'armoire électrique.

o Détecteurs de proximité :

Ils sont aussi de type tout ou rien, ils ont pour fonction de détecter sans contact physique et à faible distances les objets, ils peuvent être inductifs, capacitifs ou photoélectriques, selon l'objet à détecter. Dans notre machine on retrouve quatre détecteurs inductifs (magnétiques) de type PNP à trois files, ils détectent les objets métalliques. Son symbole graphique est représenté par la figure suivante :

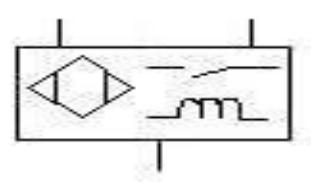

S01 : Capteur de début de course indiquant la position zéro mécanique sur l'axe (y) de cintrage, il permet de correspondre cette position à la position zéro électrique donné par le codeur (Cy).

S08 : capteur indiquant la position zéro mécanique sur l'axe (z), il permet aussi de correspondre cette position à celle électrique donner par le codeur (Cz).

S09 : Capteur de présence de tuyau.

S13 : Capteur de sécurité, il donne la fin de course de groupe de coupe et commande son retour.(le même rôle que S05).

o Codeurs rotatifs :

C'est un type de codeur qui permet de délivré une information d'angle en mesurant la rotation effectué autour d'un axe. Il existe deux types de codeurs rotatifs, incrémental et absolus. Et dans notre machine on a trois codeurs rotatifs incrémentaux, (Cx, Cy, Cz).

Le codeur incrémental délivre certain nombre d'impulsions par tour, qui correspondent à une mesure pour le déplacement angulaire (rotation autour de X pour définir le plan de l'angle de cintrage) ou linéaire (translation selon X).

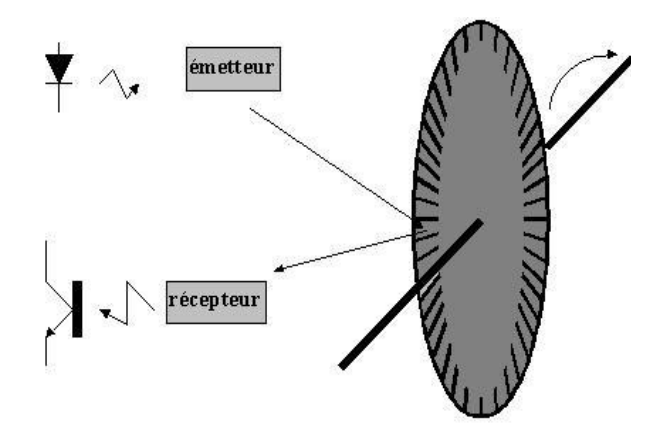

**Figure (I.27) :** *Principe de fonctionnement d'un encodeur rotatif incrémental*

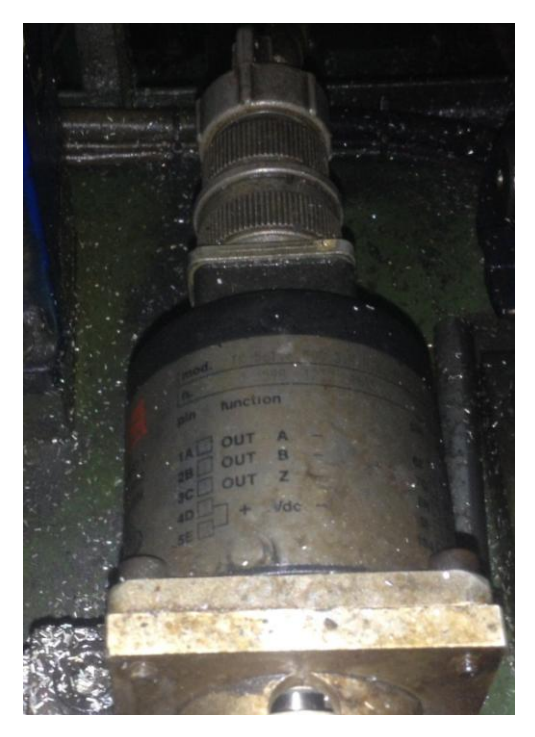

**Figure (I.28) :** *L'encodeur rotatif*

# **Chapitre I Description fonctionnelle de la machine**

# **c) Voyants de signalisation :**

Les lampes de signalisation servent à donner l'état d'un élément :

- H1 : Indique la mise sous tension de circuit 110V
- H2 : Indique la mise sous tension de circuit 24V CC
- H3 : Indique la mise en route de la pompe hydraulique
- LA1/2 : Trois lampes clignotantes déclenchées par le capteur SLA1/2

# **d) Moteur électrique :**

Un moteur électrique est une machine servant à transformé l'énergie électrique en énergie mécanique rotationnelle. Il est basé sur le principe de l'action d'un champ tournant sur un enroulement en court circuit. Les moteurs sont des actionneurs électriques forts utilisés en milieu industriel, ils varient selon la tâche à accomplir. Plusieurs critères entrent en jeux pour choisir le type du moteur à utiliser et généralement la sélection est faite sur la base de vitesse. Dans cette machine on trouve deux moteurs triphasés asynchrones et des moteurs à courant continu.

# **Moteurs asynchrones triphasés :**

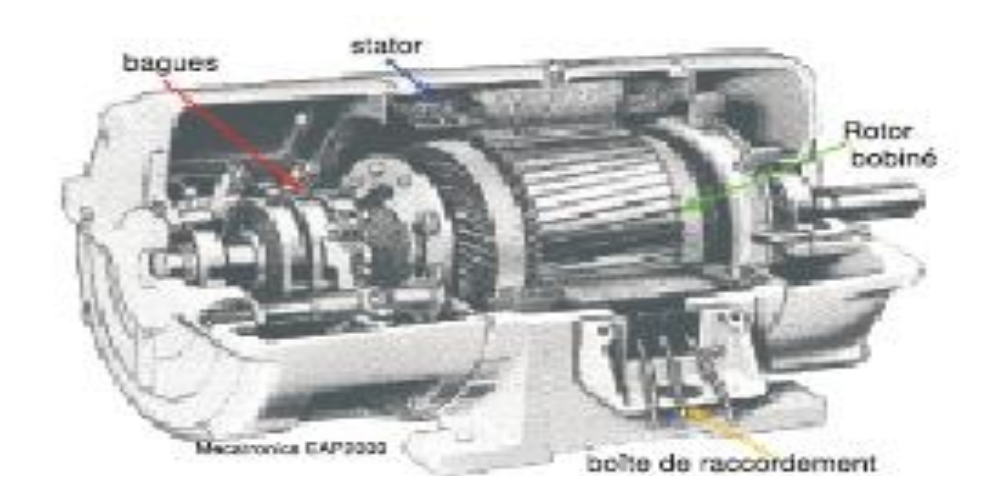

**Figure (I.29) :** *Moteur asynchrone*

# **Chapitre I Description fonctionnelle de la machine**

.

Ces moteurs se caractérisent par le fait qu'ils sont constitués d'un stator (inducteur) alimenté en courant alternatif et d'un rotor (induit) soit en court-circuit, soit bobiné aboutissant à des bagues dans lesquelles le courant est créé par induction. On distingue 2 catégories de moteur asynchrone en fonction du type de rotor : [2]

- les moteurs asynchrones à rotor en court-circuit, ils sont en général de faible puissance.

 - les moteurs asynchrones à rotor bobiné à bagues dans lesquelles l'enroulement du rotor aboutit à des bagues par l'intermédiaire desquelles on peut insérer des résistances. Ils sont de grande puissance.

Le moteur asynchrone tourne à une vitesse légèrement inférieure à la vitesse de synchronisme.

L'écart relatif par rapport à cette vitesse est appelé glissement et est d'environ 5% à pleine charge.

Les moteurs asynchrones peuvent démarrer par leurs propres moyens s'ils sont polyphasés.

Le couple de démarrage des moteurs asynchrones est faible.

Symbole graphique d'un moteur asynchrone

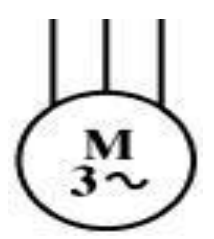

### **Moteurs à courant continue :**

Il comprend une partie tournante (le rotor) qui est constitué d'un noyau métallique avec un bobinage en cuivre, et une partie fixe (le stator) qui comporte des aimants permanents qui engendrent un champ magnétique dont le flux traverse le rotor [3]. L'espace étroit entre le rotor et le stator est nommé entrefer, les figures suivantes représentent un moteur à courant continu et son symbole graphique.

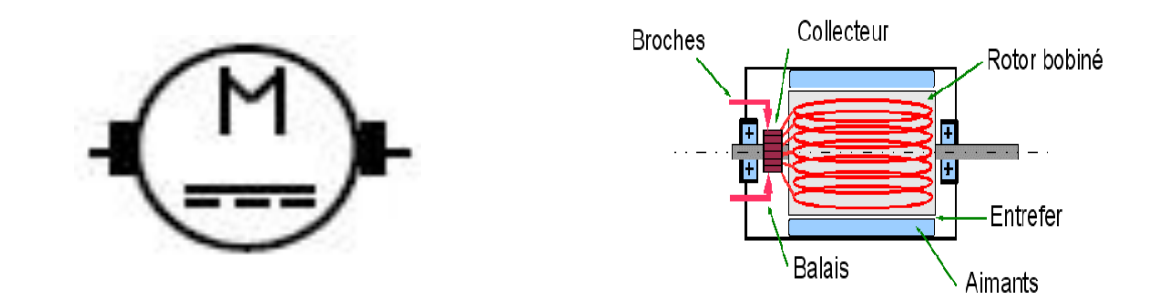

**Figure (I.30) :** *Symbole graphique du moteur à courant continu* **Figure (I.31) :** *Les composants du moteur à courant continu*

Le moteur se comporte comme une résistance en série avec un générateur de tension (FEM : force électromotrice) **I** : courant consommé par le moteur **U** : Tension d'alimentation du moteur **E** : force électromotrice **R** : résistance interne du bobinage. En réalité, il existe aussi une inductance L dans le circuit que l'on peut négliger ici si le courant est en régime continu [4].

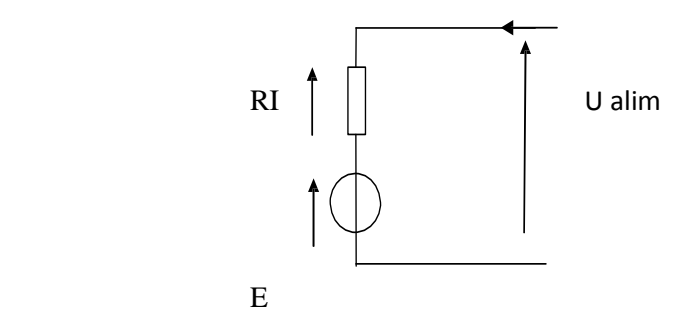

**Figure (I.32) :** *Principe du fonctionnement d'un moteur à courant continu*

# **I.4 Préparation de la machine au fonctionnement :**

# **I.4.1 Montage des équipements mécaniques :**

- Monter la matrice en l'emboitant sur l'arbre de la tête ;
- Monter les tasseaux de blocage et d'épaulement ;
- Monter les galets de redressement ;
- Monter les galets d'entrainement ;
- Utiliser la lame de coupe appropriée au matériau de la pièce à couper.

# **I.4.2 Réglage mécanique :**

- Placer le chariot d'épaulement selon le rayon moyen de la matrice.
- Régler la position de groupe de blocage, en fonction de rayon moyen de la matrice.
- Régler la tête de la matrice par le levier de blocage et la poignée, en fonction de rayon moyen de la matrice.
- Régler la force d'entrainement de tuyau (axe (x)). Cela en agissant sur quatre volants, pour donner plus de force pour pouvoir avancer le tuyau selon l'axe (x) et une correction de planéité sur le résultat final de la pièce.
- Régler les galets de redressements. En utilisant les petits volants à main.
- Régler la position de patin de blocage au moyen des écrous, pour que le tuyau cintré ne se bloque pas entre la matrice et le patin.
- Régler la position de l'étau de blocage sur la lame de coupe à l'aide de l'écrou.

# **I.4.3 Réglage hydraulique :**

Régler la vitesse d'avancement de groupe de coupe en fonction de matériau qui doit être travaillé, en agissant sur la poignée de manœuvre de la soupape (21).

# **Chapitre I Description fonctionnelle de la machine**

Régler la vitesse de rotation de la lame en fonction de matériau qui doit être travaillé, en  $\bullet$ agissant sur la poignée de manœuvre de la soupape (22).

Le tableau suivant résume les valeurs inductives :

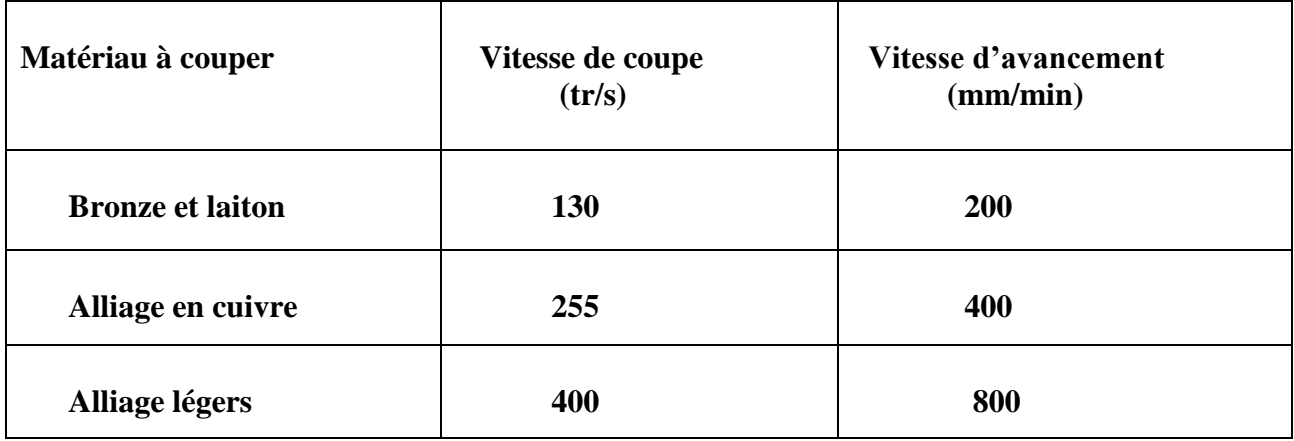

### **I.5 Critiquesde la solution actuelle et l'alternative envisagée :**

La commande de la cintreuse tubes est réalisée à base d'une carte de commande numérique à microcontrôleur (BOSCH CC100) qui n'est plus fabriquée, car cette technologie est aujourd'hui dépassée, par conséquent, si celle-ci se grille, la machine ne fonctionnera plus. De plus son programme reste complètement inconnu et figé, ce qui oblige l'entreprise à l'utiliser telle quel est, sans même pouvoir faire des améliorations sur la production et sur la sécurité de ses employés.

L'alternative envisagée est de remplacer le circuit de commande numérique par une solution programmable industriel qui est le constituant de base des équipements automatisés (API), Il est conçu pour fonctionner dans les ambiances industrielles qui peuvent êtres sévères, Comme il peut gérer un grand nombre des signaux d'entrées/ sorties.

### **I-6 Conclusion :**

Dans ce chapitre nous avons identifié les différentes parties de la machine avec la fonction ou le rôle de chaque partie, ainsi les types d'énergie existante sur la machine ; cette description sera une base pour la modélisation de la future solution programmable, cela en respectant les différentes contraintes.

# **II .1 Introduction :**

La création d'une machine automatisée nécessite un dialogue entre le client te le constructeur, ce dialogue n'est pas toujours facile : le client ne possède peut êtres pas la technique luit permettant de définirai correctement son problèmes.

A fin d'analyser et valider le cahier des charge on le traduira grâce a la modélisation soit en STEP7, GFAFCET, RDP……

Dans notre cas nous avons utilisé l'outil GRAFCET ; il utilise une représentation graphique, c'est un langage clair stricte mais son ambigüité permettant pare exemple au réalisateur de montrer au donneur d'ordre comment il a compris le cahier des charge. Langage universelle, indépendant (dans un premier temps) de la réalisation pratique.

## **II.1 Généralité sur le GRAFCET :**

## **II.1.2 Définition de GRAFCET :**

Le GRAFCET (**GRA**phe **F**onctionnel de **C**ommande **E**tape et **T**ransition). Est un outil Graphique. Il est basé sur les notions d'étapes auxquelles sont associées des **actions** et de **transition** auxquelles sont associées des **réceptivités.** Il décrit les ordres émis par la partie commande vers la partie opérative en mettant en évidence les actions engendrées et les évènements qui les déclenchent. Cette représentation liée à la notion d'évolution du processus [5].

Pour parvenir à la représentation de la partie commande, il est conseillé de deviser le cahier des charges en deux niveaux successifs et complémentaires [6].

Le premier niveau décrit **le comportement de la partie commande** en fonction de l'évolution de la partie opérative : c'est le rôle des spécifications fonctionnelles décrivant ce que doit faire l'automatisme. A ce niveau, les contraintes technologiques (des actionneurs, des capteurs….) n'interviennent pas, seules comptent les fonctionnalités.

Le second niveau renseigne sur la **nature technologique des actionneurs et des capteurs** ; on y trouve donc leurs caractéristiques et les contraintes qui y sont associées. C'est aussi à ce niveau que les spécifications opérationnelles décrivant les conditions d'utilisation de l'application apparaissent.

L'automaticien, confronté à un problème de conception et de réalisation d'un automatisme, aborde donc l'étude en deux phases successives correspondant aux deux niveaux de spécification :

- Un niveau fonctionnel.
- Un niveau technologique.

# **II.3 Les éléments de graphiques :**

Le GRAFCET est composé d'étapes, des réceptivités, d'actions, de transitions et de liaisons

(Figure. II.1).

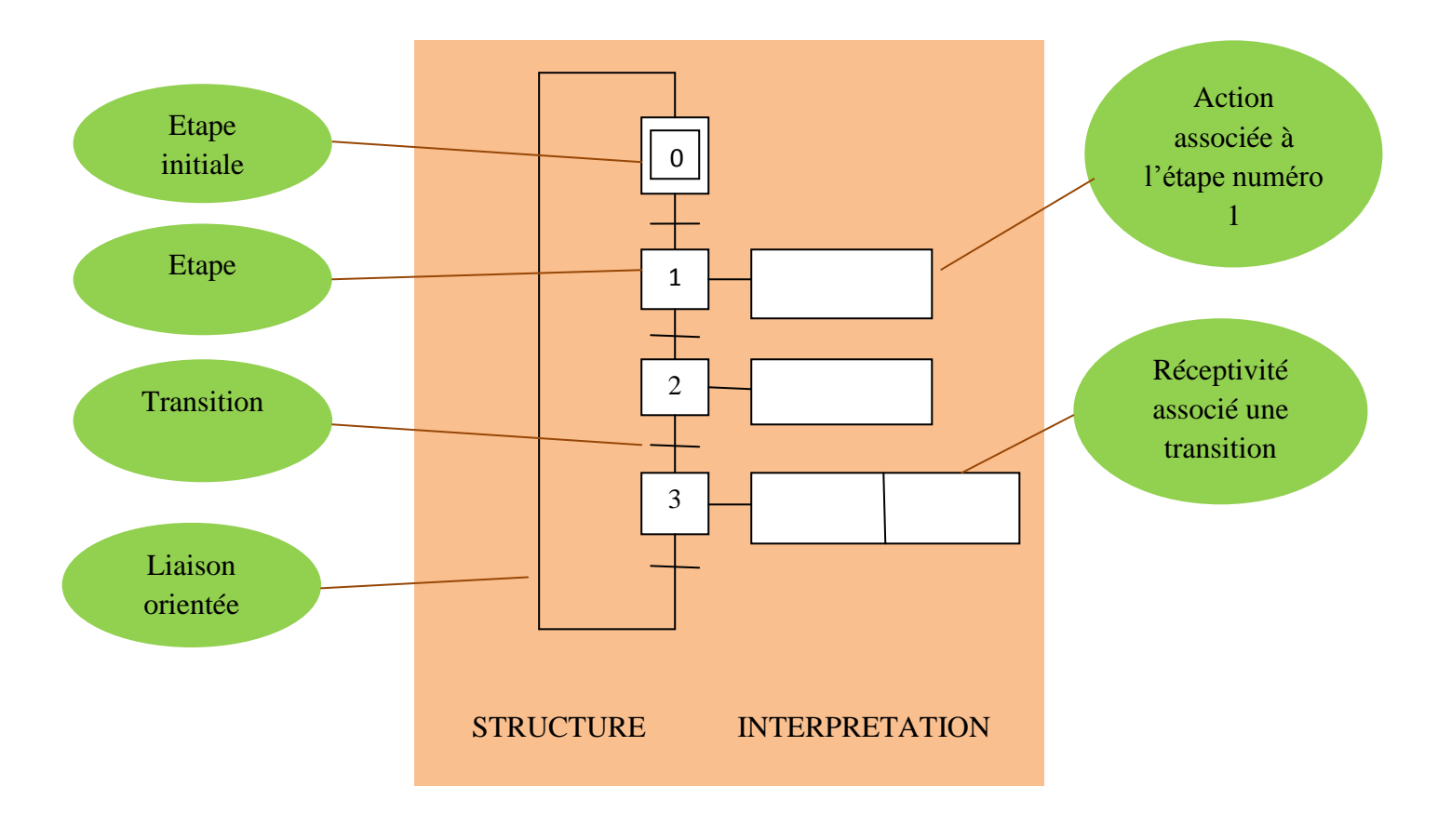

**Figure(II.1) :** *Les constituants d'un Grafcet*

- $\bullet$ **Une LIAISON:** est un arc orienté (ne peut être orienté que dans un sens). A une extrémité d'une liaison il y a une étape, à l'autre une transition. On le représente par un trait plein rectiligne, vertical ou horizontal.
- Une ETAPE : correspond à une phase durant la quelle on effectue une ACTION pendant une certaine durée. On numérote chaque étape par un entier positif, mais pas nécessairement croissant par pas de 1, il faut simplement que jamais deux étapes déférentes n'aient le même numéro. Une étape est dite active lorsqu'elle correspond à une phase en fonctionnement, c'està-dire qu'elle effectue l'action qui lui est associée. On représente quelquefois une étape active à un instant donné on dessinant un point à l'intérieur.

# Chapitre II **Modélisation du fonctionnement de la machine**

- **Une TRANSITION :** est une condition de passage d'une étape à une autre. Elle n'est que logique (dans son sens vrai ou faux), sans notion de durée. La condition est définie par une RECEPTIVITE qui est généralement une expression booléenne (c.à.d. avec des ET et des OU) de l'état des capteurs.
- **ACTION :** associée à une étape, une action n'est commandée que lorsque l'étape est active. On parle d'assignation sur état (en mode continu), ou d'affectation sur évènement (en mode mémorisé).
- **RECEPTIVITE** : équation booléenne logique associé à une transition. C'est une fonction logique des entrées, de variable auxiliaires et/ou de l'activité de l'étape. Elle permit de distinguer parmi toutes les variables du système, celles qui sont susceptibles de faire évoluer la partie commande par franchissement d'une transition.

# **II.4 Les règles d'évolution :**

# **a) Règles N°1 : Situation initiale**

La situation initiale de Grafcet caractérise le comportement initiale de la partie commande vis-à-vis de sa partie opérative. Elle correspond aux étapes active au début de fonctionnement, soit à la mise en énergie de la partie commande.

# **b) Règles N2° : Franchissement d'une transition**

Une transition est validée si toutes les étapes immédiatement précédentes sont actives. L'évolution du Grafcet correspond au franchissement d'une transition qui se produit sous deux conditions :

- Si cette transition est validée.
- Si la réceptivité associée à cette transition est vraie.

Si ces deux conditions sont réunies, la transition devient franchissable et est obligatoirement franchie.

# **c) Règles N° 3 : Evolution des étapes actives**

Le franchissement d'une transition entraine simultanément l'activation de toutes les étapes immédiatement suivantes et la désactivation de toutes les étapes immédiatement précédant.

# **d) Règle N°4 : Evolutions simultanées**

Plusieurs transitions simultanément franchissables sont simultanément franchies.

# **e) Règle N°5 : Activations et désactivations simultanées**

Si, au cours de fonctionnement, une même étape doit être désactivée et activées simultanément, elle reste active.

# **II.5 Les structure de base :**

Les structures de base sont des configurations de Grafcet associées aux concepts de base des systèmes logiques. Elles permettent d'exprimer notamment des successions d'états, des sélections entre plusieurs séquences, des parallélismes de séquences, des sauts et des reprises de séquences, des partages de ressources, des couplages entre séquences [6].

# **II.5.1 Séquence unique :**

C'est une suite d'étapes pouvant être activées les unes après les autres.

# **II .5.2 Séquences simultanées et alternatives :**

La sélection de séquences exprime un choix d'évolution entre plusieurs séquences à partir d'une ou plusieurs étapes. Cette structure se représente par autant de transitions validées simultanément qu'il peut y avoir d'évolutions possibles.

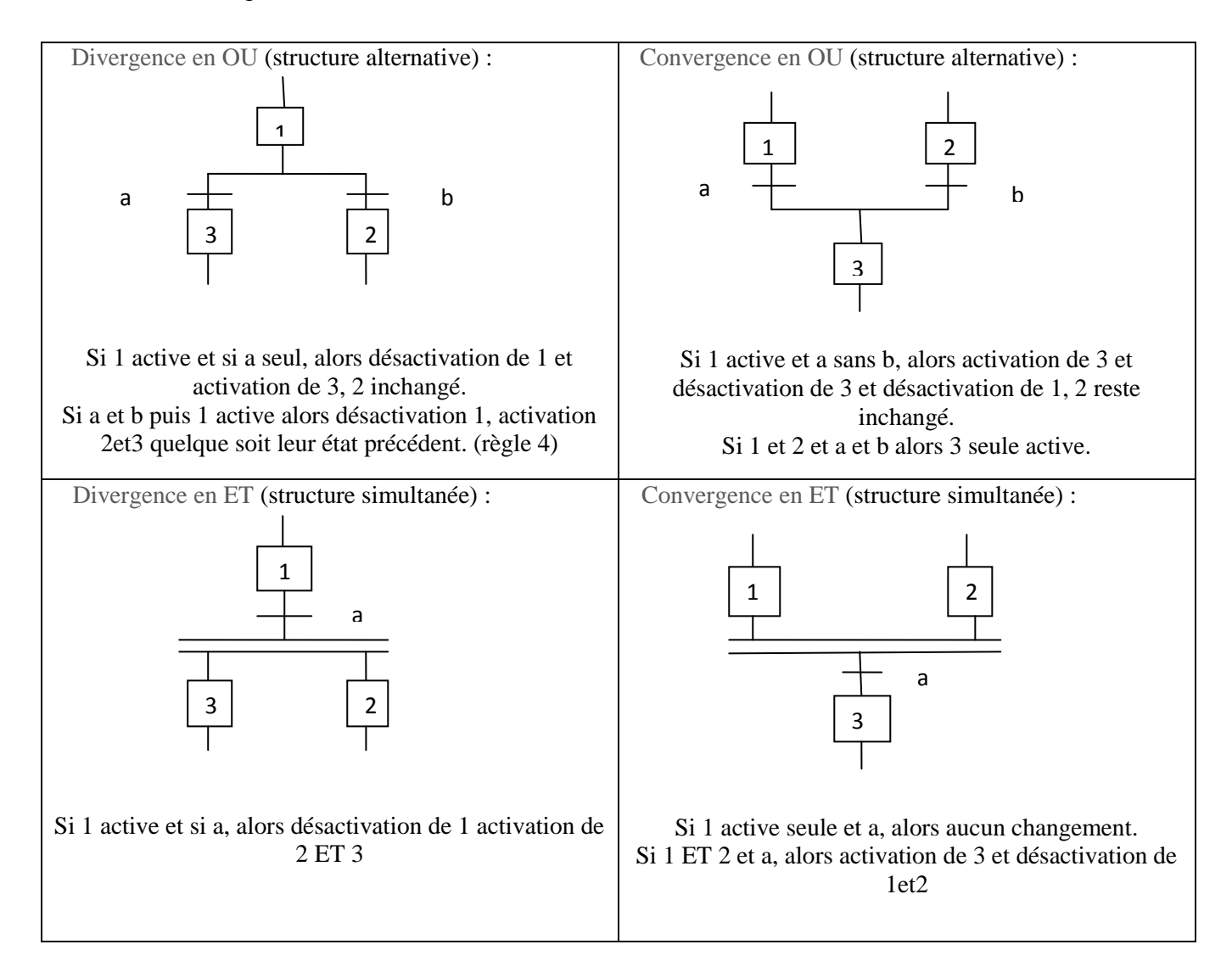

**Figure(II.2) :** *Exemple sur les séquences simultanées et alternatives*

# **II.5.3 Saut d'étapes et reprise de séquence :**

Le saut d'étape (s) est un cas particulier de sélection de séquences. Elle permit soit de parcourir la séquence complète, soit de sauter une ou plusieurs étapes de la séquence lorsque, par exemple, les actions associées à ces étapes deviennent inutiles.

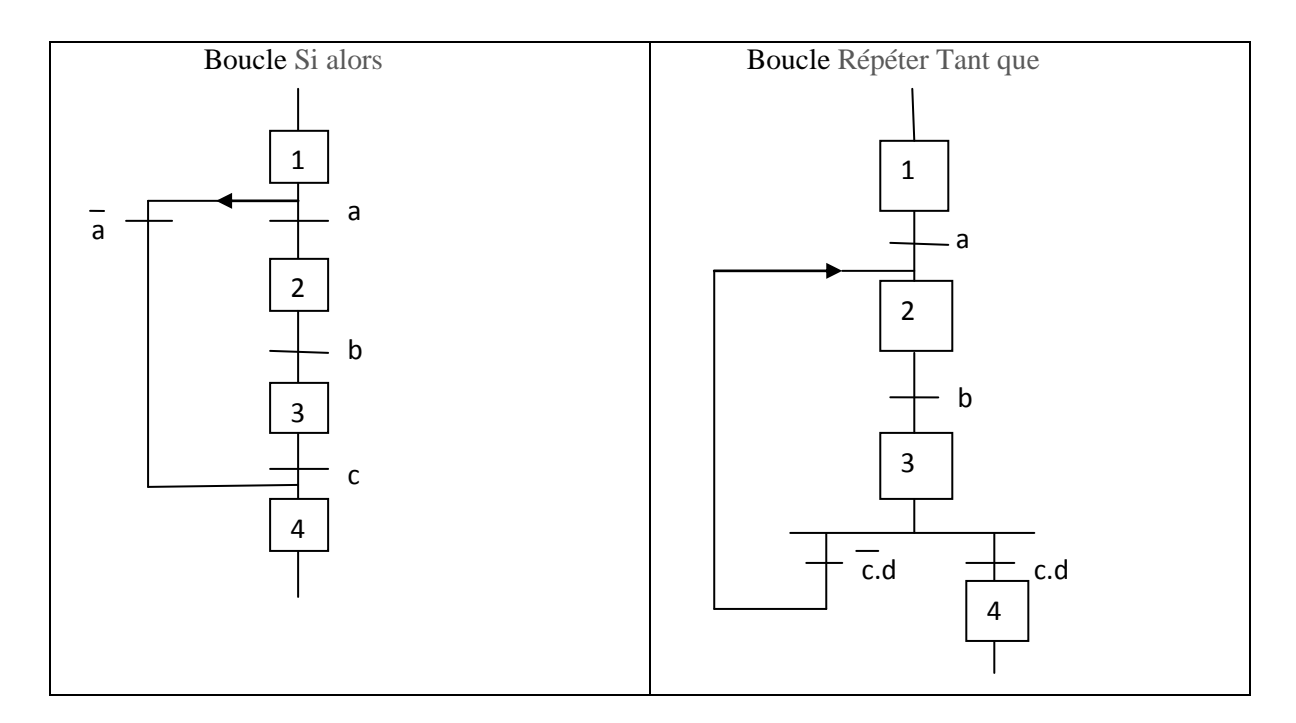

**Figure (II.3) :** *Exemple sur sauts d'étapes*

# **II .6 Application de GRAFCET pour modéliser la machine :**

L'étude du schéma électrique décrivant le système de commande actuelle de machine nous a permis de comprendre le fonctionnement de la machine comme il va nous aider dans la modélisation et ceci grâce à l'outil GRAFCET.

# **II.6.1 Liste d'actionneurs, pré-actionneurs, capteurs :**

## **II.6.1.a) Actionneurs est pré-actionneurs :**

- **Vérins, distributeurs :**
- 25 : Distributeur 4/2 déterminant la commande de chariot d'épaulement.
- 26 : Distributeur 4/2 déterminant la commande du tasseau de blocage de tuyau
- 27 : Distributeur 2/2 déterminant la vitesse rapide du vérin de la glissière de coupe
- 28 : Distributeur 4/2 déterminant la commande de l'étau de blocage
- 29 : Distributeur 4/2 déterminant l'allé et le retour de la glissière de coupe
- 30 : Distributeur 4/3 commandant le moteur hydraulique (lame)/vérin de cisaillement
- 31 : Distributeur 4/3 commandant le vérin de cintrage
- 32 : Vérin commandant le chariot d'épaulement
- 33 : Vérin commandant le tasseau de blocage de tuyau
- 34 : Vérin de l'étau de blocage
- 35 : Vérin de cintrage
- 36 : Vérin de déplacement de groupe de coupe
- 37 : Vérin de cisaillement

# **Moteurs et pompes**

- **P1:** pompe de circuit principale.
- **P2** : pompe de circuit secondaire.
- **M1 :** moteur de la pompe.
- **M2 :** moteur de refroidissement de circuit hydraulique.
- $MX:$  moteur de l'axe  $(X)$ .
- **MZ** : moteur de l'axe (Z).

## **II .6.1.b) capteurs et bouton poussoirs :**

**1) capteurs :** 

## **fin de cours**

o S02 : Il donne la position de repos de groupe de coupe.

o S03 : Il démarre le moteur hydraulique et met le vérin de groupe du coupe en sortie vitesse lente.

o S04 : Il actionne les vérins de l'étau, des tasseaux de blocage et de patin d'épaulement.

o S05 : Il donne la fin de course de groupe de coupe et commande son retour.

 $\circ$  S06 : Capteur de rotation de Z(+), il donne la limite de rotation de l'axe Z dans le sens positif.

o S07 : Capteur de rotation de Z(-), Il donne la limite de rotation de l'axe Z dans le sens négatif.

o S10 : Capteur de sécurité pour l'operateur en cas d'ouverture de capot de la machine.

o S11 : Capteur agissant sur le disjoncteur général.

o S12 : Capteur de sécurité de la barrière externe.

o SLA1 : Capteur de mise en garde de l'operateur en cas d'ouverture de la porte avant de l'armoire électrique.

o SLA2 : Capteur de mise en garde de l'operateur en cas d'ouverture de la porte arrière de l'armoire électrique.

o S01 : Capteur de début de course indiquant la position zéro mécanique sur l'axe (y) de cintrage, il permet de correspondre cette position à la position zéro électrique donné par le codeur (Cy).

o S08 : capteur indiquant la position zéro mécanique sur l'axe (z), il permet aussi de correspondre cette position à celle électrique donner par le codeur (Cz).

o S09 : Capteur de présence de tuyau.

o S13 : Capteur de sécurité, il donne la fin de course de groupe de coupe et commande son retour. (le même rôle que S05).

49

o S15 : Fin de course de cintrage.

**Electrovannes**

o **Y1** : Electrovanne de mise en pression de circuit principal

o **Y2** : Electrovanne commandant le blocage de l'étau

o **Y3** : Electrovanne commandant la glissière de coupe

o **Y4** : Electrovanne commandant le chariot d'épaulement

o **Y7 :** Electrovanne de la vitesse rapide de groupe de coupe

o **Y8 :** Electrovanne commandant l'étau de blocage

# Chapitre II **Modélisation du fonctionnement de la machine**

- o **Y5 :** Electrovanne commandant la sortie de vérin de cintrage
- o **Y6 :** électrovanne commandant le retour de vérin de cintrage
- o **Y9 :** Electrovanne commandant la rotation de la lame (moteur)/l'allé de vérin de la tronçonneuse
- o **Y10 :** Electrovanne commandant le retour de vérin de la tronçonneuse

## **Boutons poussoirs :**

- **BP-A1 :** Arrêt générale.
- **BP-A2 :** Arrêt de mouvement des axes.
- **BP-D :** démarrage de cycle automatique.
- **BP-D1 :** démarrage cycle manuel.
- **Ar-Mx :** arrêt moteur Mx.
- **Ar-Mz :** arrêt moteur Mz.
- **B1 :** sélecteur d'habilitation des axes
- **B2 :** sélecteur de vitesse lente ou rapide des axes
- **B3 :** commande manuelle des axes sens positif.
- **B4 :** commande manuelle des axes sens négatif
- **B5 :** potentiomètre de réglage de vitesse des axes.
- **B6 :** sélection de cycle unique ou répété.
- **B7 :** commande de roture de dispositif de coupe.
- **B8 :** commande en avant de dispositif de coupe.
- **B9 :** sélecteur d'habilitation de dispositif de coupe.

# **II.7 Grafcet niveau 1 :**

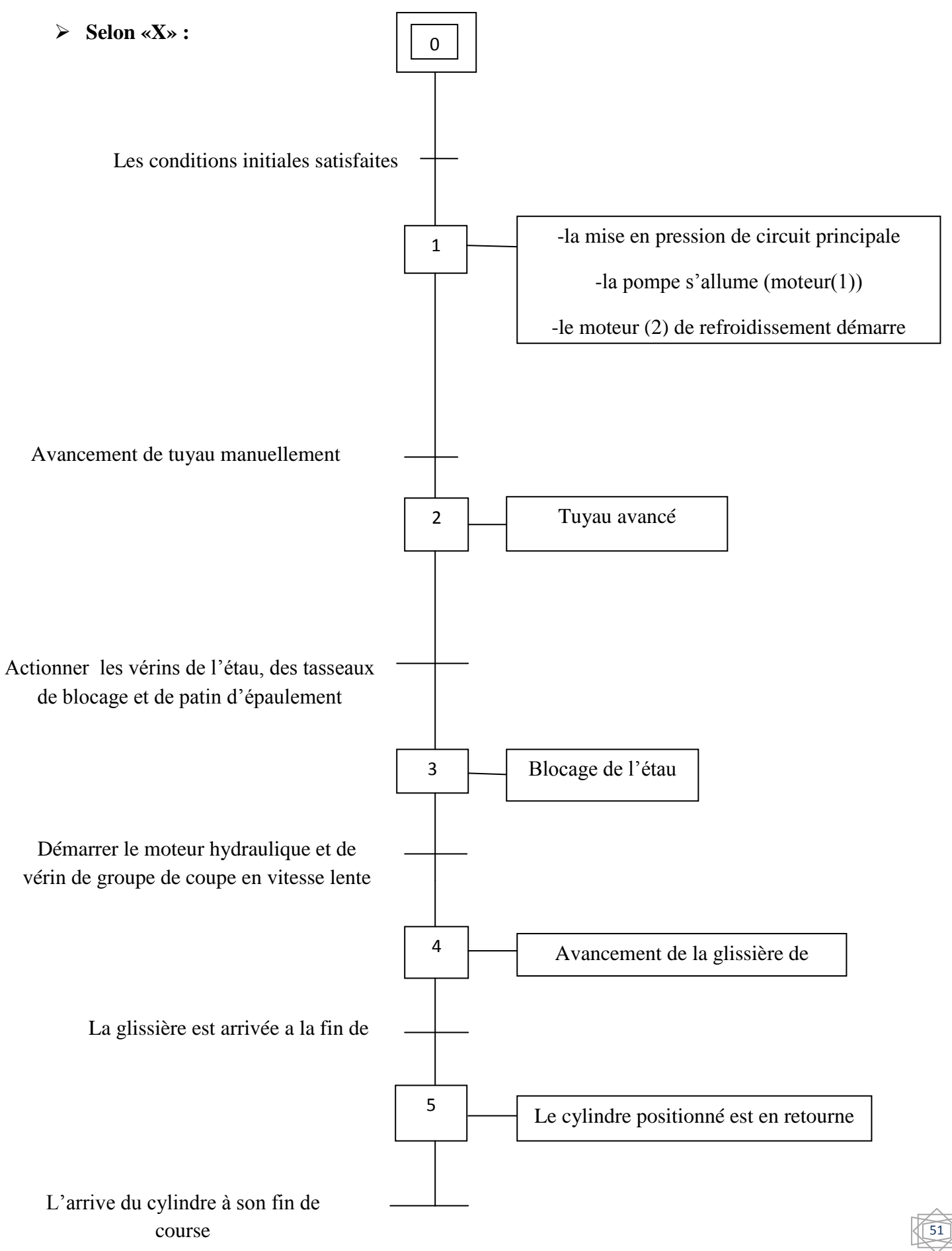

# Chapitre II **Modélisation du fonctionnement de la machine**

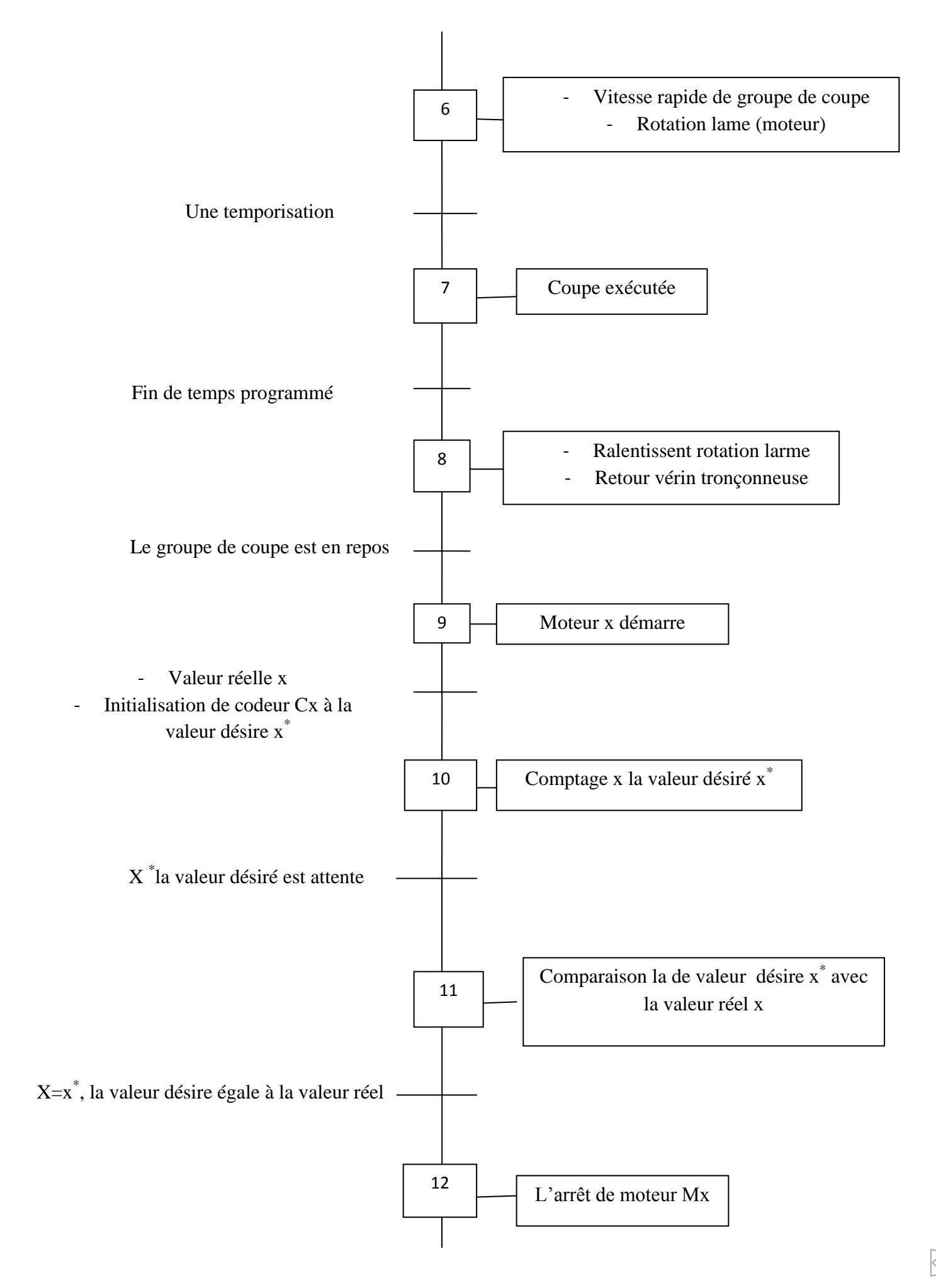

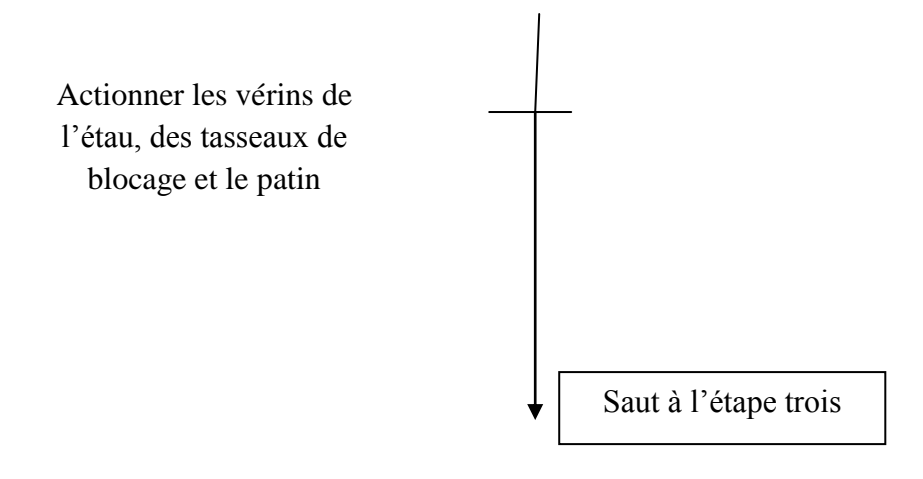

# **Selon «Y» :**

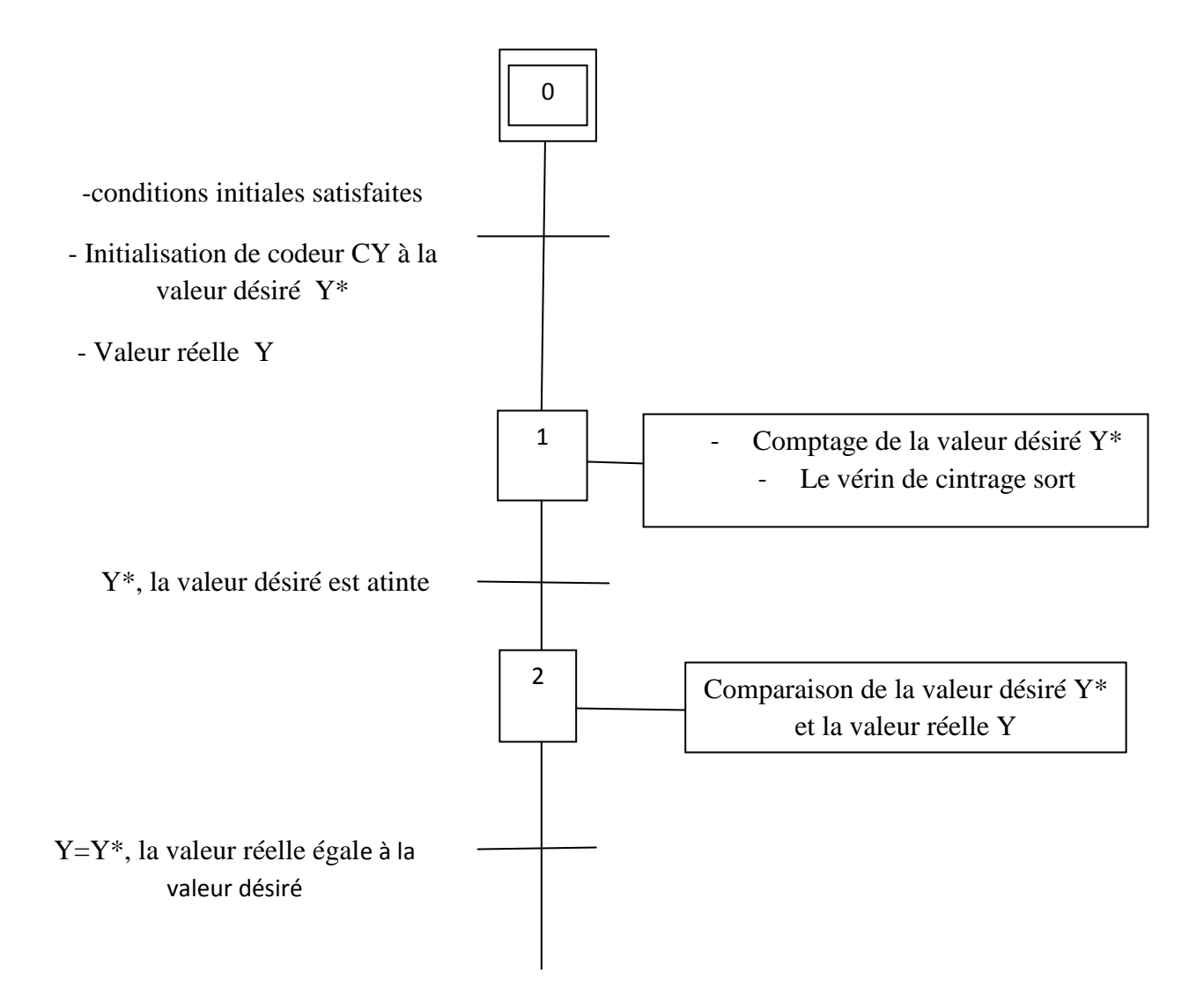

# Chapitre II **Modélisation du fonctionnement de la machine**

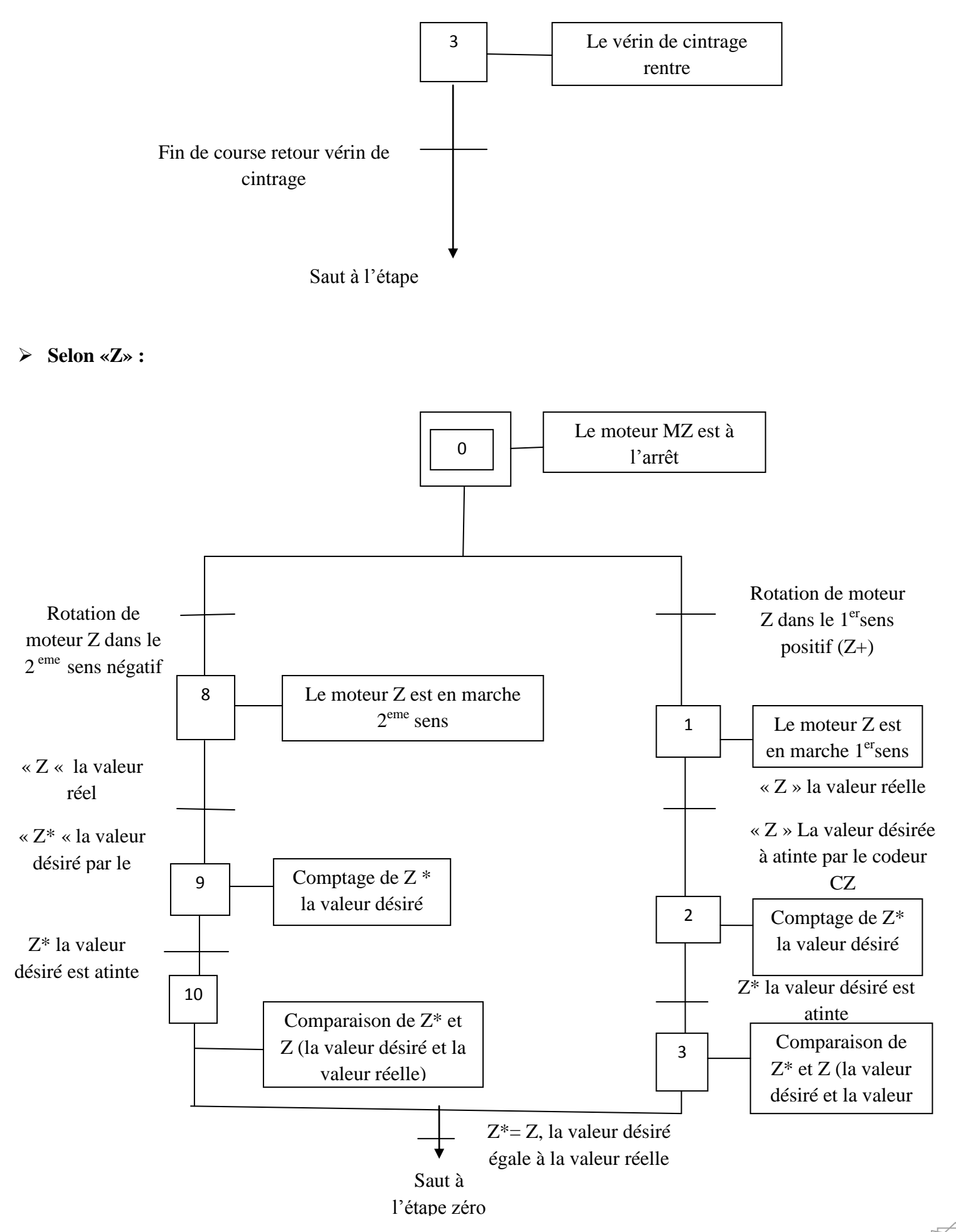

# **Remarque :**

Vers la fin quand on aura la pièce voulu notre machine doit faire une coupe, celle ci s'exécute suivant les étapes suivantes :

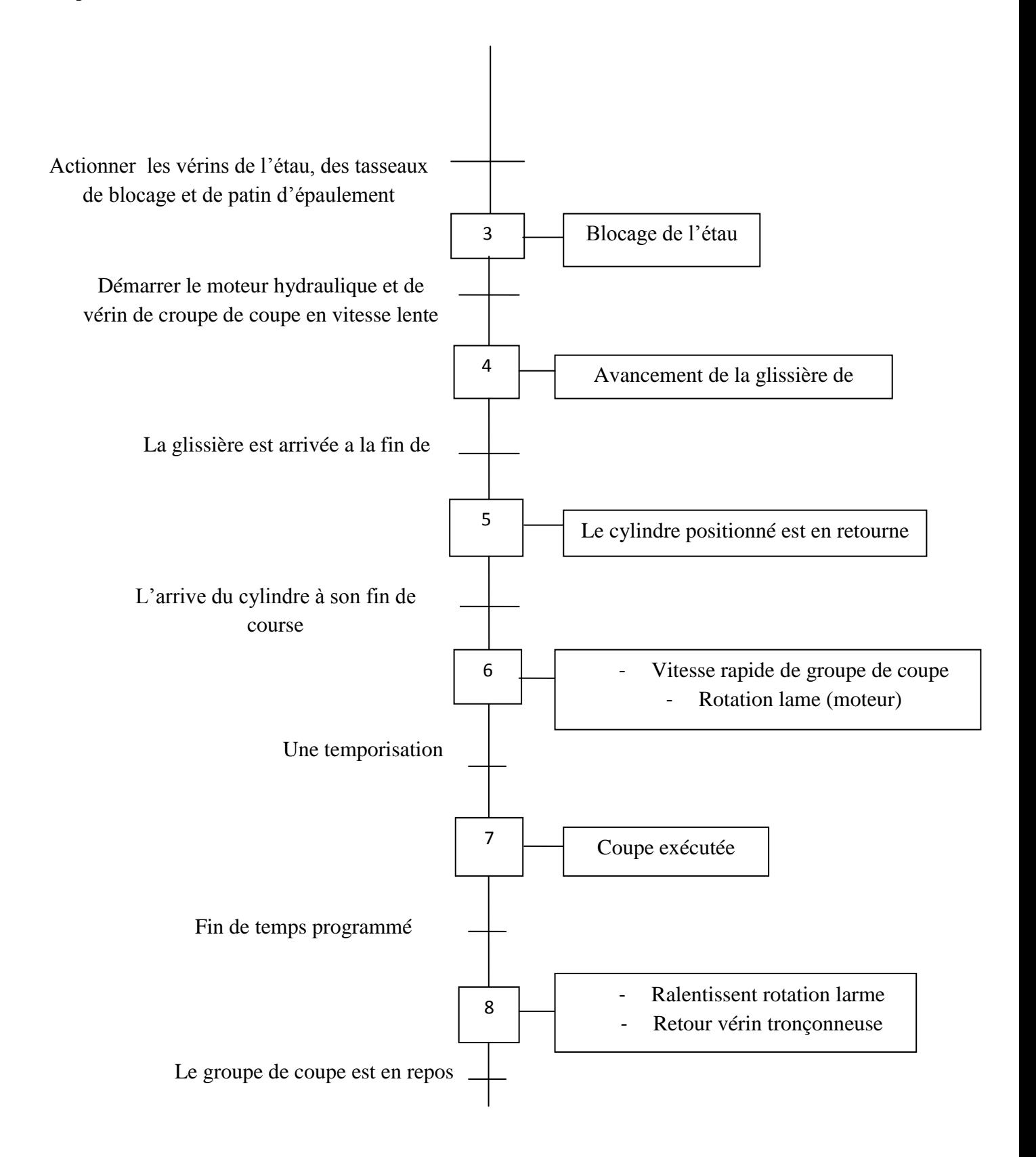

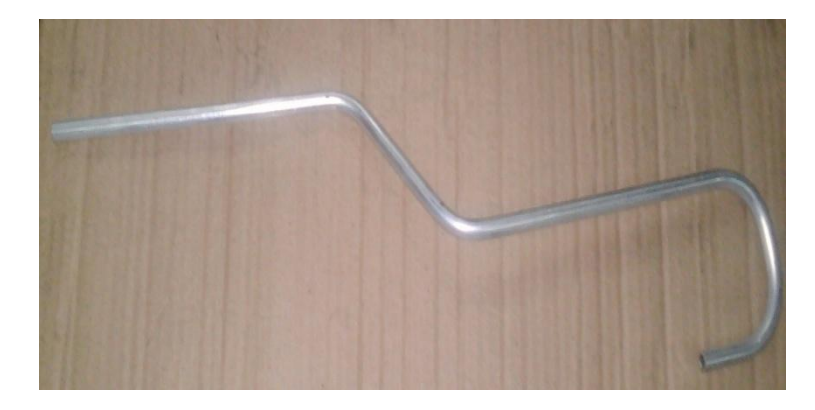

**II.7.1 Grafcet niveau « 1 » de la machine selon le modèle suivant :**

**Figure (II.4) :** *Exemple d'une pièce produite par la machine*

Le Grafcet niveau « 1 » de la machine est le suivant :

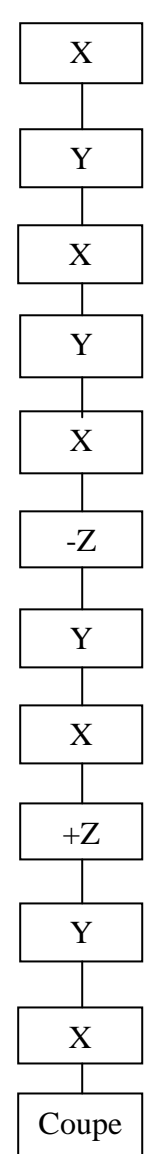

# **II.8 Modélisation du fonctionnement :**

# **II.8.1 Table des mnémoniques :**

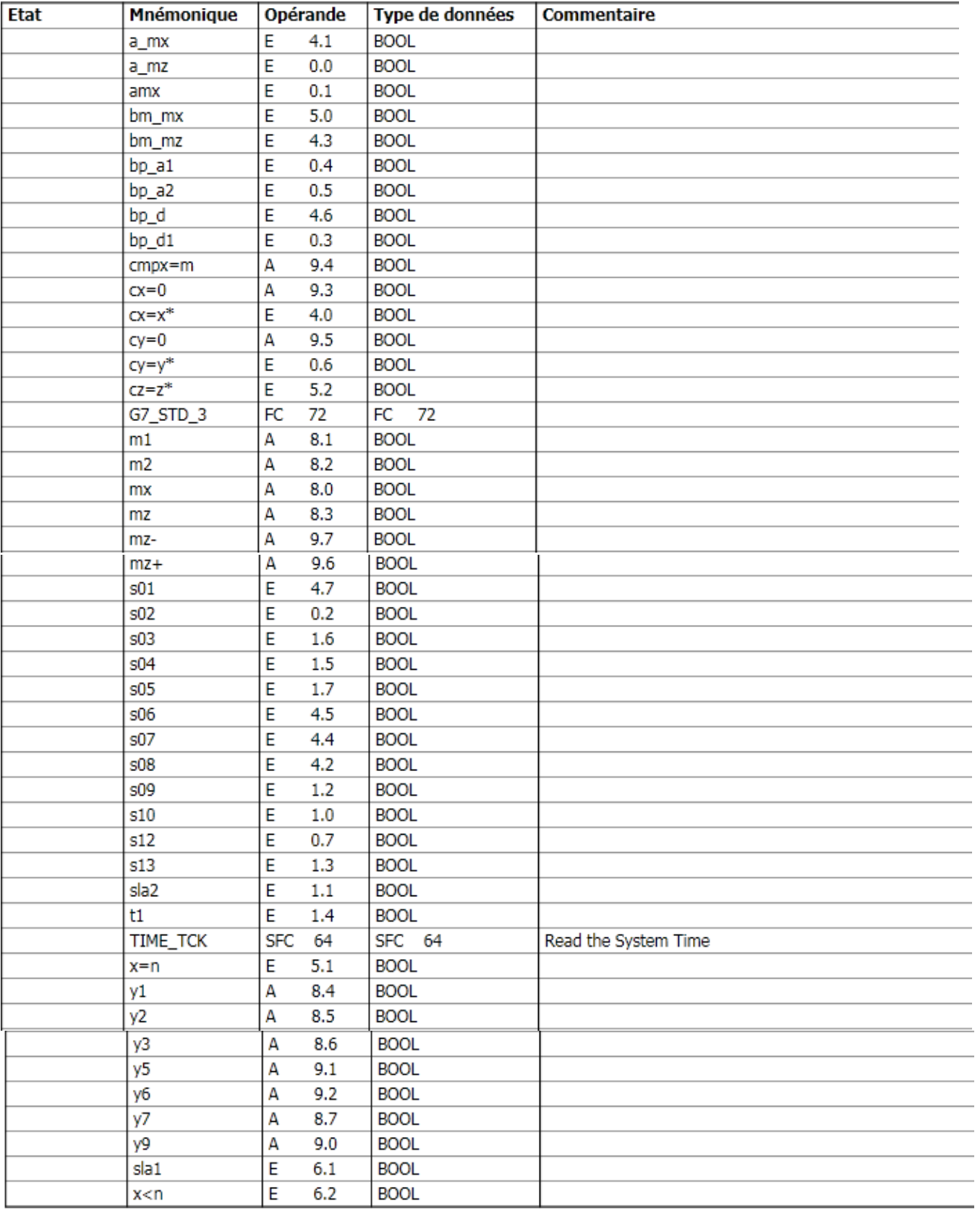

# **II.8.2 Grafcet niveau « 2 » :**

Commentaire de bloc

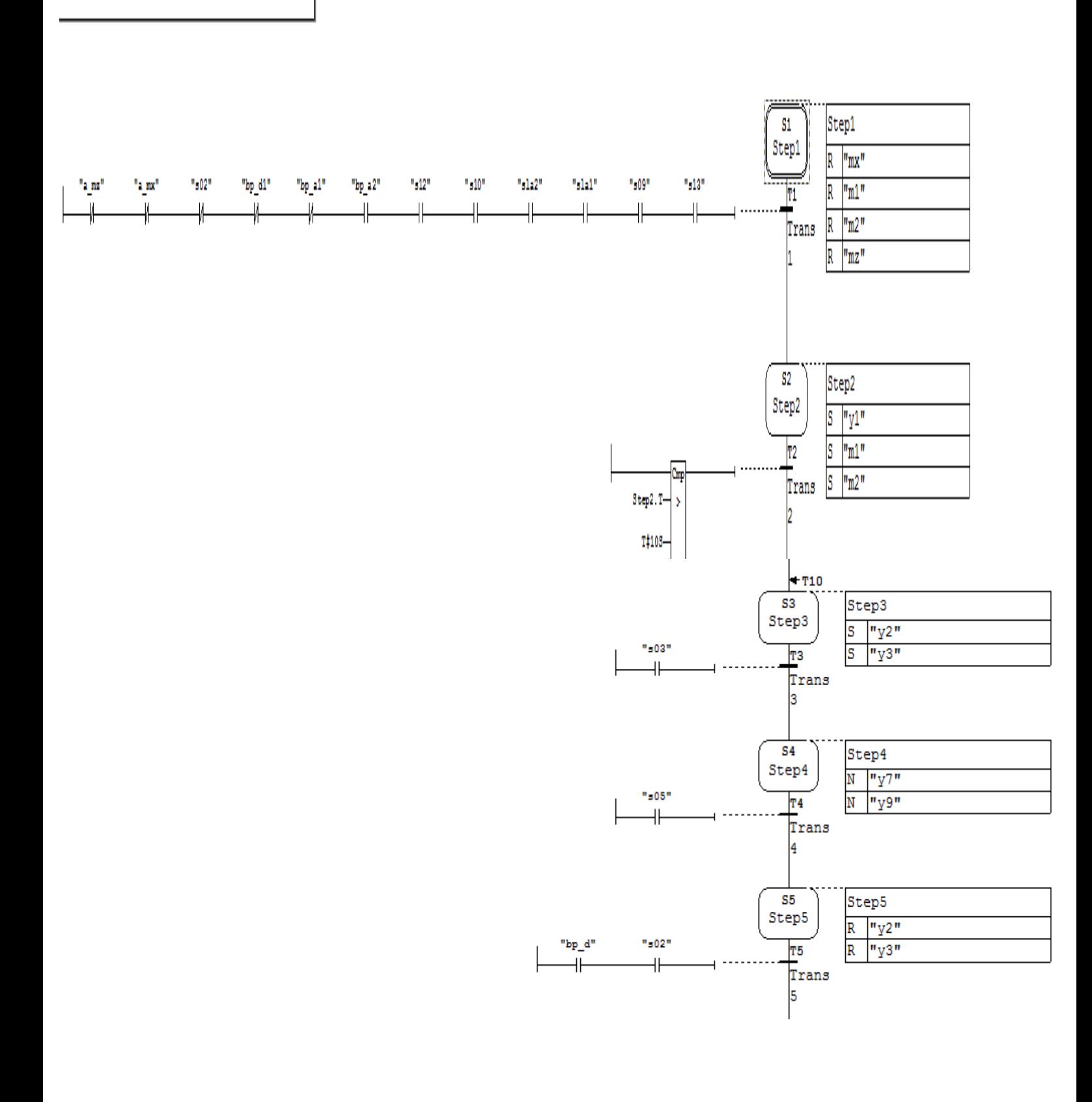

# Chapitre II **Modélisation du fonctionnement de la machine**

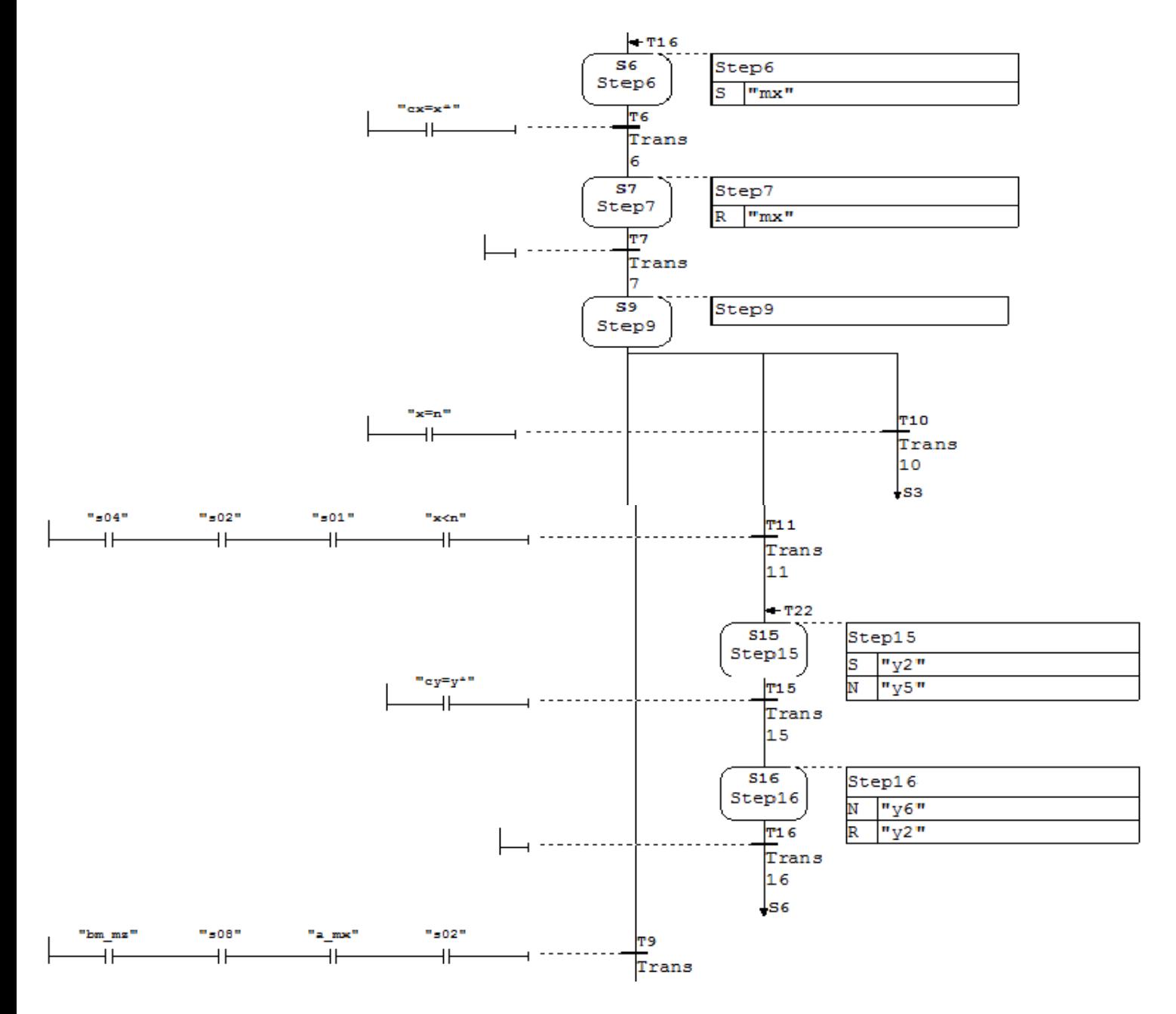

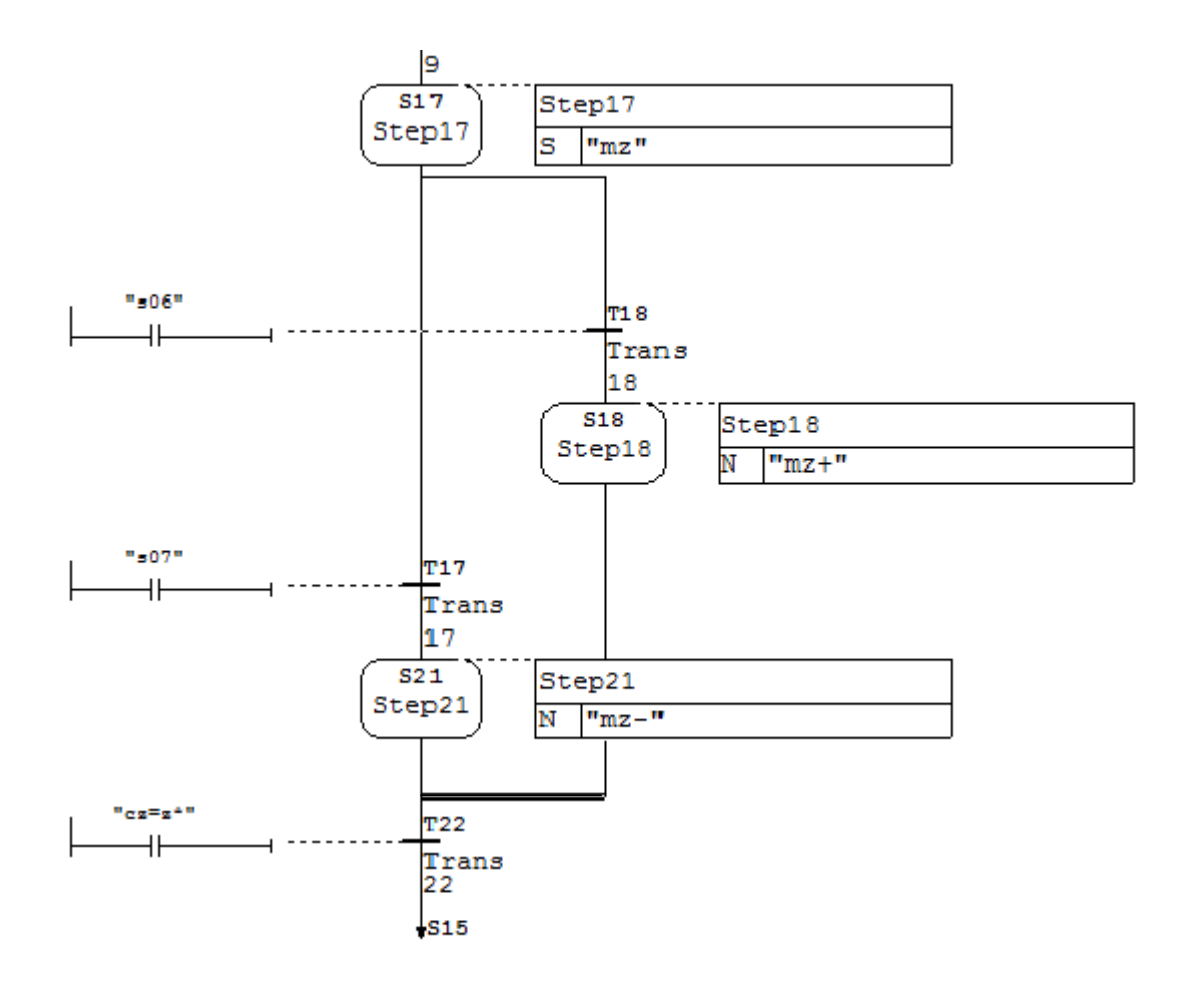

61

## **II.9 Conclusion :**

Dans ce chapitre nous avons cité les différentes notions et bases du Grafcet, il n'est que le reflet de la pensée de l'automaticien, nous avons élaboré la solution de commande de la cintreuse des tubes, en tenant compte de la complexité et la difficulté rencontrée lors de l'étude du fonctionnement de cette station, nous avons élaboré le Grafcet qui obéit aux caractéristiques de notre machine.

Le Grafcet nous a servi à identifier les fonctions nécessaires au bon fonctionnement de la machine, ainsi qu'il va nous facilite le passage de la description à la modélisation, qui nous permettra d'aborder la programmation de la partie opérative, qui pilotera le procédé ;
### **III.1 Introduction :**

L'automatisation est l'exécution automatique des taches sans interventions humaines, la production consiste à transférer tout ou partie des tâches de coordination, auparavant exécutées par des opérateurs humains, dans un ensemble d'objets techniques appelé partie commande ; celle-ci mémorise le savoir faire des opérateurs pour obtenir la suite des actions à effectuer sur les matières d'œuvre afin d'élaborer la valeur ajoutée. Elle exploite un ensemble d'informations prélevées sur la partie opérative pour élaborer la succession des ordres nécessaires pour obtenir les actions souhaitées. Donc l'automatisation permet d'apporter des éléments supplémentaires à la valeur ajoutée par le système. [7]

### **Buts de l'automatisation :**

- o Elimination de taches répétitives ou sans intérêt (machine de fabrication).
- o Simplifier le travaille de l'humain (toute une séquence d'opérations remplacée par l'appui sur un poussoir).
- o Augmenter la sécurité (éviter les erreurs….).
- o Vérifier l'état de fonctionnement de la machine et prévenir si une maintenance est nécessaire.
- o Augmenter la disponibilité etc.

### **III.2 Les automates programmable :**

La figure suivante illustre quelques automates :

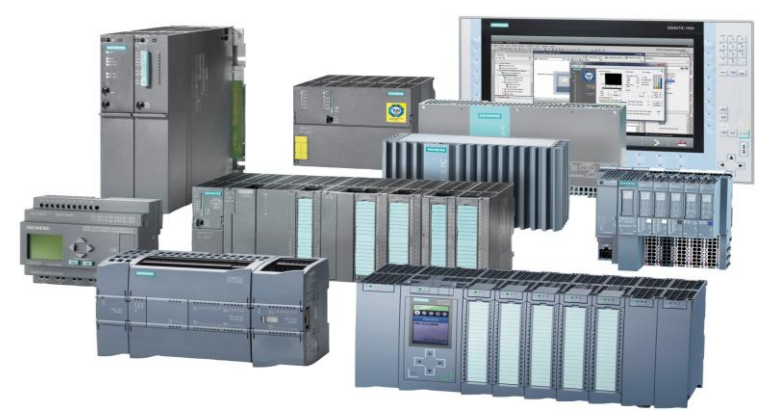

**Figure (III.1) :** *Les automates programmable*

### **III.2.1 L'historique des automates programmable :**

Les automates programmables industriels, sont apparus à la fin des années soixante, Le premier automate fut crée grâce à MODICON (Entreprise Américaine) en 1968 aux USA. Depuis le début des années 80, l'intégration des automates programmables pour le contrôle des différents processus industriels, est plus qu'indispensable, il représente aujourd'hui l'intelligence des machines et des procédés automatisés de l'industrie [8].

### **III.2.2 Définition des automates programmable :**

L'automate programmable industrielle (API) est un appareil électronique programmable de traitement de l'information effectue des fonctions d'automatisme programme adapté à l'environnement industriel, il est conçu pour fonctionner dans des ambiances industrielles qui peuvent être sévère. Son fonctionnement est défini par un programme, donnant des ordres aux prés-actionneurs, de la partie opérative, à partir des données d'entrées (capteurs, détecteurs, etc.) et d'informations logiques, analogiques ou numériques. [9]

L'automate programmable rend des comptes en permanence de son état et dialogue avec l'operateur et le processus.

Comme il peut aussi traiter :

- o Des fonctions de calcule arithmétique, temporisation, comptage, comparaison.
- o Logique combinatoire.
- o Logique séquentiel (Grafcet, bascules…).
- o Des liaisons avec d'autres appareils (imprimantes, calculateurs, etc.)

Comme il peut aussi réaliser des fonctions d'asservissement et de régulation.

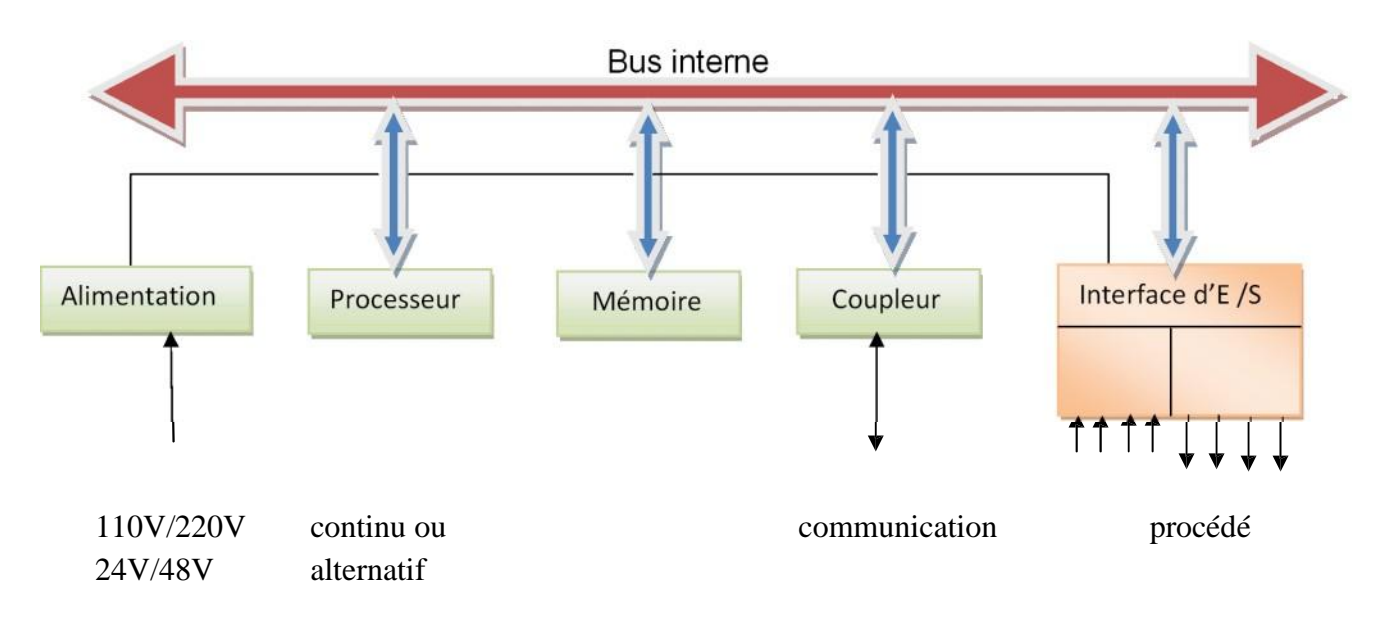

### **III.2.3 Structure d'un système automatisé :**

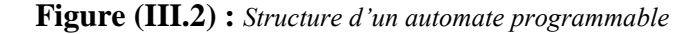

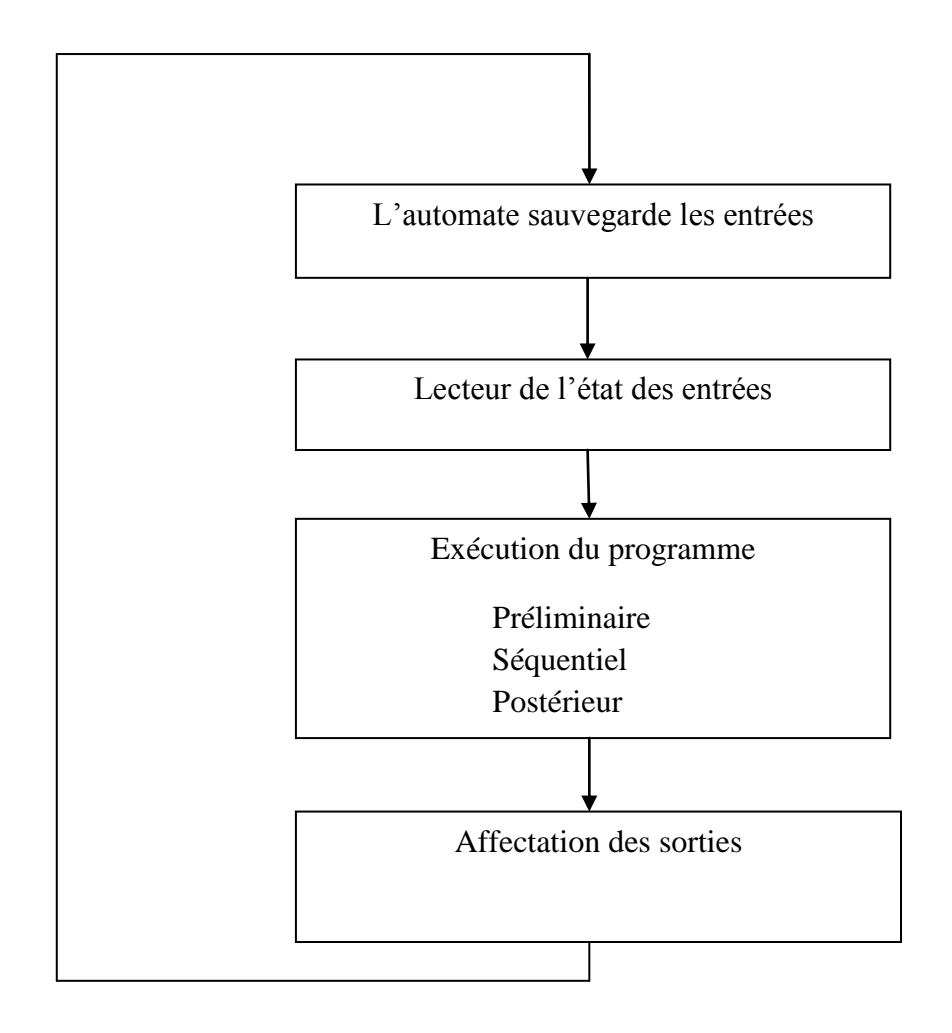

**Figure (III.3) :** *Le fonctionnement de l'automate*

# **III.3 Les gammes (sociétés) d'automate :**

L'objectif de l'automatisation des systèmes est de produire, en ayant recours le moins possible à l'homme, des produits de qualité et ce pour un cout le plus faible possible. Et pour conduire sa mission vis-à-vis d'un procédé on trouve plusieurs familles d'automate qui sont apparus afin de satisfaire toutes les contraintes. [10]

Parmi ces gammes :

- o Siemens (S7-200, S7-300, S7-400, S7-1200, LOGO….).
- o Schneider électrique (TSX 17/37/57, TSX micro, Premium…..).
- o Rockwell Automation (micrologix, 1200 /1400, SLC-500, SLC-5000……).
- o ABB (AC500, AC800C, S500…..).
- o Omran (ZEN, CPM 1A/2A/2C, CS1, CJ1….).
- o Mitsubishi (MELSEC FX15/FX1N, série L, système Q….).
- o Yokugawa (FCN, FCN-RTU, FGJ…).

### **III.3.1 Choix d'un automate :**

Pour choisir un automate programmable l'automaticien doit prendre en considération les critères suivants :

- Le nombre et la nature des entrés/sorties.
- Le type de programmation souhaitée et les besoin de traitement permettant le choix de l'unité centrale et la taille de la mémoire utilisateur.
- La nature de traitement (temporisation, couplage, etc.).
- Le dialogue (la console détermine le langage de programmation).
- La communication avec d'autres systèmes.
- La fiabilité et la robustesse.
- Les compétences/expériences de l'équipe d'automaticiens en mise en œuvre et en programmation de la gamme d'automate.
- La qualité du service après-vente.
- La capacité de traitement du processeur (vitesse, données, opérations, temps réel….).
- Ils englobent d'une part ; les coûts d'investissement qui comprennent l'achat de l'automate et la console de programmation et d'autre part, ceux d'exploitation qui concernent la mise en œuvre et la maintenance.

-Pour notre automatisation nous avons choisi la gamme SIEMENS.

Les automates programmables SIEMENS sont des appareils fabriqués en série. Tout les éléments logiques, fonctions de mémoire, temporisations, compteurs, etc...., nécessaire à l'automatisation sont prévus par le fabricant et sont intégré à l'automate. [11]

Les automates SIMATIC modulaires représentent la solution optimale pour les taches de commande, grâce notamment à leurs robustesse et à leurs disponibilité sur le long terme ils se prêtent à tout moment à une extension flexible avec des modules d'E/S, de fonction et de communication.

Les contrôleurs SIMATIC sont basés sur diverses architecteurs matérielles et logiciels :

Controleurs modulaires: SIMATIC S-7: S7-1200, S7-1500, S7-200, S7-300, S7-400 et ET200S.

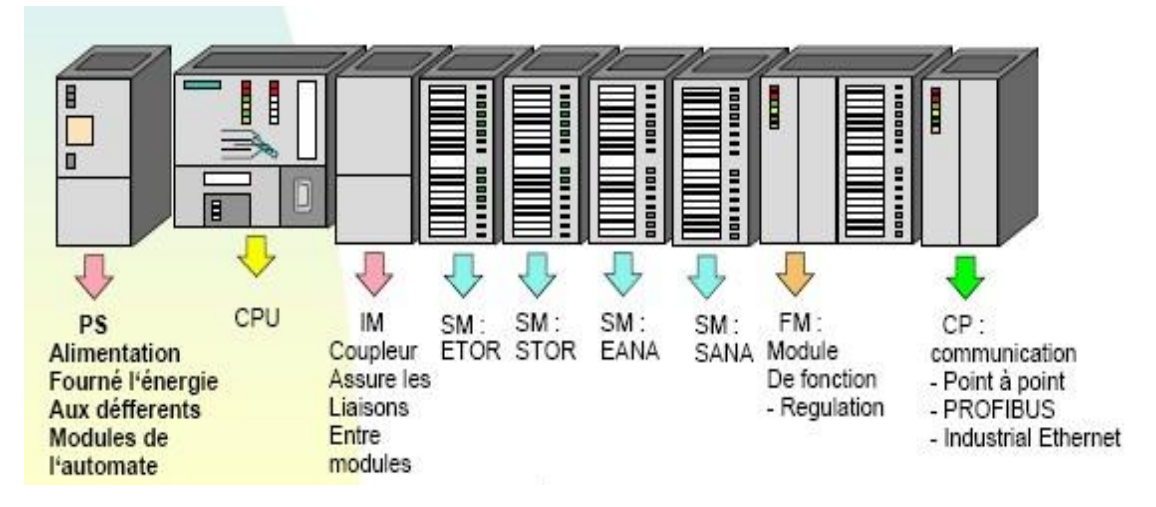

Nous avons choisi le SIMATIC S7-300.

**Figure (III.4) :** *L'automate S7-300*

### **III.3.2 Présentation de l'automate S7-300 :**

Comme les automates, le S7-300 est configurable selon les besoins de l'utilisateur. L'automate luimême est constitué d'une configuration minimale composé d'un module d'alimentation PS, de la CPU et d'un module d'entées et de sorties. On représentera dans ce qui suit la constitution général de l'automate S7-300 [12].

### **III.3.3 Caractéristiques de l'automate S7-300 :**

Le S7-300 offre les caractéristiques suivantes :

- Mini-automate modulaire pour les applications d'entrée et de milieu de gamme
- Gamme diversifiée de CPU
- Gamme complète de modules
- Possibilité d'extension jusqu'à 32 modules
- $\triangle$  Bus de fond de panier intégré aux modules
- Possibilité de mise en réseau avec
	- l'interface multipoint (MPI),
	- PROFIBUS ou,
	- Industriel Ethernet.
- Raccordement central de la PG avec accès à tous les modules
- Liberté de montage aux différents emplacements
- Configuration et paramétrage à l'aide de l'outil "Configuration matérielle".

La figure suivante illustre l'architecture de la CPU S7-300.

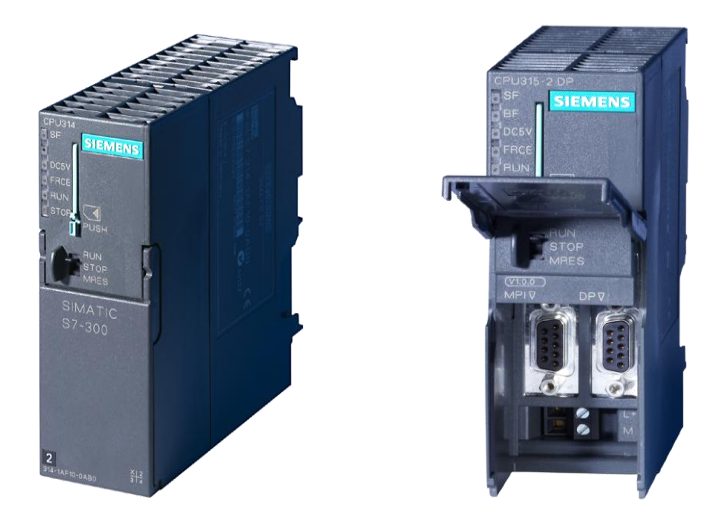

**Figure (III.5) :** *Architecture de la CPU S7-300*

### **III.3.4 Constitution de l'automate S7-300 :**

### **III.3.4.1 Les modules d'aimantation :**

Les modules d'alimentation suivants la gamme **S7** sont prévus pour être utilisés avec le **S7-300** sont de trois type en fonction de l'intensité du courant délivré :

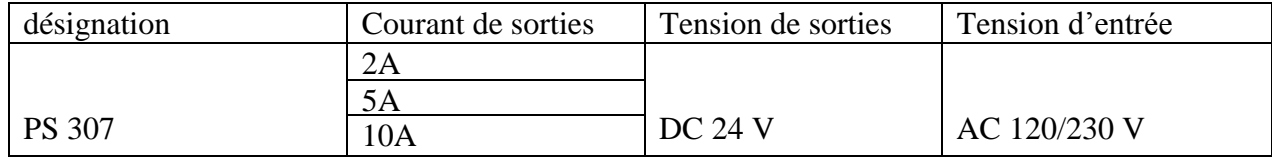

On a choisit le **PS 307** dont le courant de sortie est de 2A.

### **III.3.4.2 L'unité centrale (CPU) :**

### **Les caractéristiques de la CPU S7-300 :**

### **Commutateur de mode :**

RUN-P : exécution du programme, accès en écriture et en lecture avec la PG.

RUN : exécution du programme accès en lecture seule avec la PG.

STOP : le programme n'est pas exécuter toutes les fonctions avec la PG sont autorisées.

MRES : position dans la quelle un effacement générale de la CPU peut être effectué.

### **Signalisation d'état de la CPU ou(LED) :**

Certains états de l'automate sont signaler par LEDs sur la face avant la CPU tel que :

SF : signalisation groupée de défauts, défaut interne de la CPU ou d'un module avec fonction diagnostique.

BATF : défaut de pile, pile à plat ou absente.

DC5V : signalisation de tension d'alimentation 5V.

FRCE : forçage.

RUN : clignotement à la mise en route de la CPU, allumage continu en mode RUN.

STOP : allumage continu en mode STOP.

### **Carte mémoire :**

Une carte mémoire peut être montée à la CPU, elle conserve le contenue de programme en cas de coupure de courant, même en l'absence de pile.

68

**La pile :** 

Elle permit de sauvegarder le contenue de la RAM en cas de coupure de courant.

- **La CPU :** est comptée comme étant le cerveau de l'automate. Le S7-300 comporte toute une gamme des CPU ; distinguées par leur niveau de performances (capacité mémoire, vitesse de traitement d'information, fonctions intégrées nombre d'entrées/sorties, type de module à gérer…). Il existe trois classes des CPUs :
- CPU à utilisation standard : CPU 313, CPU 314, CPU 315, CPU 316.
- CPU avec fonction intégrées (comptage, fréquencemètre.....) : CPU 312 IFM et CPU 314 IFM.
- CPU avec périphérie décentralisé (pour les automates liés par un réseau) : CPU315-2DP.

Nous avons choisi la CPU 314C-2 PN/PDP.

### **III.3.4.3 Modules de signaux :**

 $\blacksquare$  (SM)

- Modules ETOR :  $24V = 120/230V$  ~.
- $\blacksquare$  Modules STOR : 24V=, Relais.
- Modules EANA : Tension, courant, résistance, thermocouple.
- Modules SANA : Tension, courant.

# **← Coupleurs (IM)**

Les coupleurs IM360/IM361 ou IM365 permettent de réaliser des configurations à plusieurs châssis. Le bus est relié en boucle entre les différents châssis.

# **<sup>▲</sup>Module de réservation (DM)**

Le module de réservation DM 370 occupe un emplacement pour un module de signaux non paramétré. Cet emplacement est donc réservé (par exemple pour le montage ultérieur d'un coupleur).

# $\frac{1}{\sqrt{2}}$  Modules de fonction (FM)

Les modules de fonction offrent des "fonctions spéciales" :

- Comptage.
- Positionnement.
- **Régulation.**

# $\frac{4}{\sqrt{2}}$  Modules de communication (CP)

Les modules de communication permettent d'établir des liaisons :

- Point-à-point.
- **PROFIBUS.**
- **Industrial Ethernet.**
- **Accessoires** Connecteur de bus et connecteur frontal.

# **III.3.4.5 HMI (Humain Machine Interface) :**

Les figures suivantes illustrent quelques exemples d'HMI :

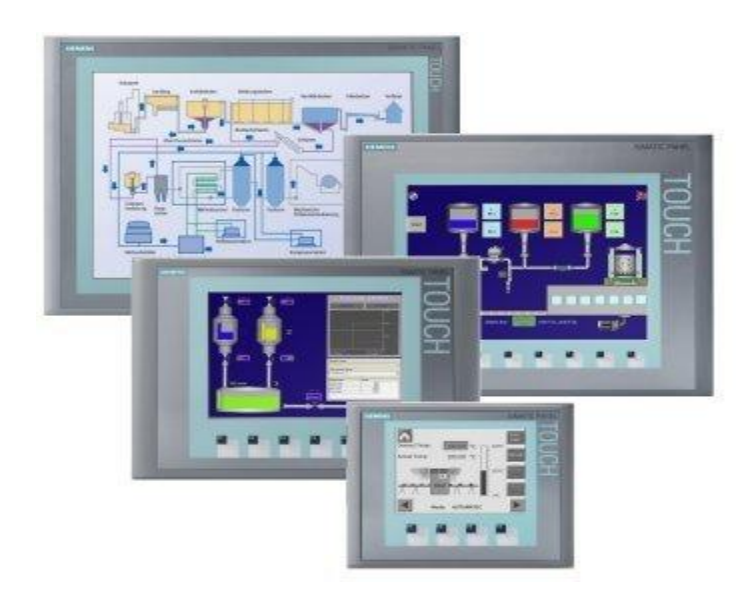

**Figure (III.10) :** *Humain Machine Interface*

# **Les composants d'un HMI :**

- 1) Connecteur d'alimentation.
- 2) Interface USB.
- 3) Interface PROFINET.
- 4) Encoches pour un clip de montage.
- 5) Afficheur/écran tactile.
- 6) Joint de montage.
- 7) Touches de fonction.
- 8) Plaque signalétique.
- 9) Prise de terre fonctionnelle.
- 10) Glissière des bandes de repère

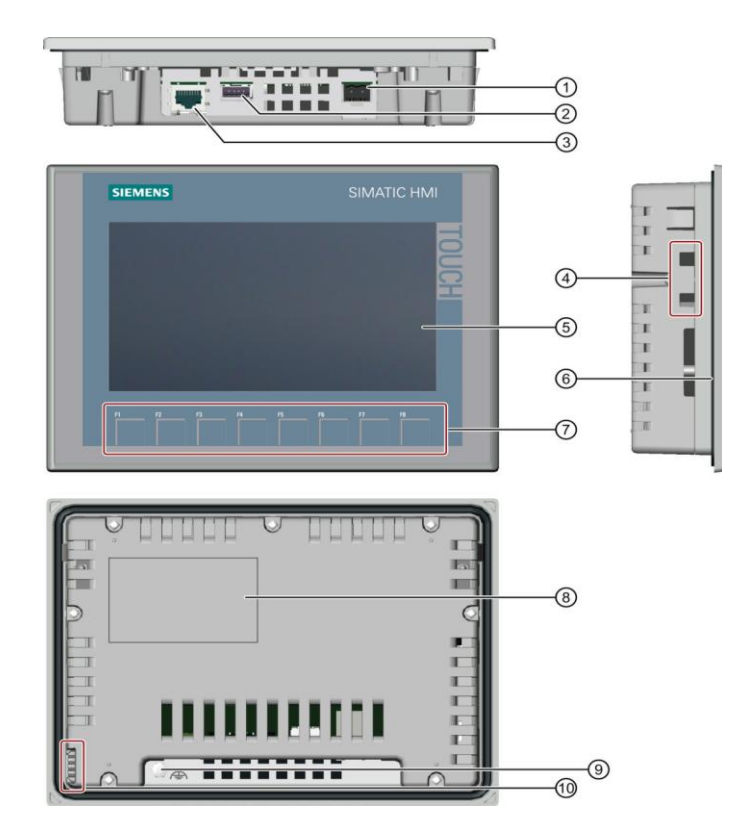

**Figure (III.11) :** *Représentation d'une Humain Machine Interface*

# **III.4 Logiciel de programmation :**

Le logiciel « Totally Integrated Automation Portal » (TIA) est un logiciel de programmation des automates de la gamme S7-1200, S7-1500, S7-300, S7-400 et touts les gammes des pupitres opérateur.

Celui-ci est composé de STEP7 Basic et Win CC Basic intégré. Il reprend la même philosophie de programmation que le logiciel STEP7 Pro avec une interface simplifiée et l'intégration de la programmation de pupitre opérateur. [13]

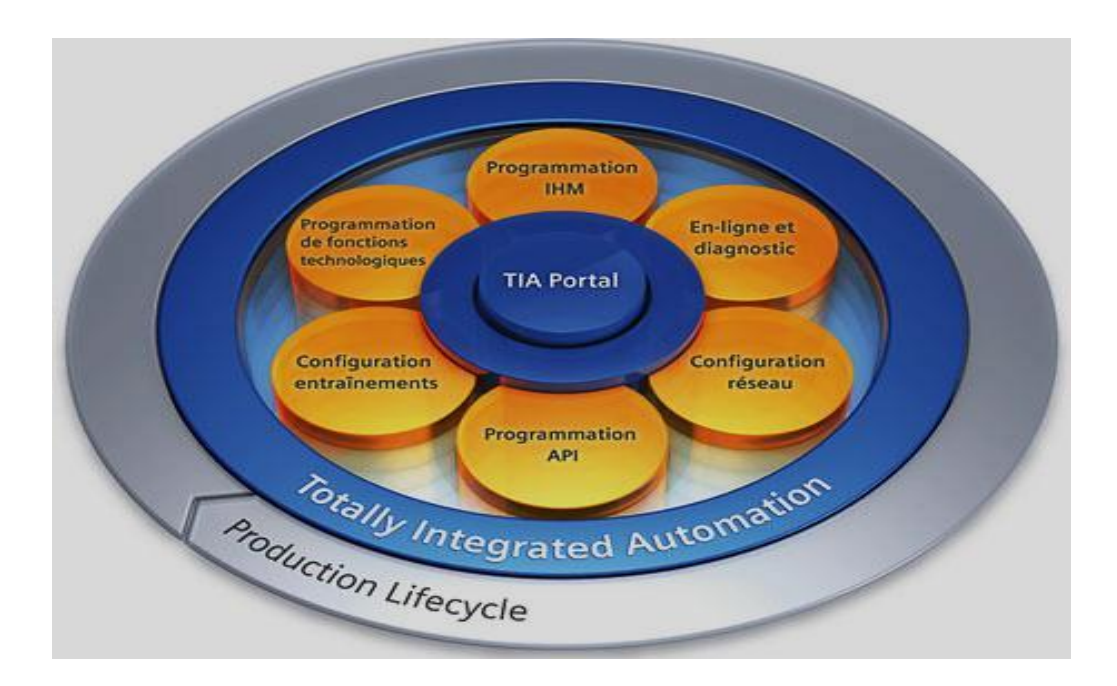

# **III.4.1 Création d'un projet dans le TIA PORTAL :**

La création d'un projet commence toujours par la configuration du matériel.

La configuration du matériel revient à lister tous les modules présents dans le projet.

Par exemple l'alimentation, le CPU, les entrées-sorties, les modules de communications, etc... Tous ces éléments se trouvent dans la bibliothèque du projet.

# **↓** Création d'un projet

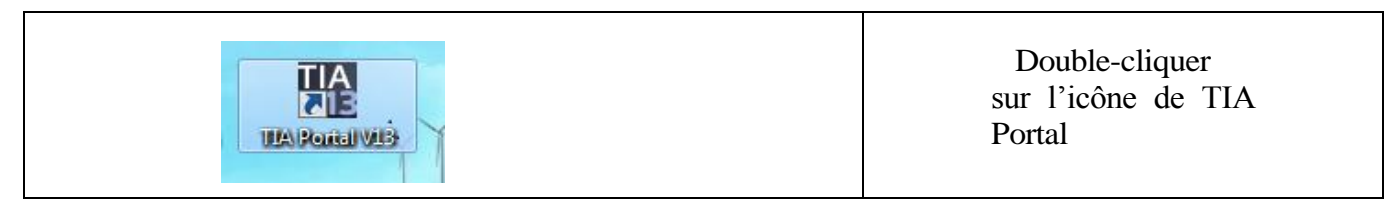

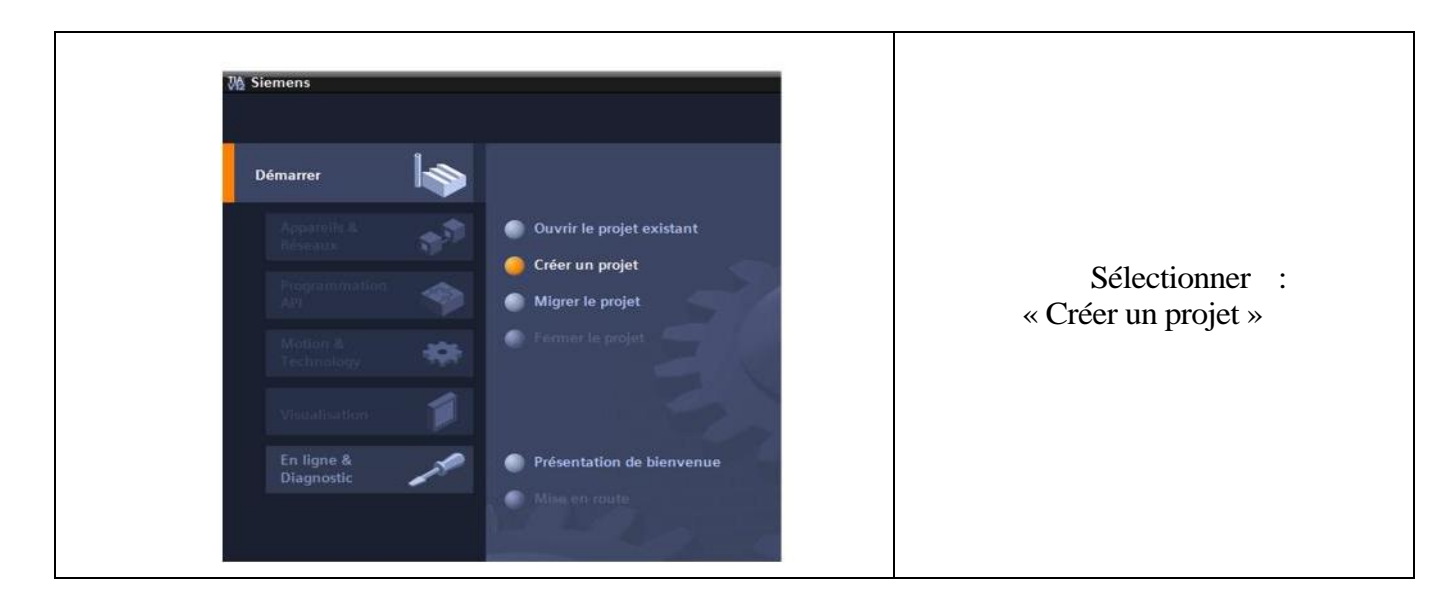

Définissez le nom du projet et l'endroit où il doit être sauvé.

Pour tous les projets spécifier votre acronyme et le numéro Exercice.

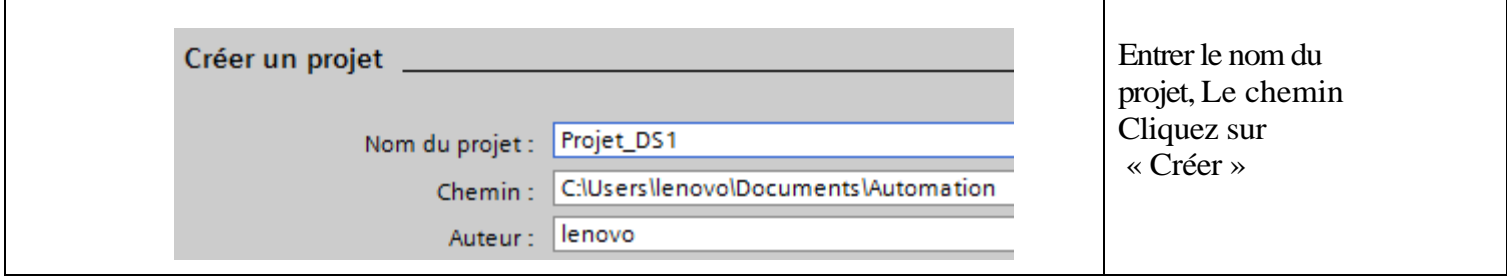

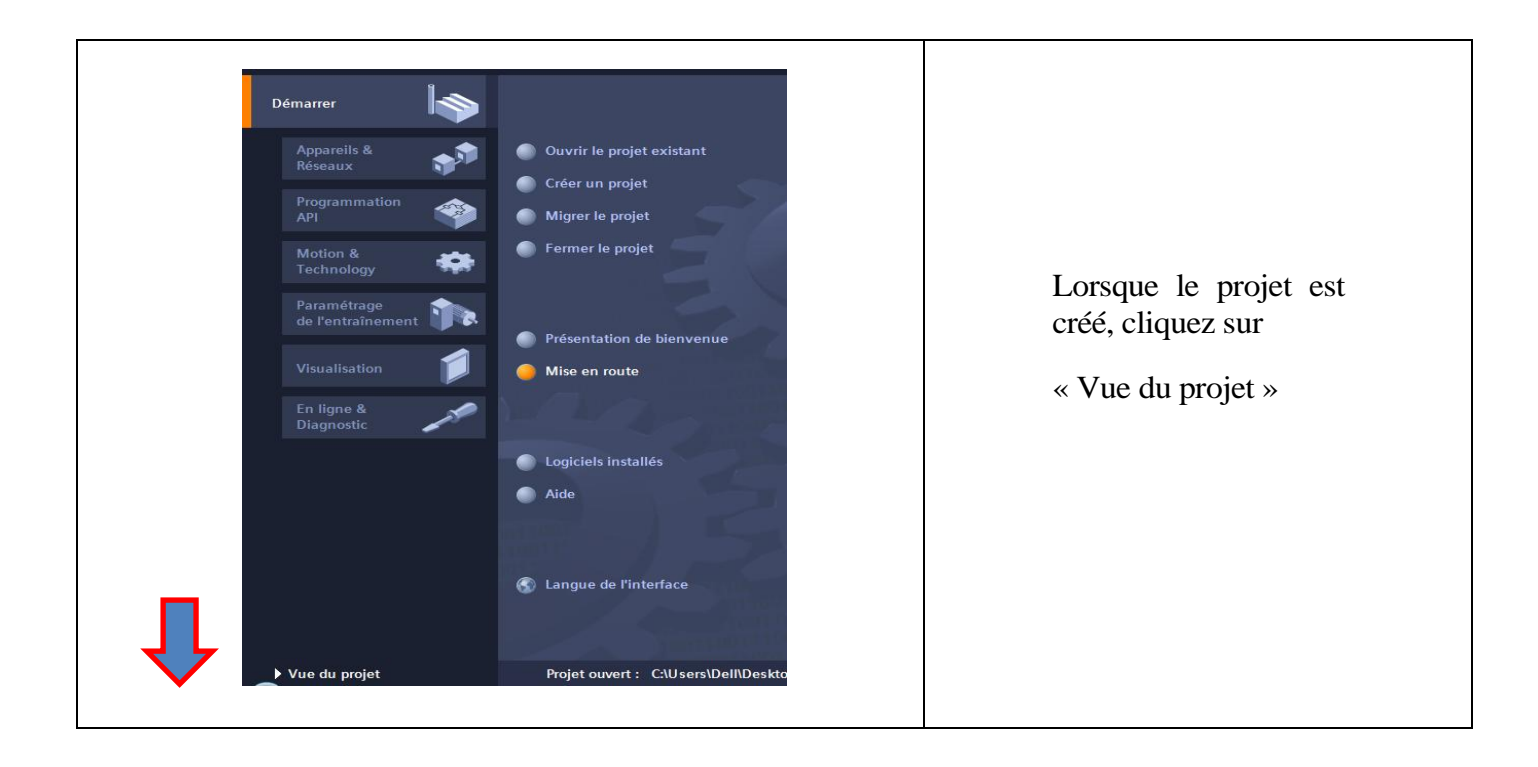

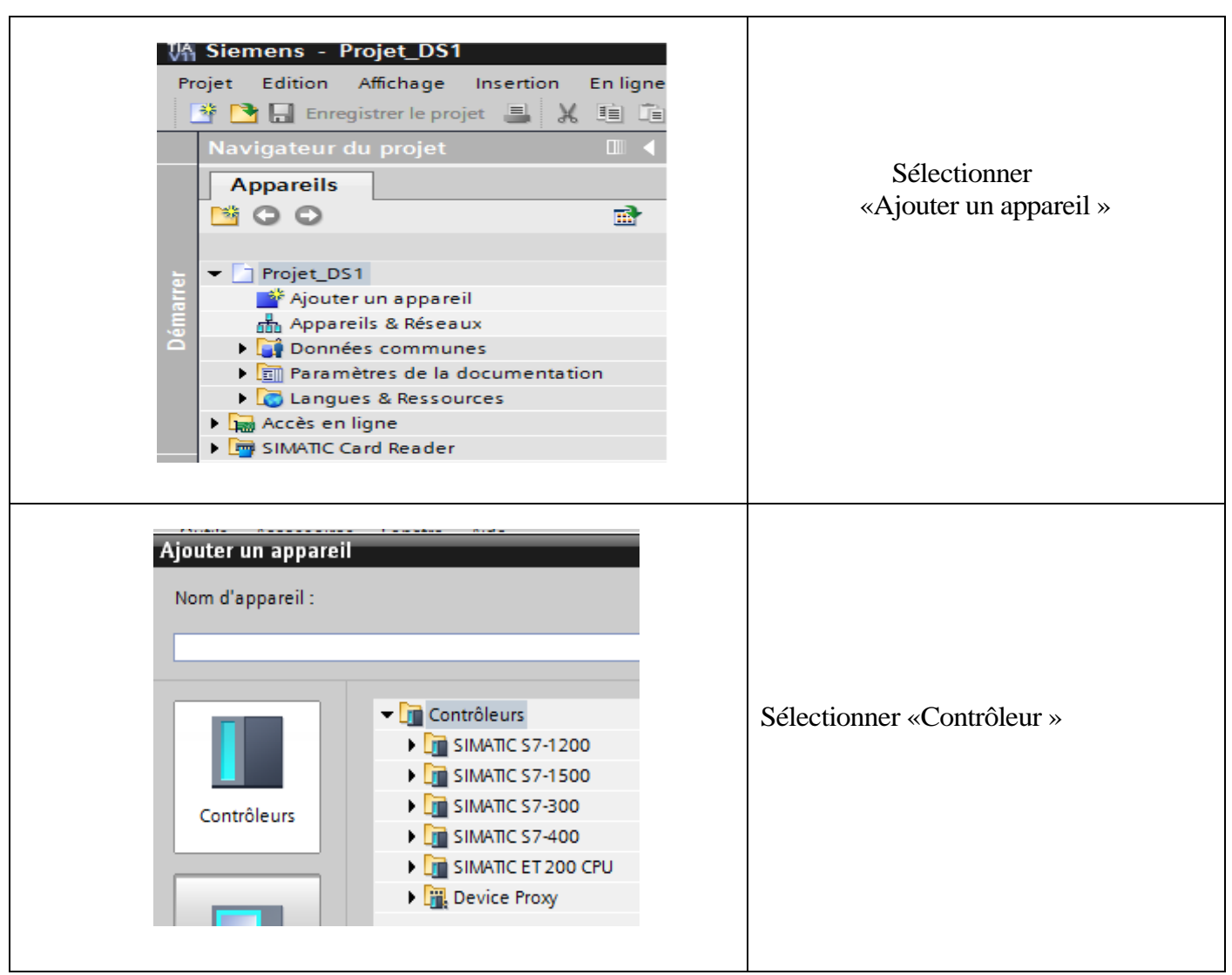

Jusqu'ici la procédure est la même pour tous les automates !

# **III.4.2 Configuration du matériel pour le S7-300 :**

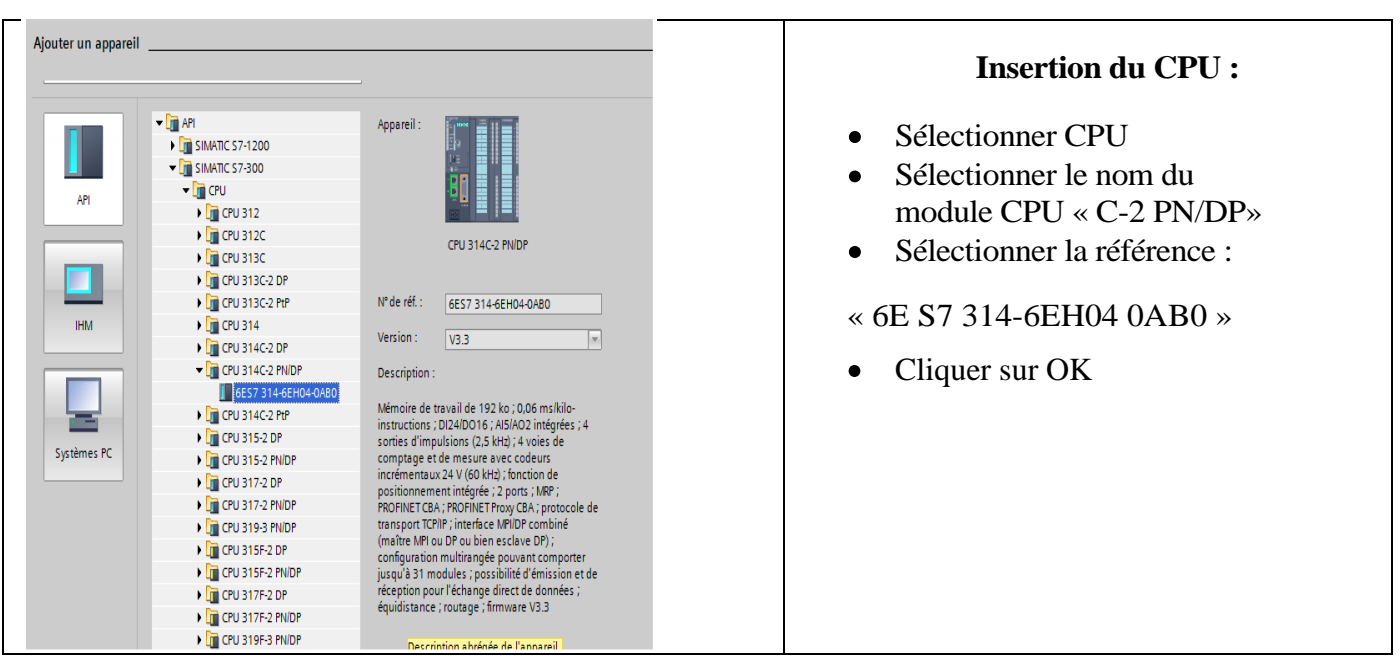

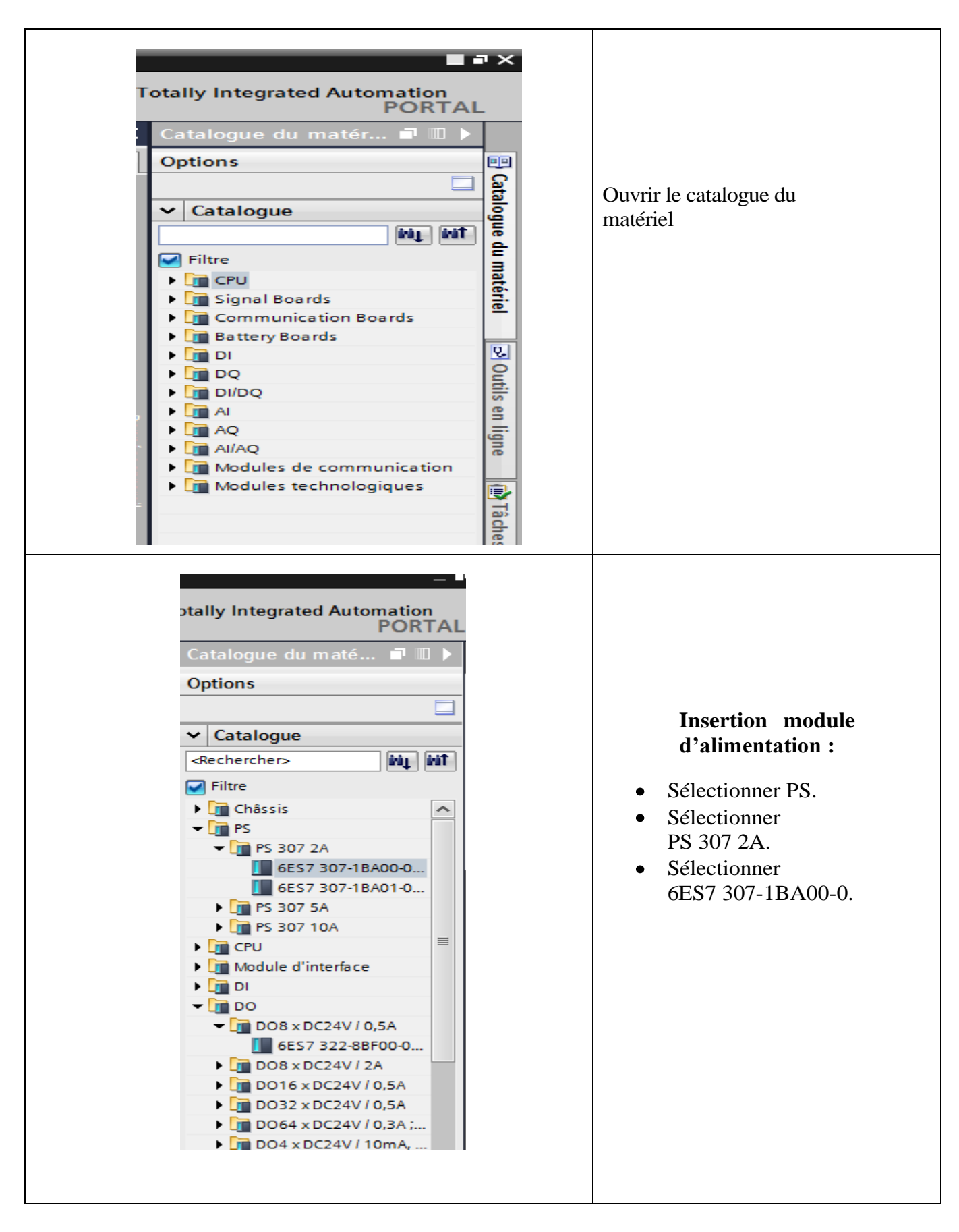

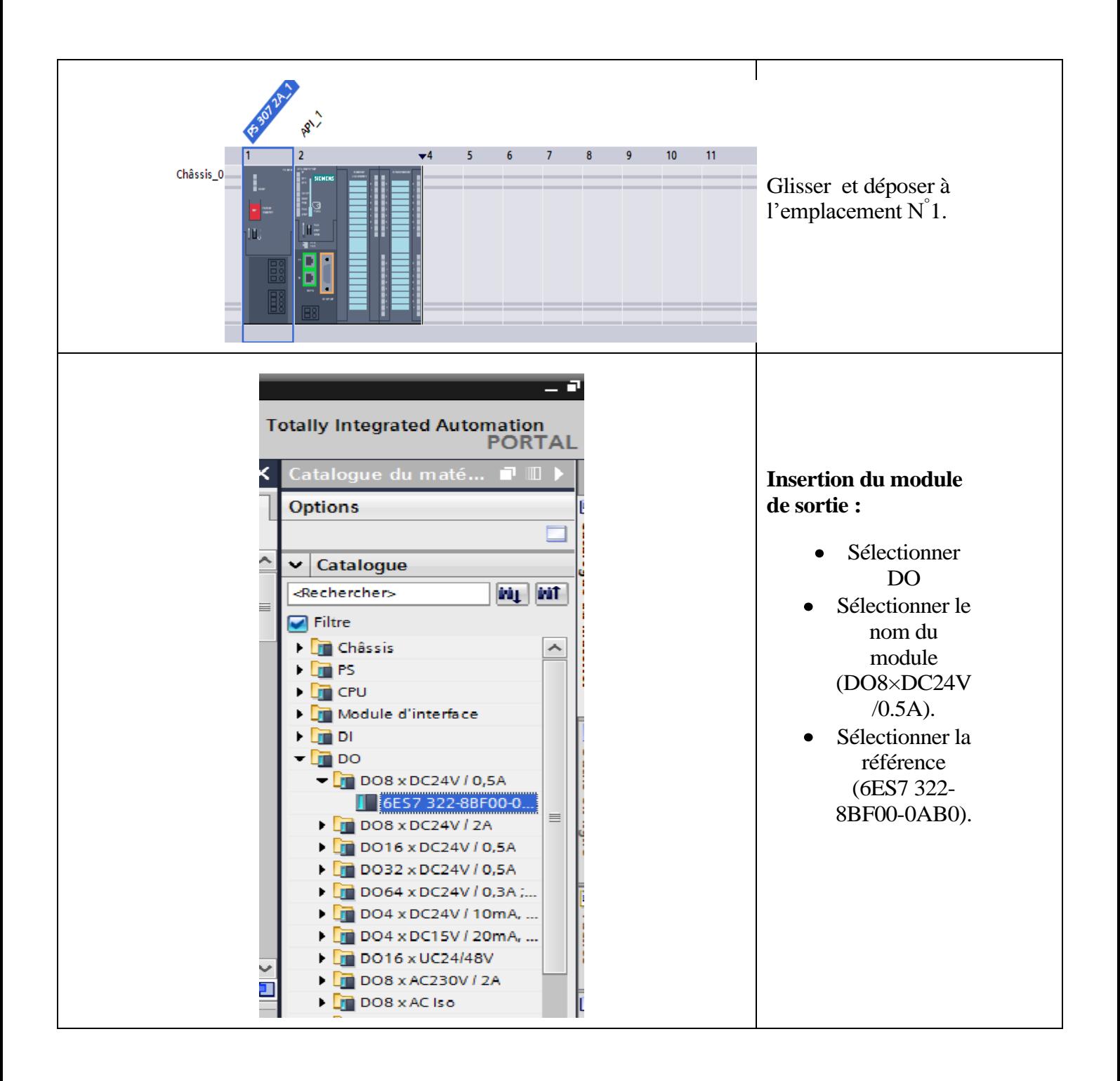

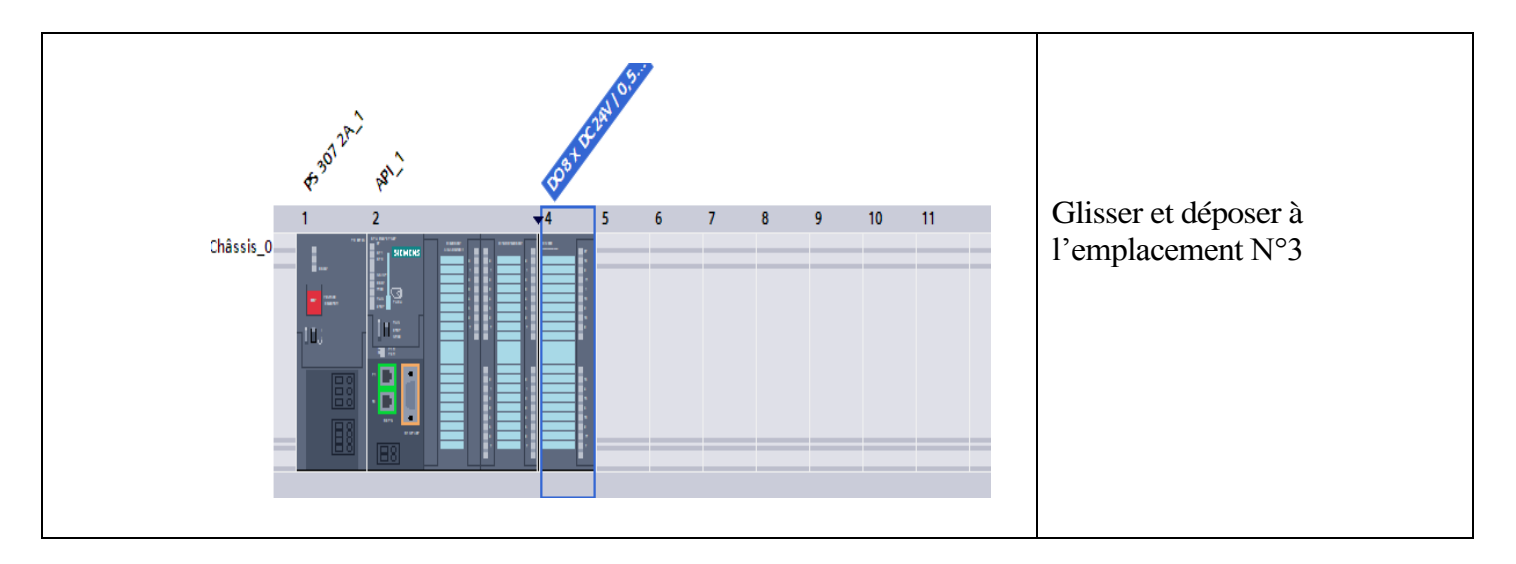

Configuration de base pour S7-300

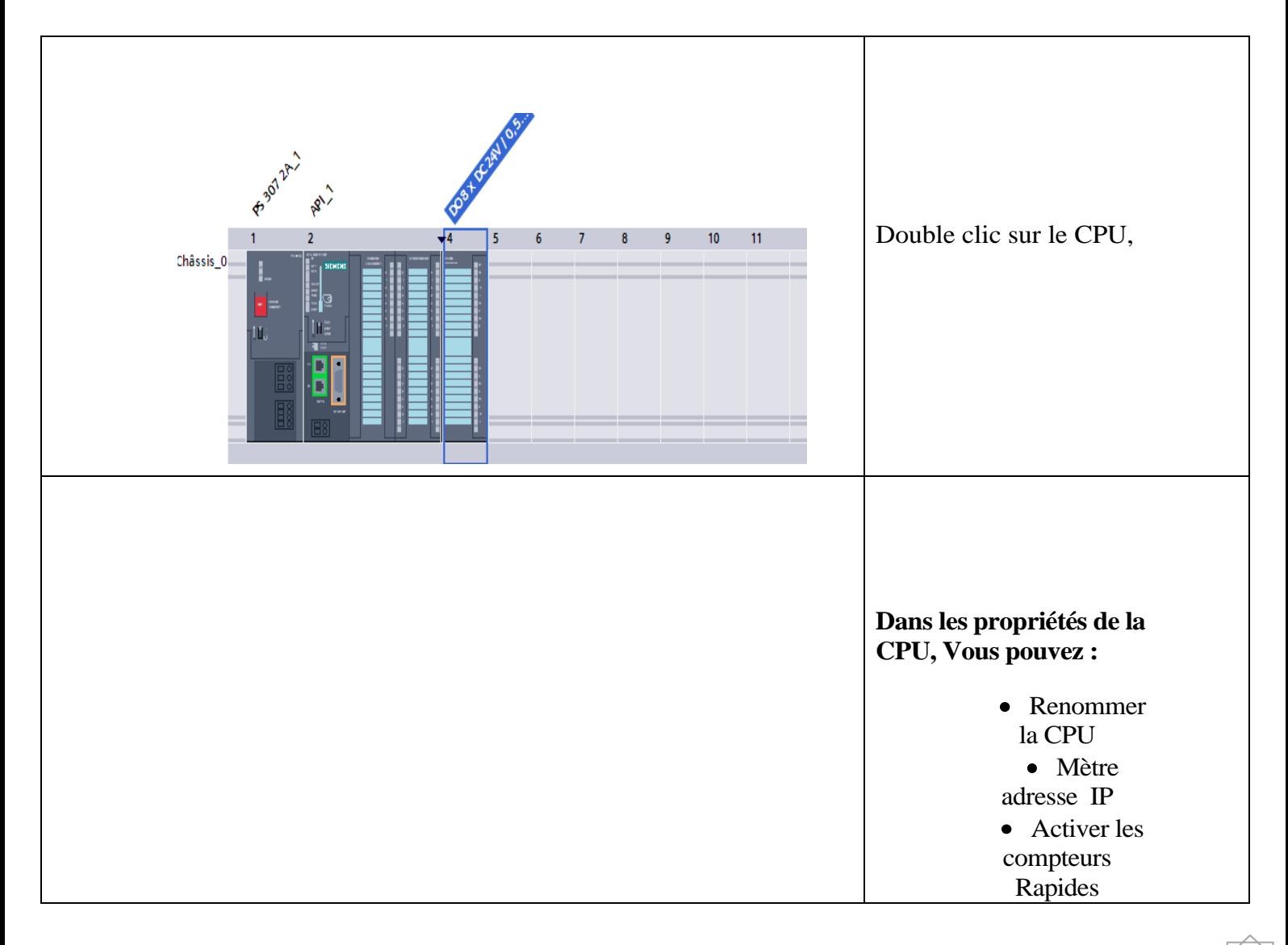

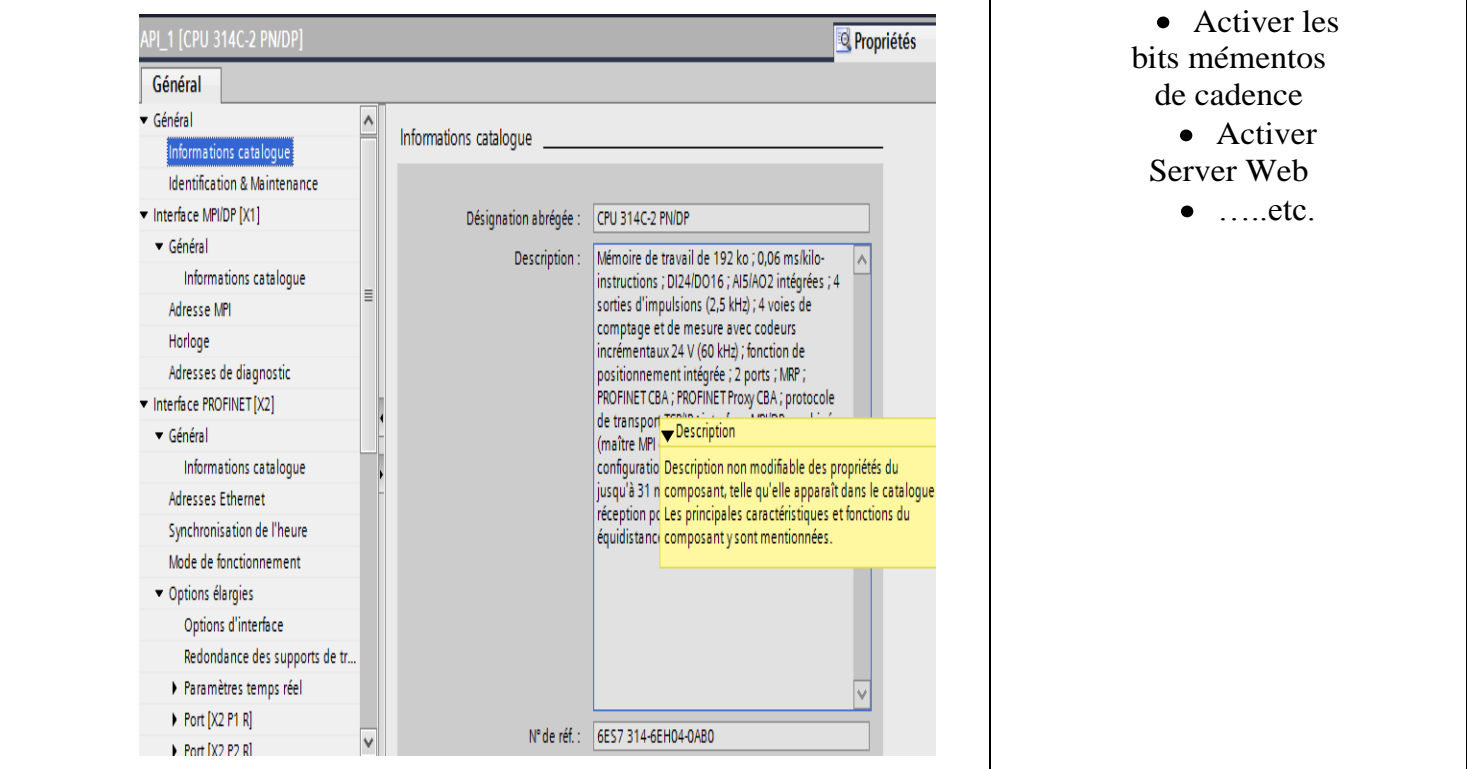

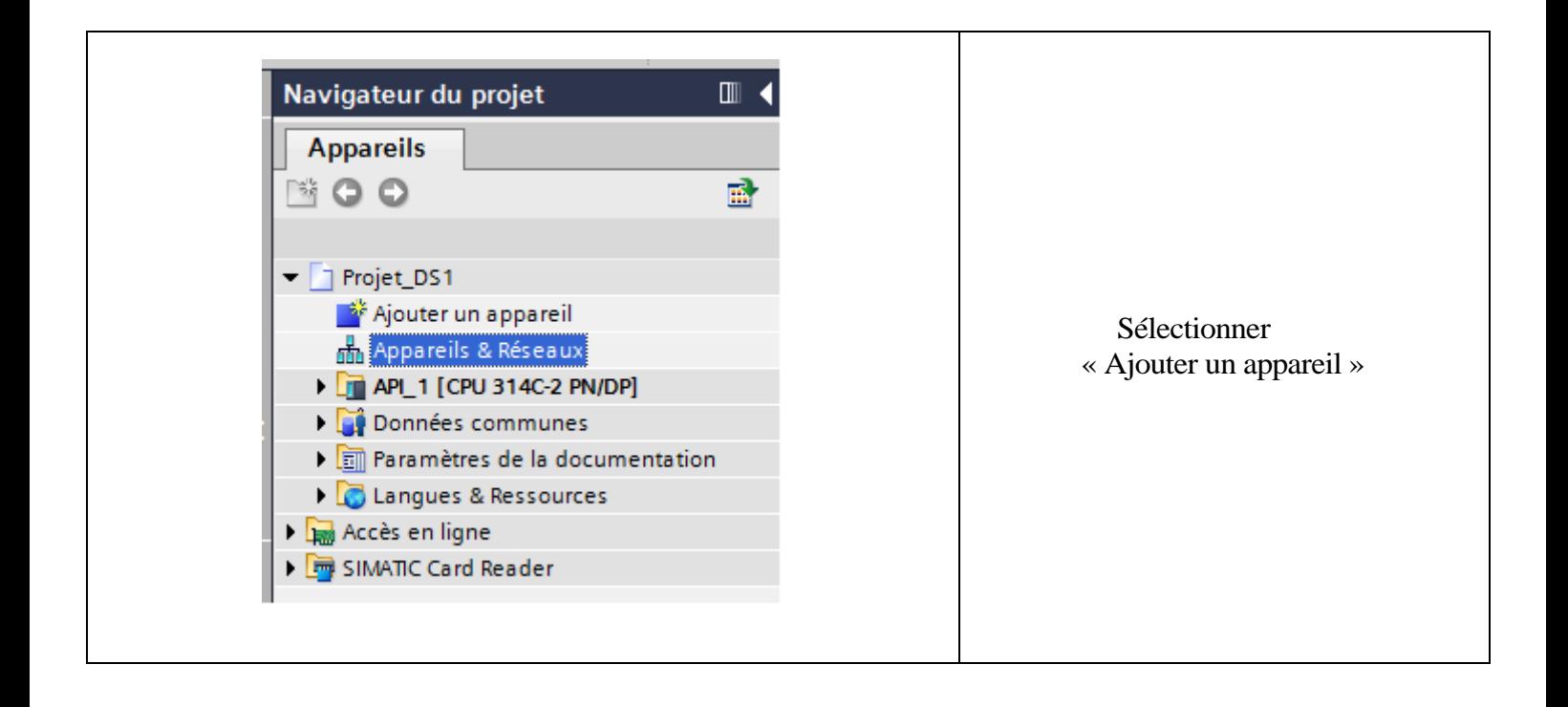

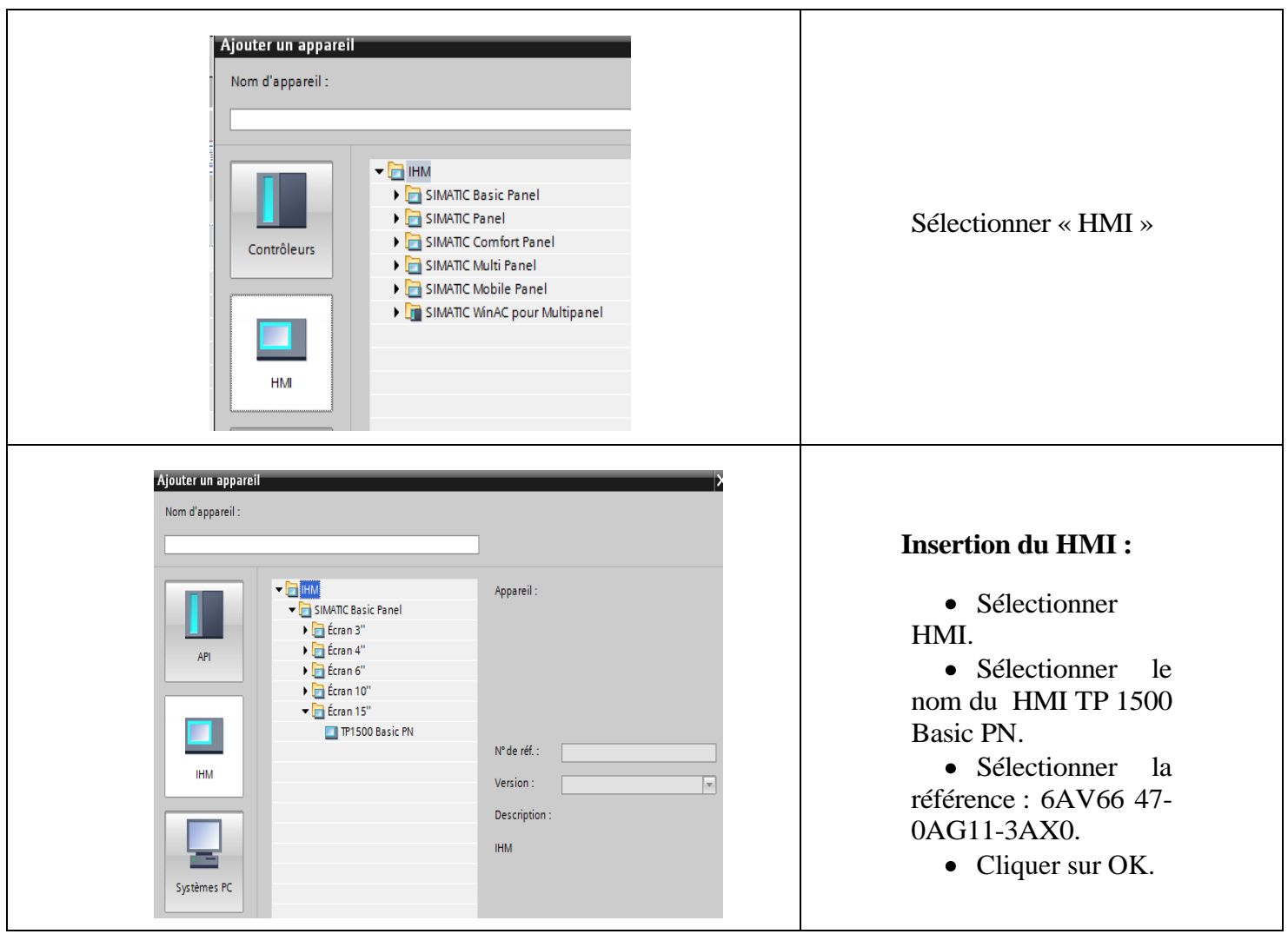

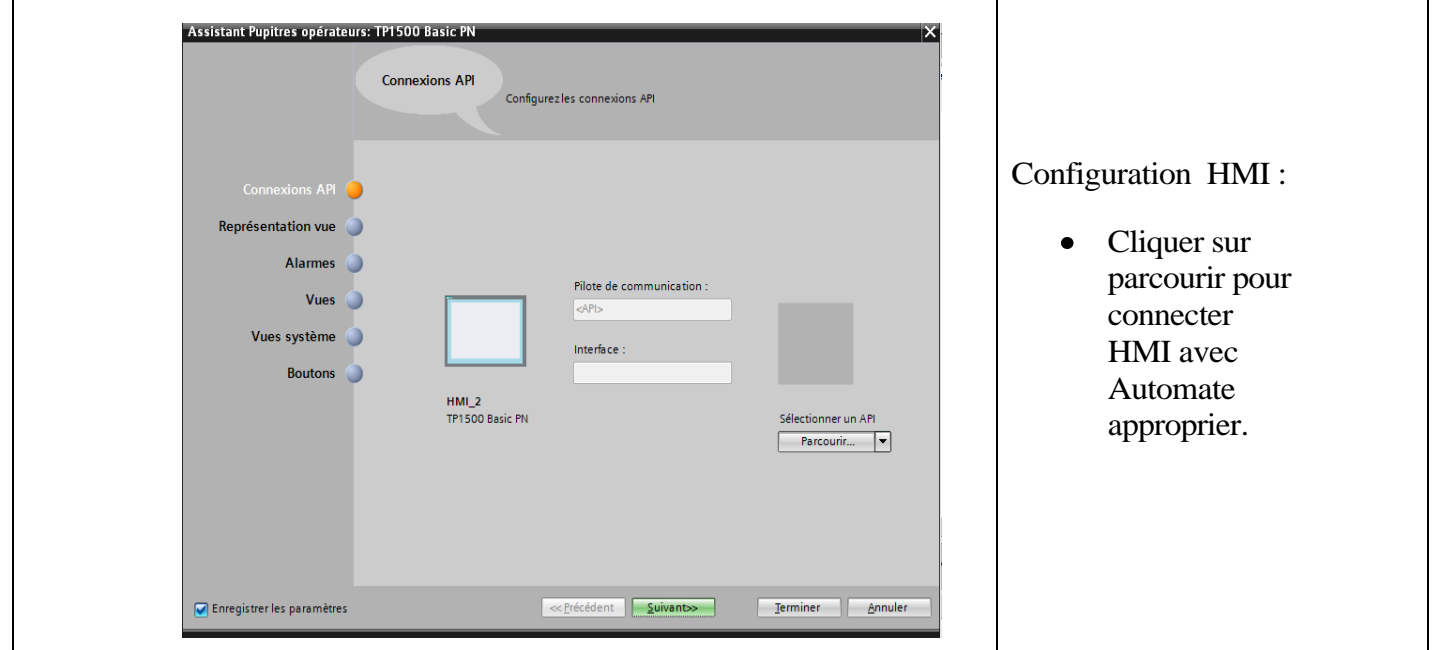

 $\overline{ }$ 

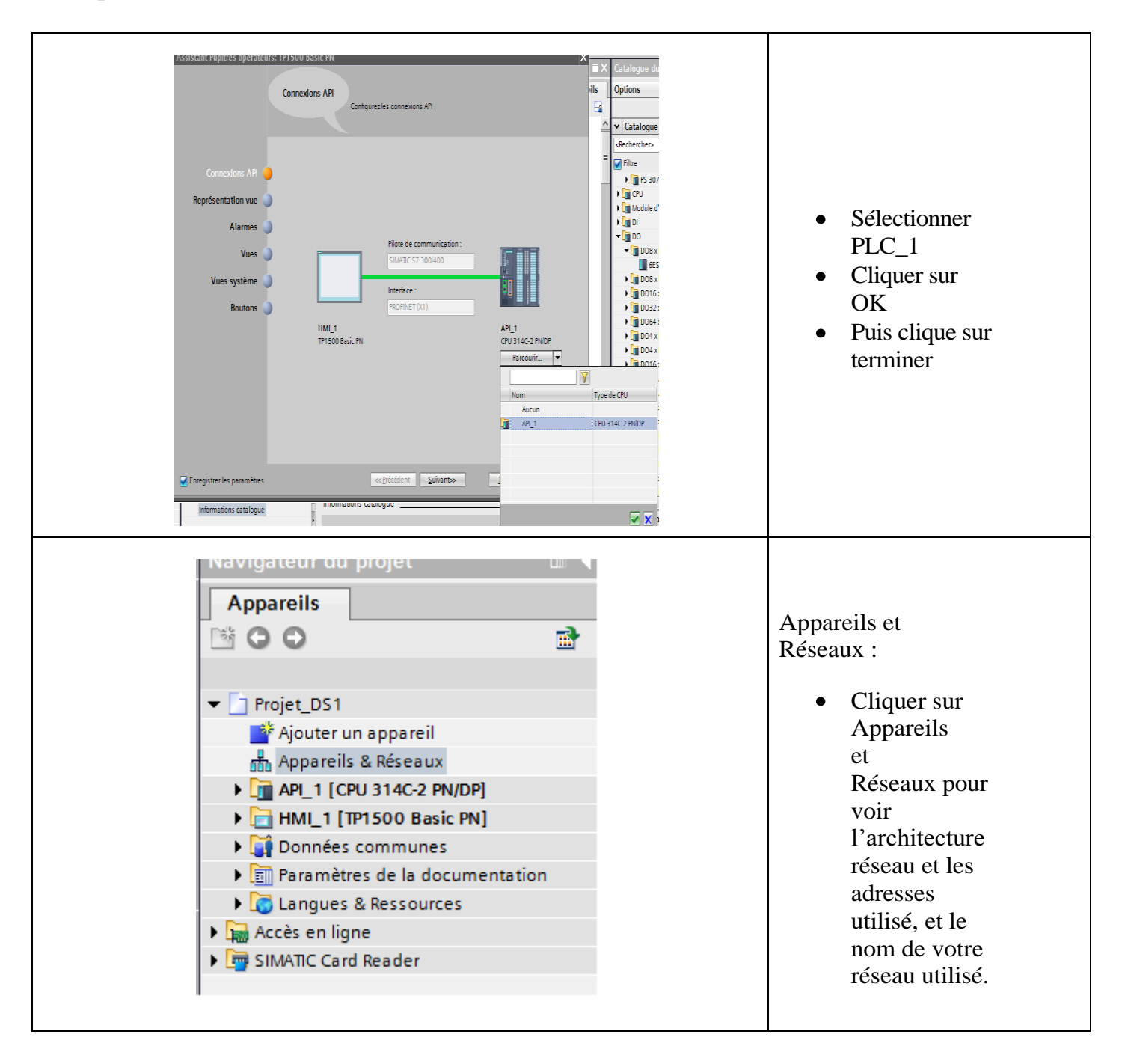

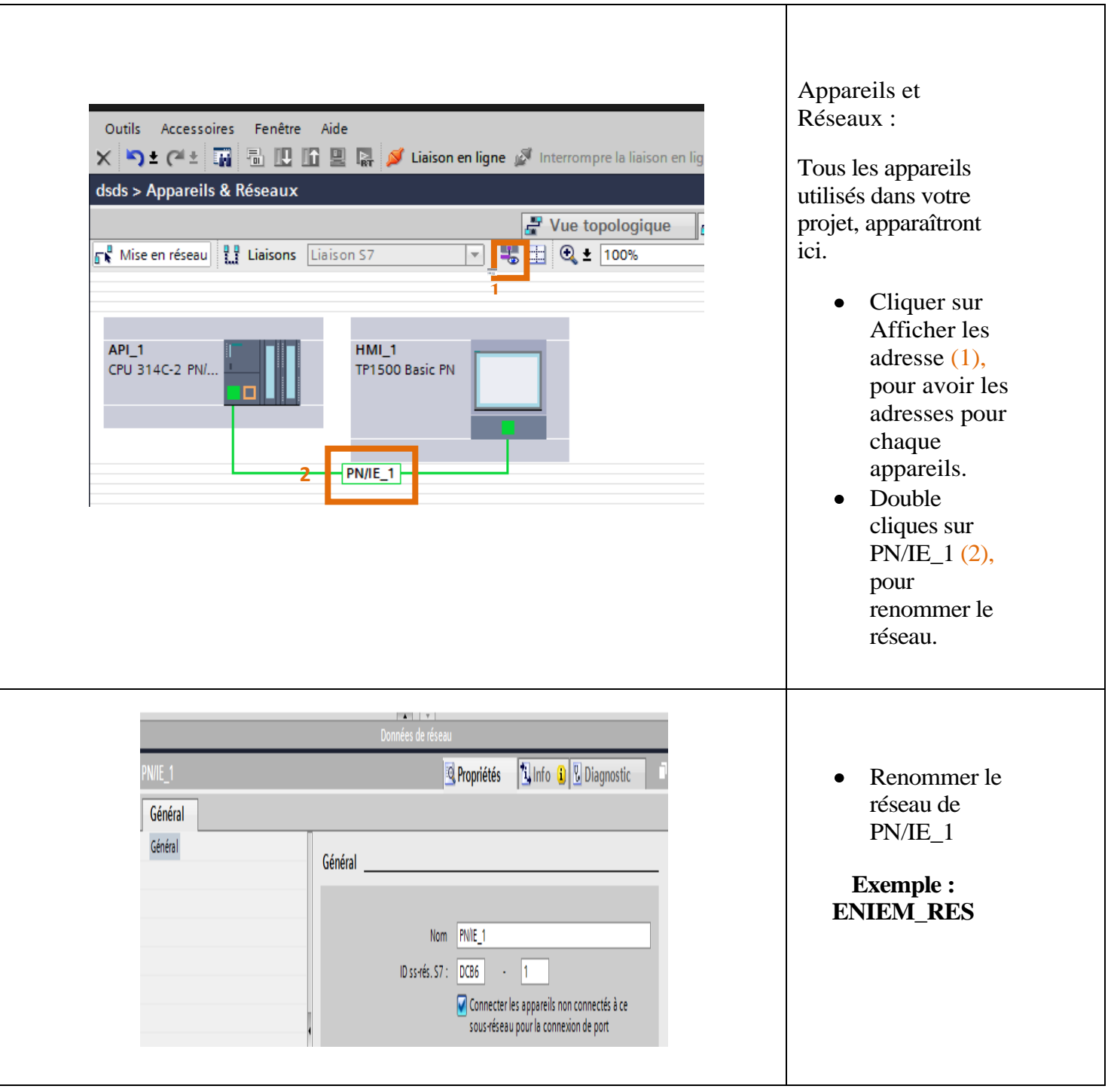

### **III.4.3 Insertion d'un bloc**

Quatre genres de blocs peuvent être insérés : OB – FB – FC – DB

A part lors d'une programmation en GRAFCET ou d'une programmation d'un niveau avancé tous les blocs insérés seront des FC. Pour tous les FC, FB le langage de programmation sera LOG (logigramme) ou CONT (contact).

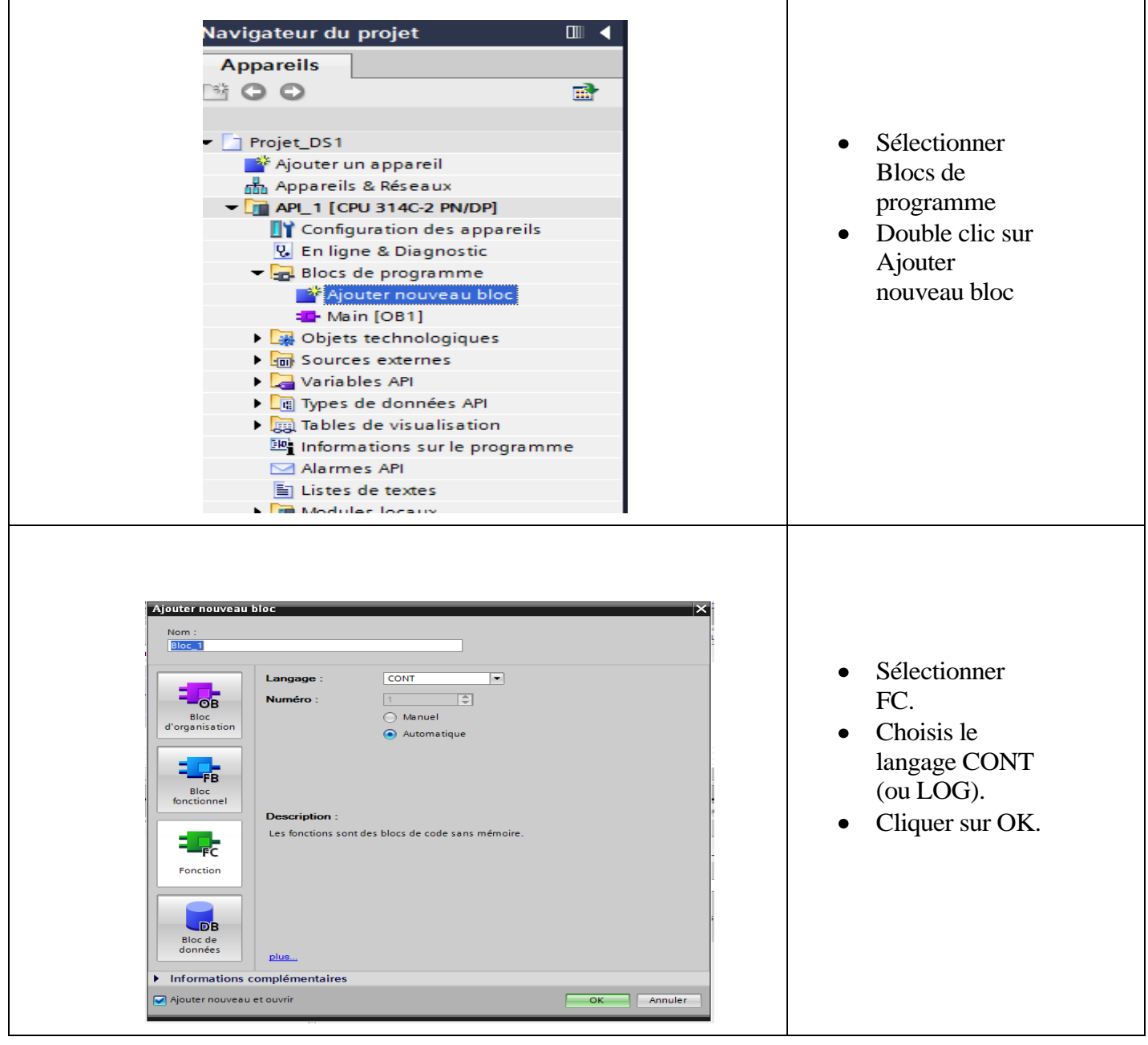

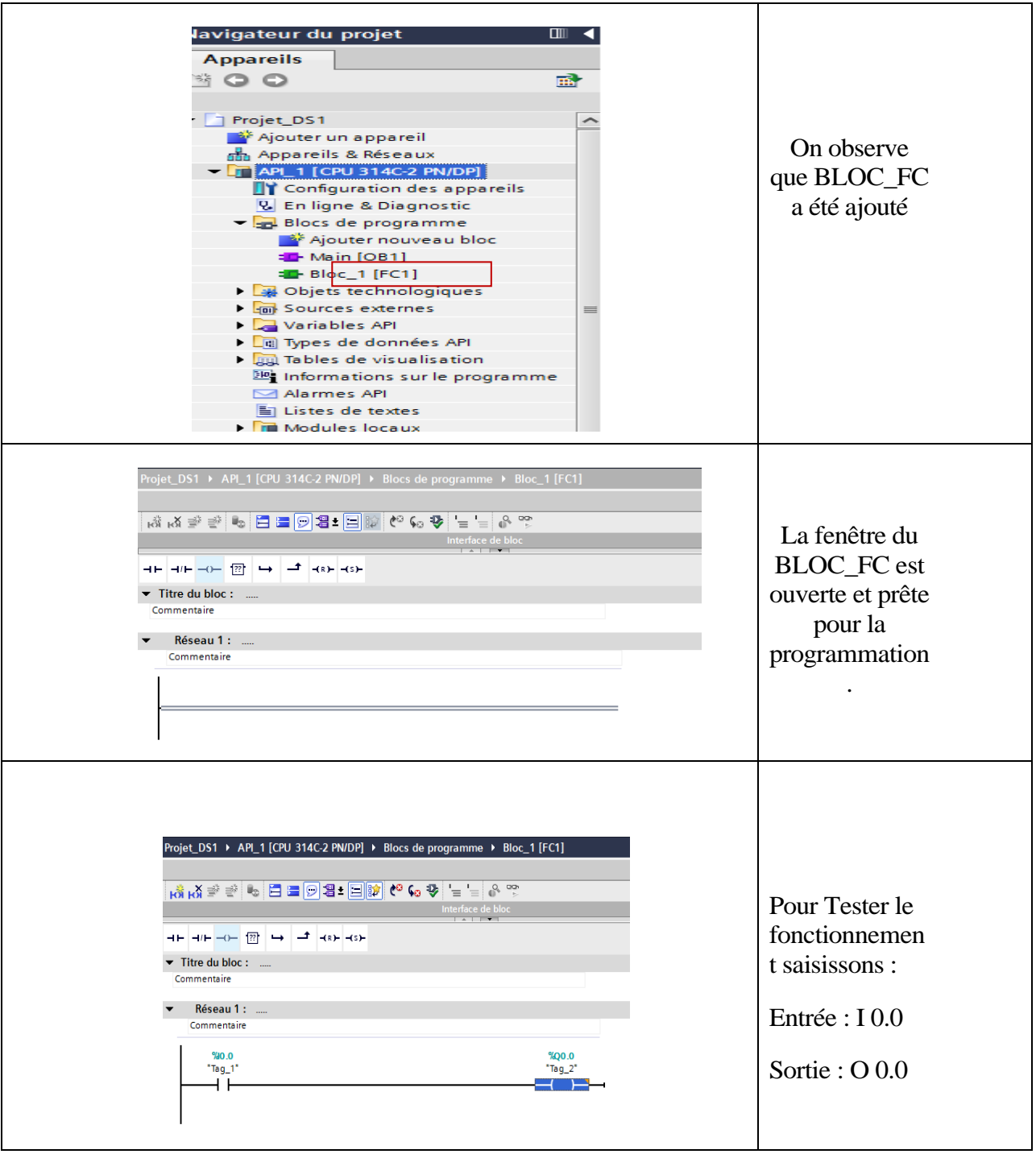

# **III.4.4 Appel depuis l'OB1**

Les blocs de type FC et FB seront appelés dans l'OB1. **Remarque :** OB1 est automatiquement appelé.

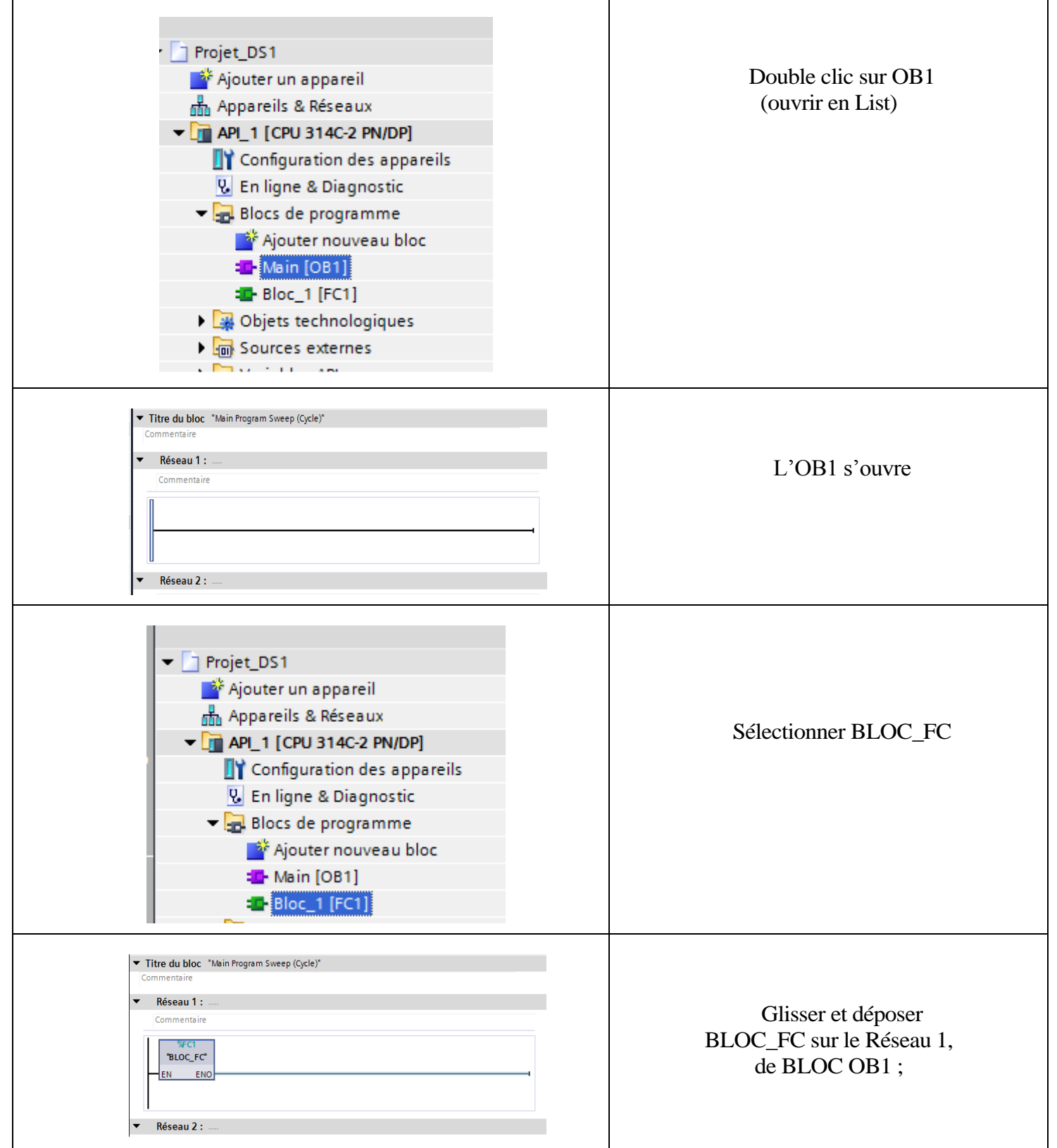

**Remarque :** Procéder de même pour tous les blocs FC et FB

### **III.4.5 Compilation et chargement :**

La compilation est toujours nécessaire lors du premier chargement. Ensuite la compilation est nécessaire que si la configuration du matériel a été modifiée.

Examples:

Ajout ou suppression d'un module.

Modification des paramètres d'un module (mémento de cadence, rémanence, temps de cycle, adresse de byte, etc...)

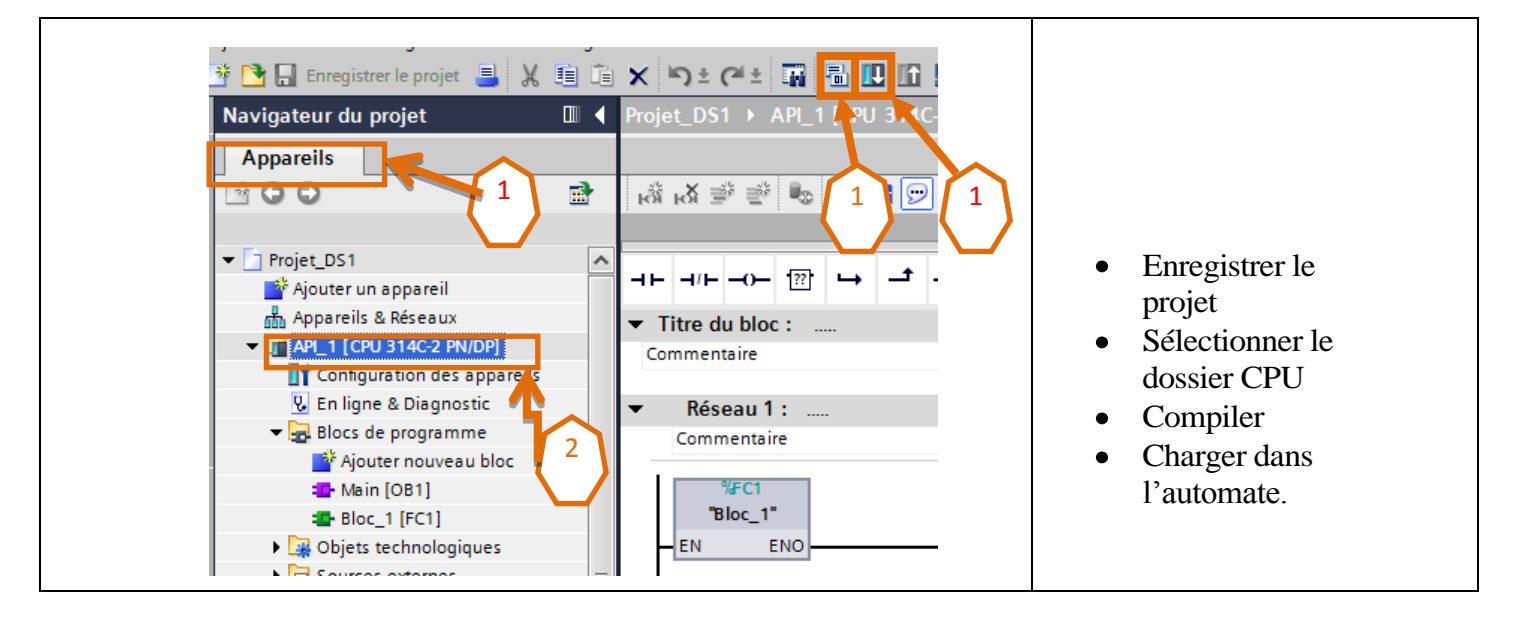

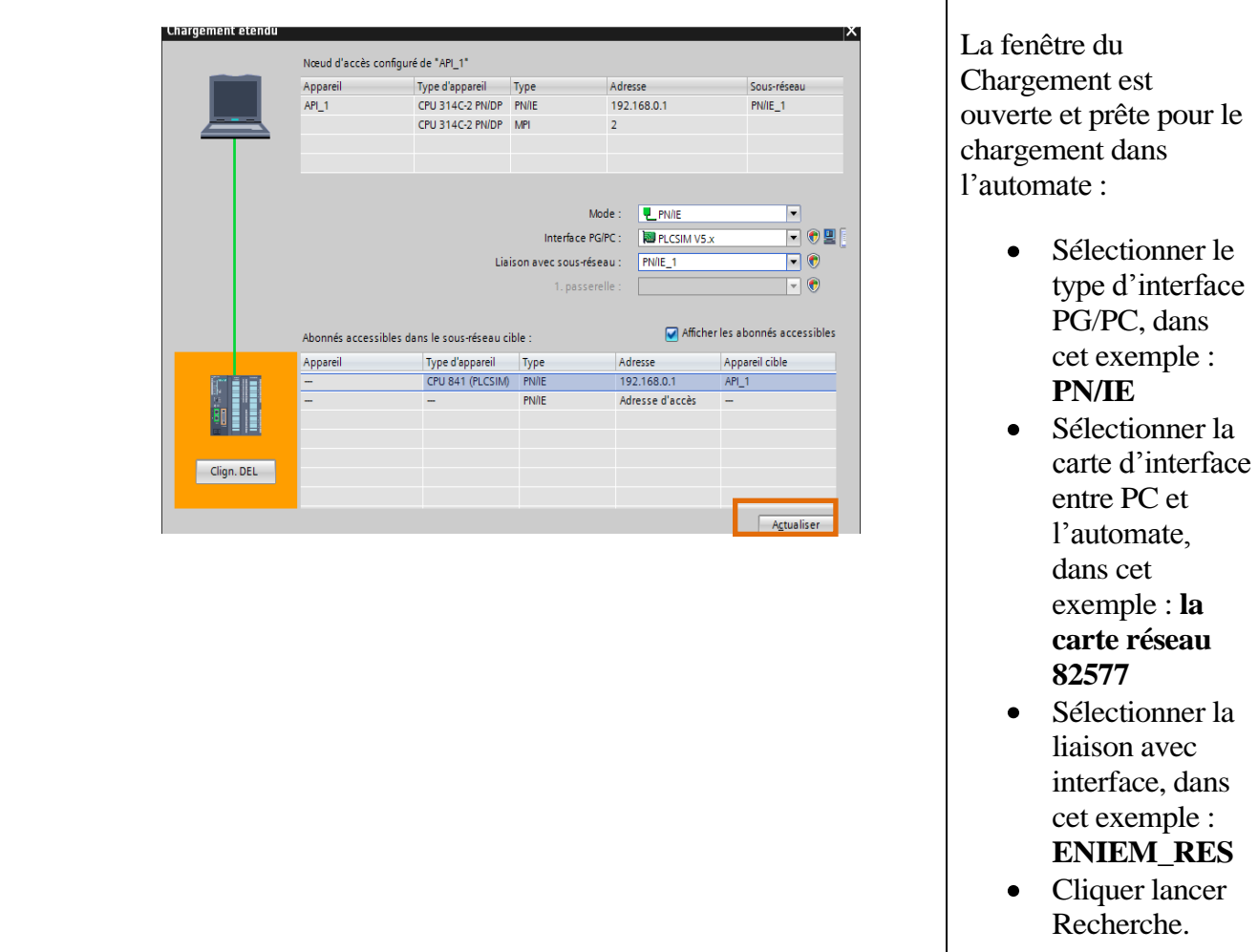

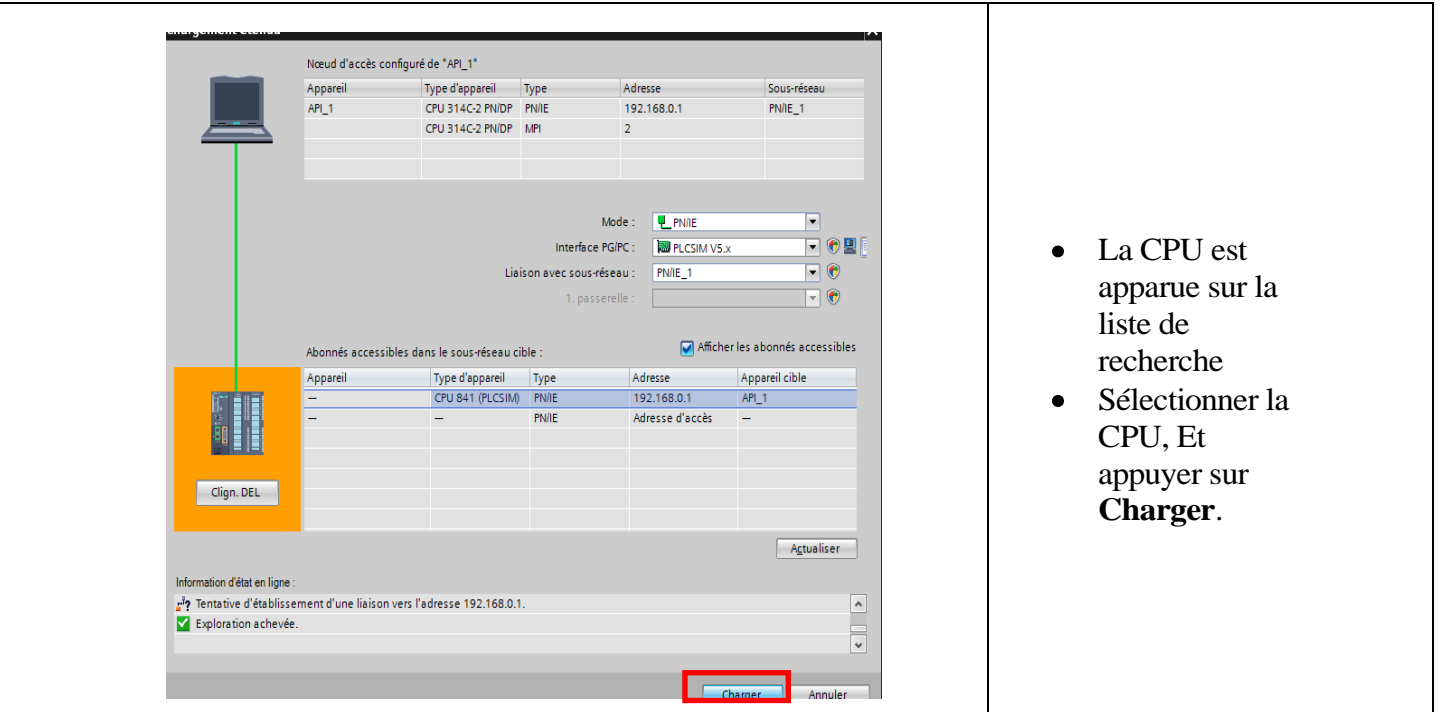

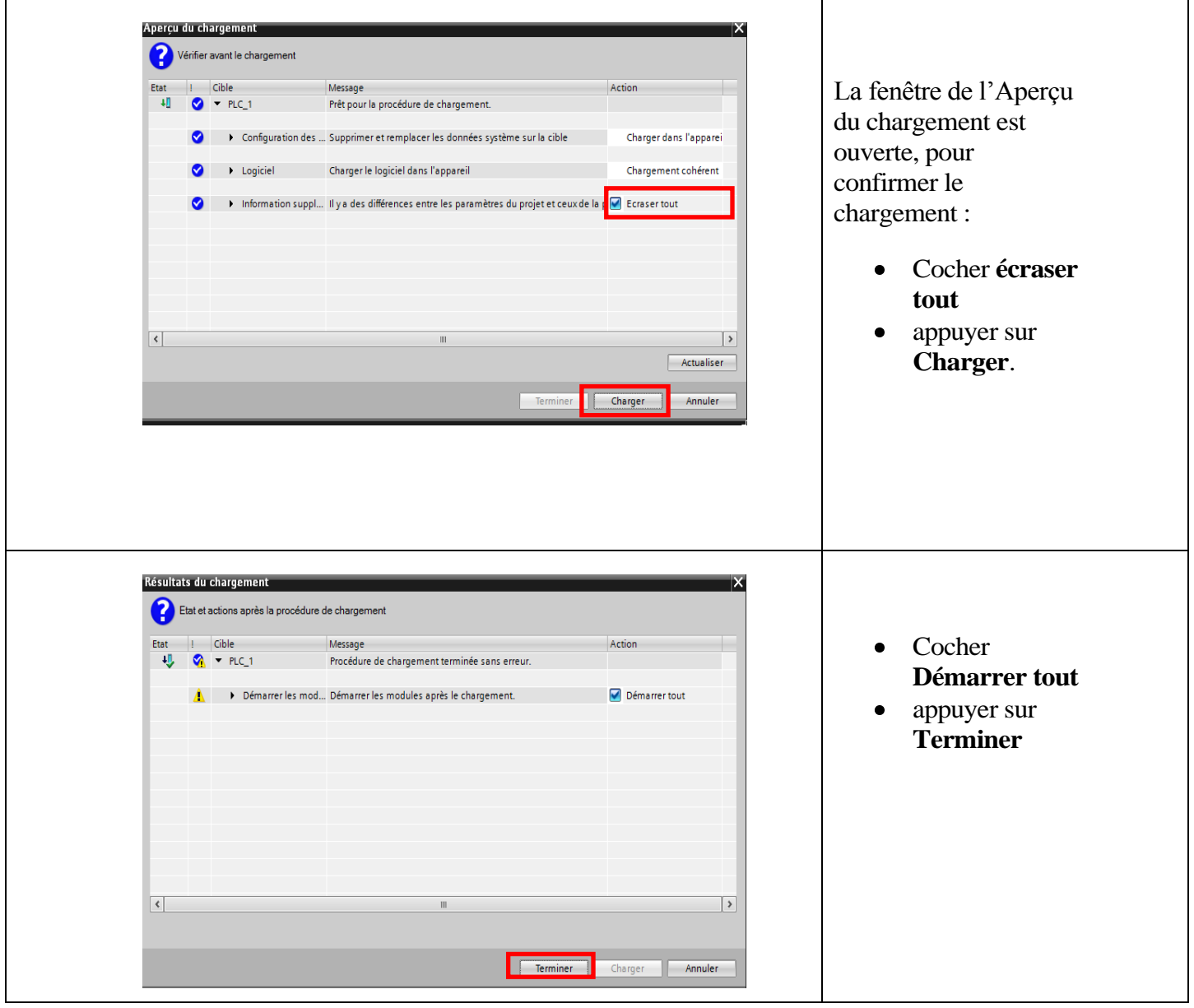

# **III.4.6 Table des variables :**

Pour TIA Portal, la table des variables est « l'outil » qui permet de créer un adressage symbolique.

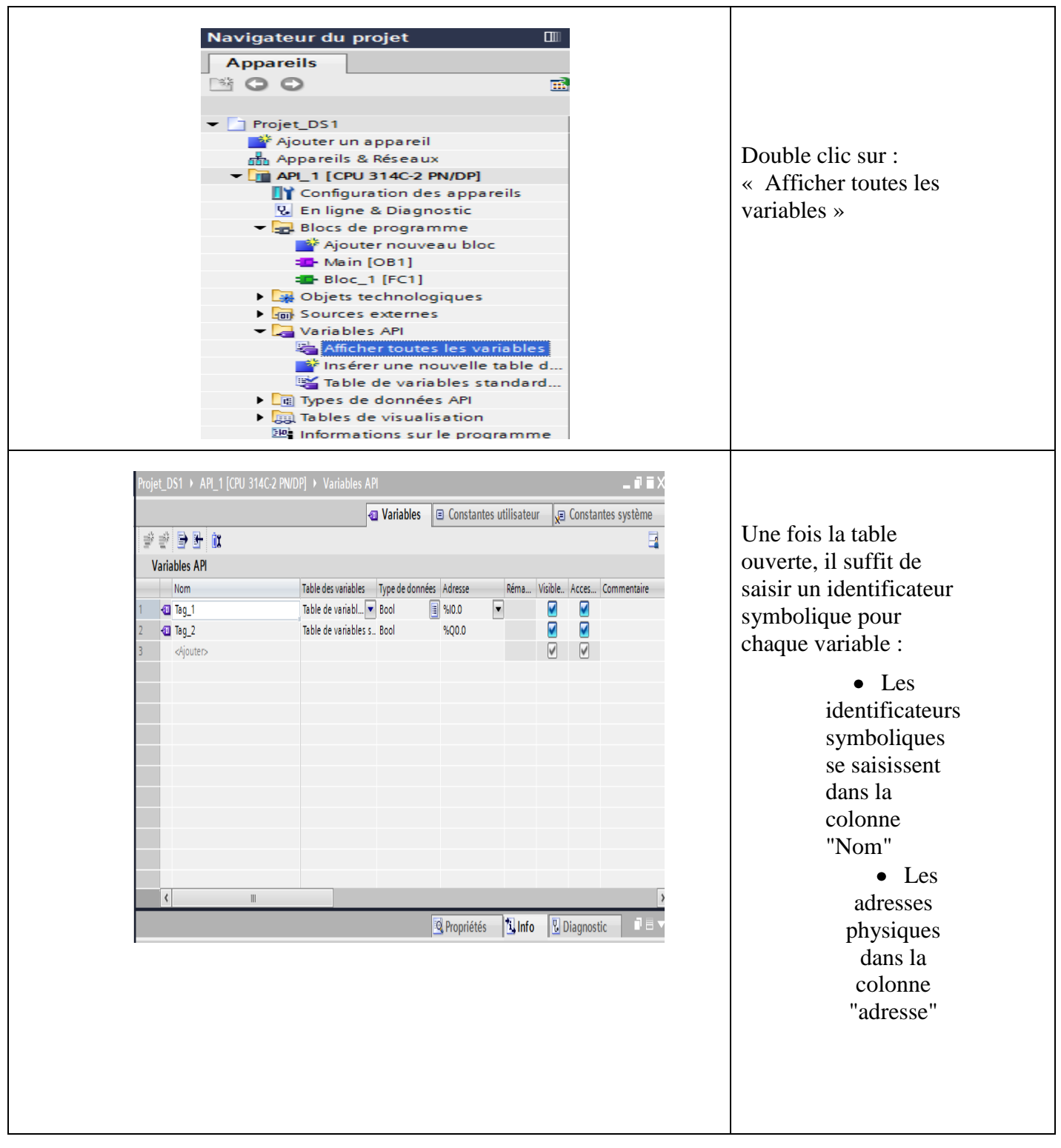

# **Références croisées**

Les références croisées sont des liens qui permettent d'afficher les différents contacts et blocs de fonction lié à une entrée ou à une sortie. Ces liens permettent de retrouver facilement, sans avoir à fouiller tous le programme, un élément pour faire une modification ou un contrôle lors d'un dépannage par exemple.

# **Test des entrées – sorties**

Avant de charger le programme dans un automate, il est impératif de vérifier que toutes les entrées et toutes les sorties sont câblées correctement. Pour vérifier cela il est nécessaire de créer une table avec la liste de toutes les entrées et toutes les sorties utilisées dans le programme.

# **Test des entrées** :

Le test des entrées s'effectue en activant « à la main » chaque bouton poussoir, capteur, fin de course, etc…

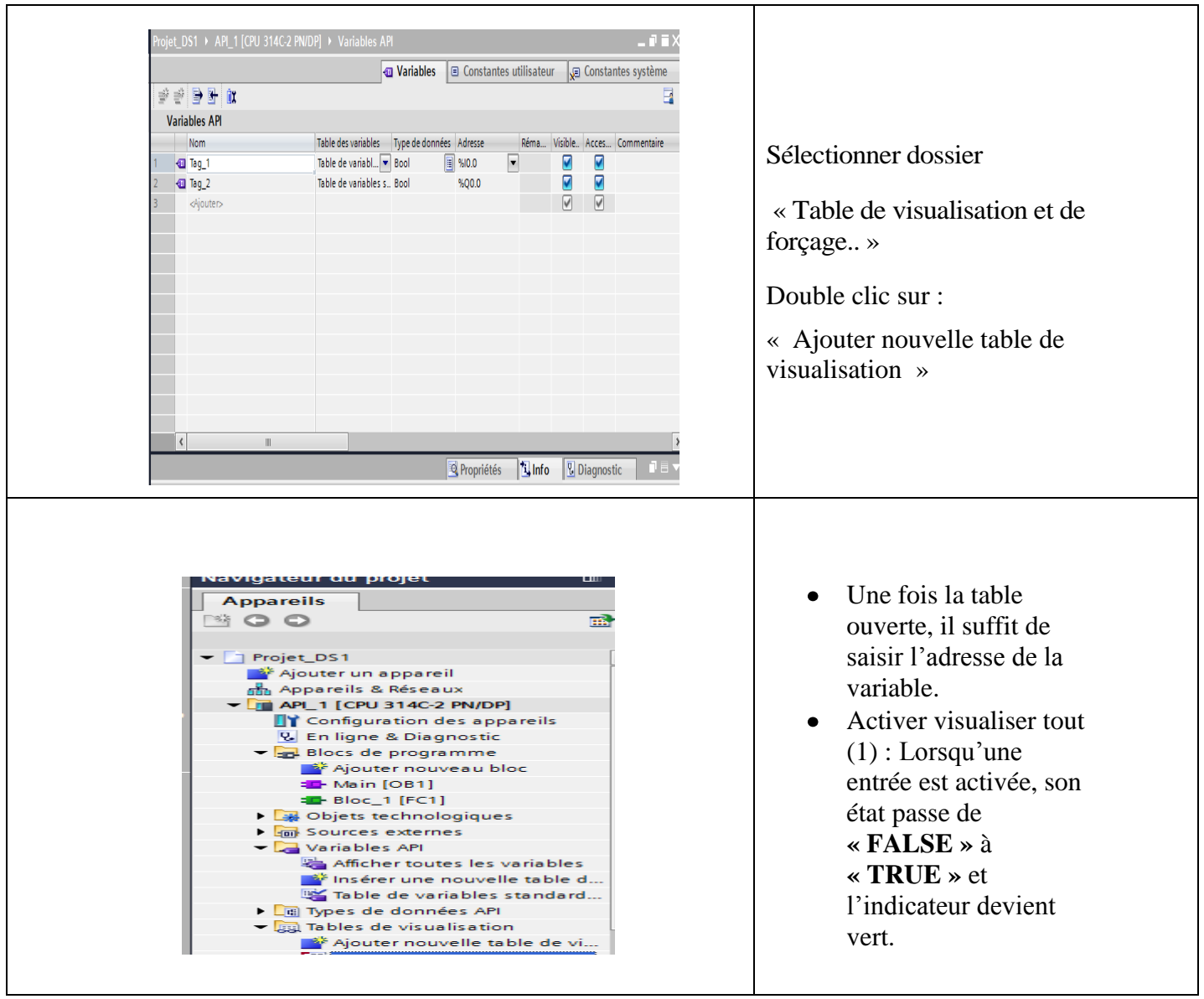

**Test des sorties** 

Le test des sorties s'effectue en coupant la puissance (air comprimé, circuit de puissance) sur les actionneurs. Ainsi, lors de l'activation de la sortie, seul le pré-actionneur (contacteur, électrovanne, lampe, buzzer, etc.…) sera alimenté. Dans un second temps le même test peut-être effectué avec la puissance. Ce test peut-être dangereux car l'automate agit directement sur le pré-actionneur. En cas d'erreur les conséquences peuvent être graves.

Exemple d'un test des sorties :

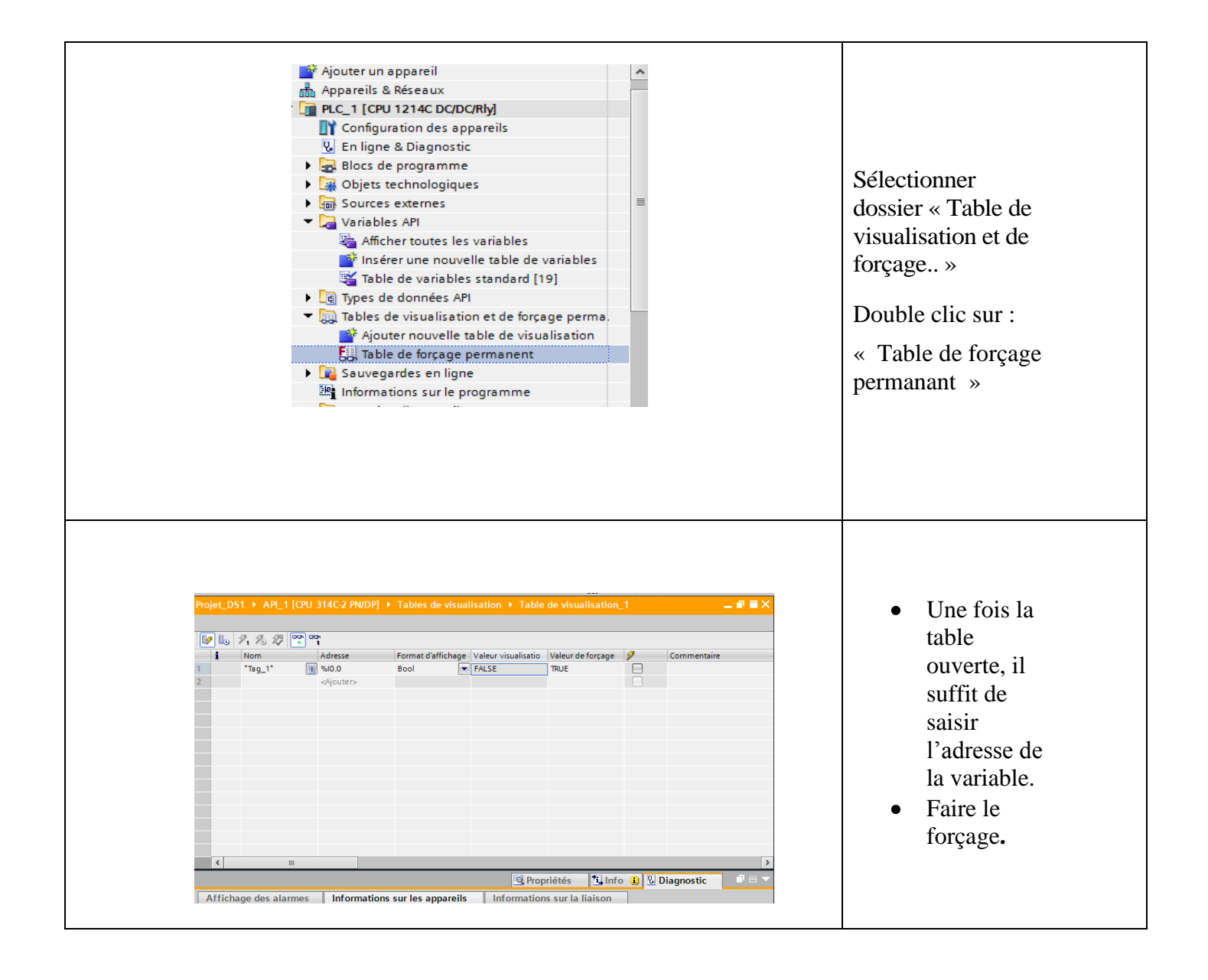

### **III.5 Conclusion :**

Dans ce chapitre nous avons vu les déférentes gammes d'automate, nous avons opté pour la famille siemens SIMATIC S7-1200, avec le logiciel de programmation TIA PORTAL.

Le Logiciel TIA PORTAL a des avantages car il optimise l'ensemble des procédures au niveau planification, machine et processus. Ainsi que ses fonctions simples et sa transparence totale des données le rendent extrêmement convivial.

# **IV.1 Modèle de pièce a programmé :**

Nous avons pris un modèle de pièce réalisé par la machine cintreuse auquel nous avons fait un Grafcet, qui nous permettra d'aborder la programmation de la partie opérative, qui pilotera le procédé. La figure ci-après représente le modèle de pièce.

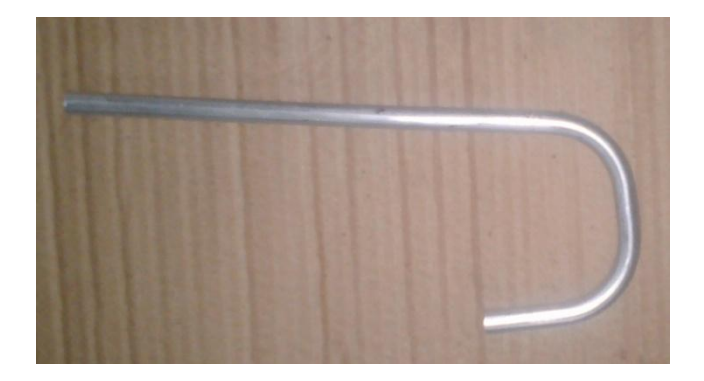

### **Figure (IV) :** *modèle de pièce*

# **IV.1.1 Modélisation de la pièce:**

# **IV.1.1.a) La table des mnémoniques :**

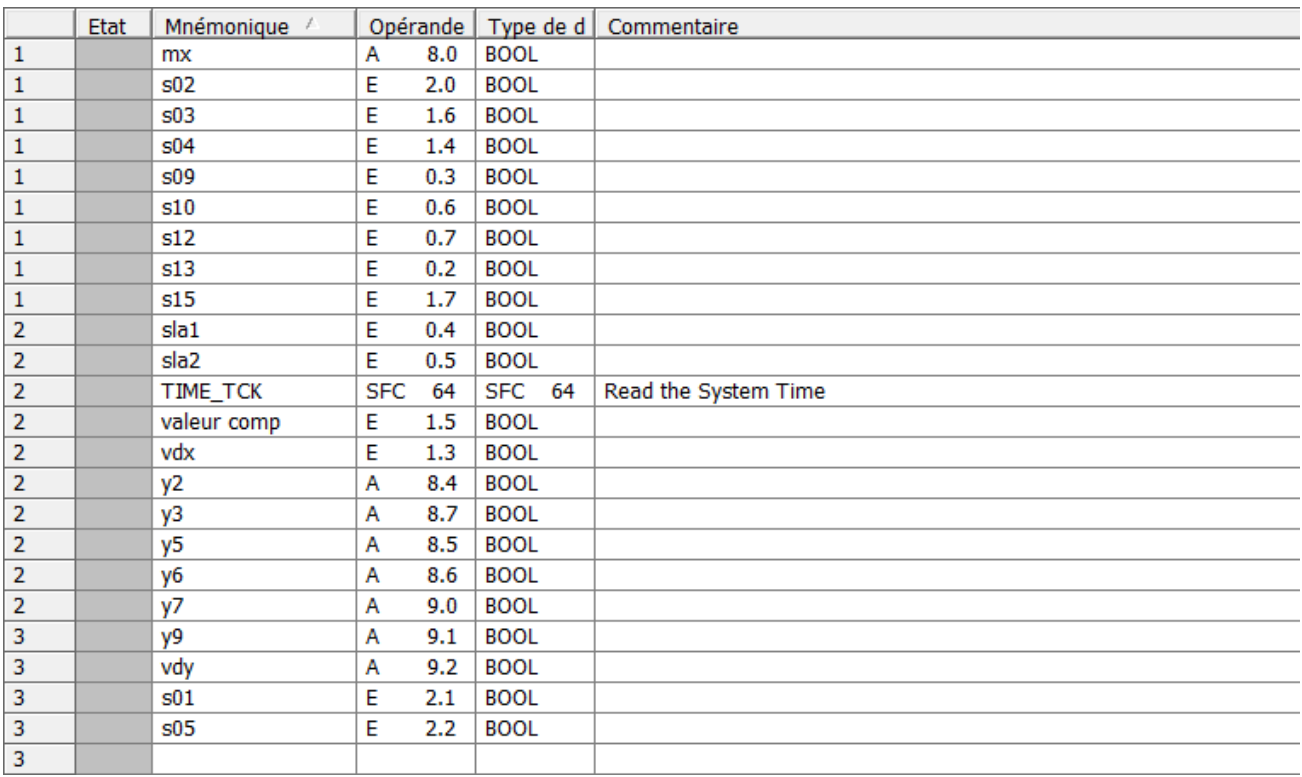

**IV.1.1.b) Grafcet de la pièce :**

Commentaire de bloc

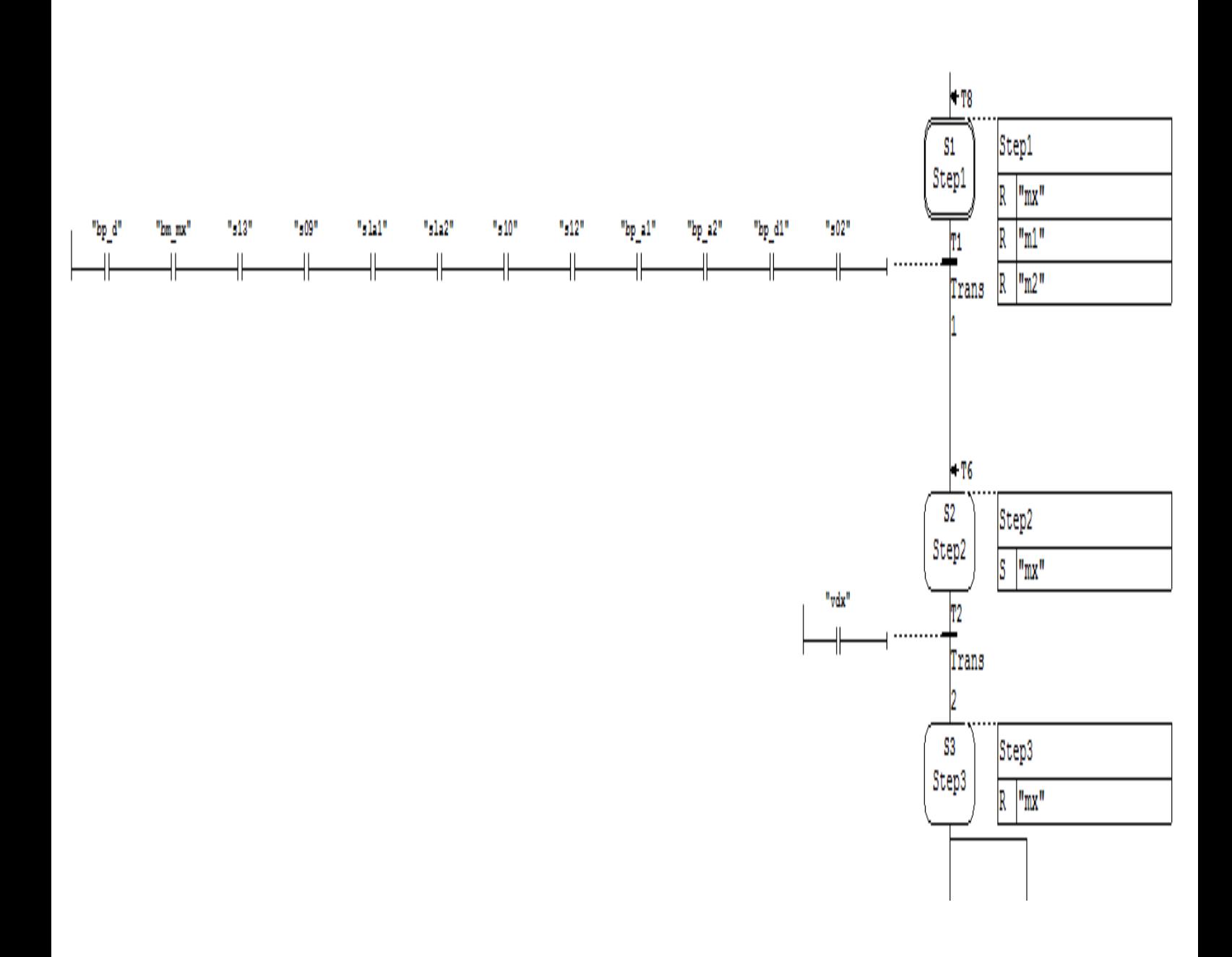

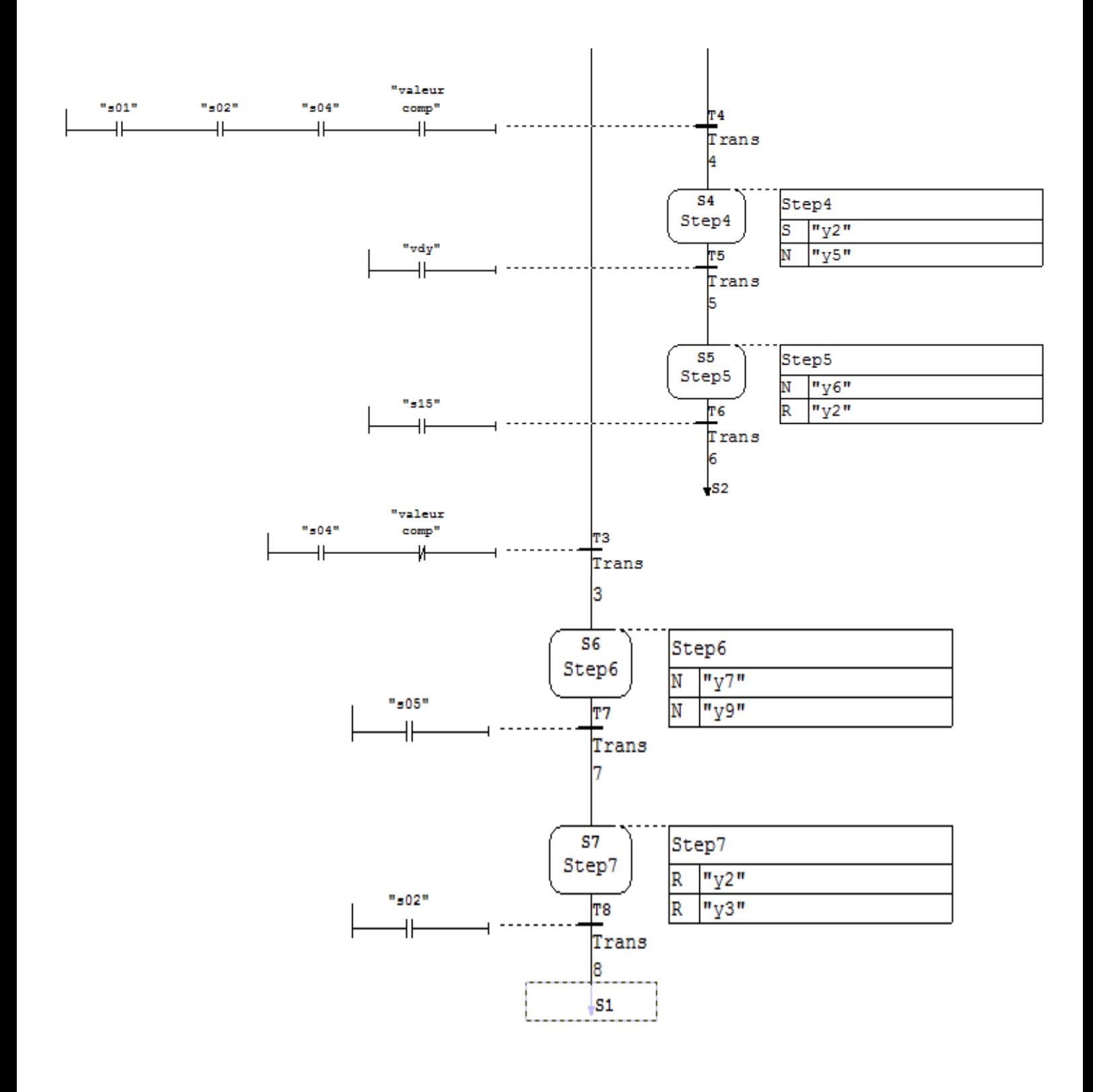

### **Remarque :**

Vdx : signifie la va leur désiré de X compter par l'encodeur Cx.

Vdy : signifie la va leur désiré de Y compter par l'encodeur Cy.

Valeur comp : c'est la valeur compter par le compteur X.

A partir de ce Grafcet en a tirer des équations qu'on utilisera pour la programmation.

### **IV.1.2 Programmation en TIA PORTAL :**

En premier lieu en ouvre le TIA PORTAL, en crée un projet en lui donne un nom; lorsque le projet est crée en passe à la configuration du matériel qui revient à lister tous les modules présents dans le projet.

Par exemple l'alimentation, le CPU, les entrées-sorties, les modules de communications, etc... Tous ces éléments se trouvent dans la bibliothèque du projet.

Comme le montre la figure suivante :

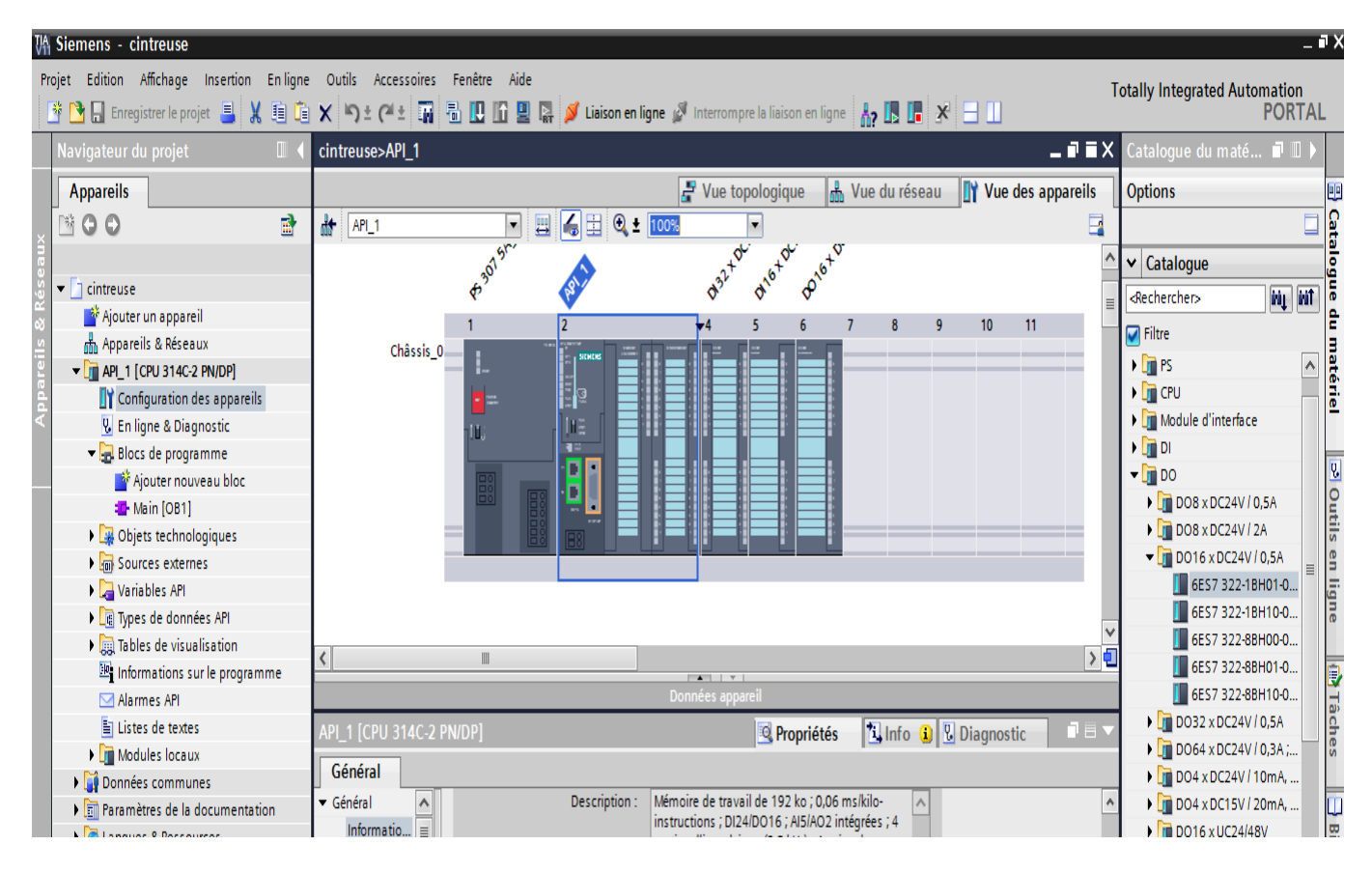

**Figure (IV.2) :** *La configuration du matériel*

# **Chapitre IV Elaboration du programme en TIA PORTAL**

Puis en va insérer un bloc d'organisation OB qui va nous permettre de programmer en LADDER.

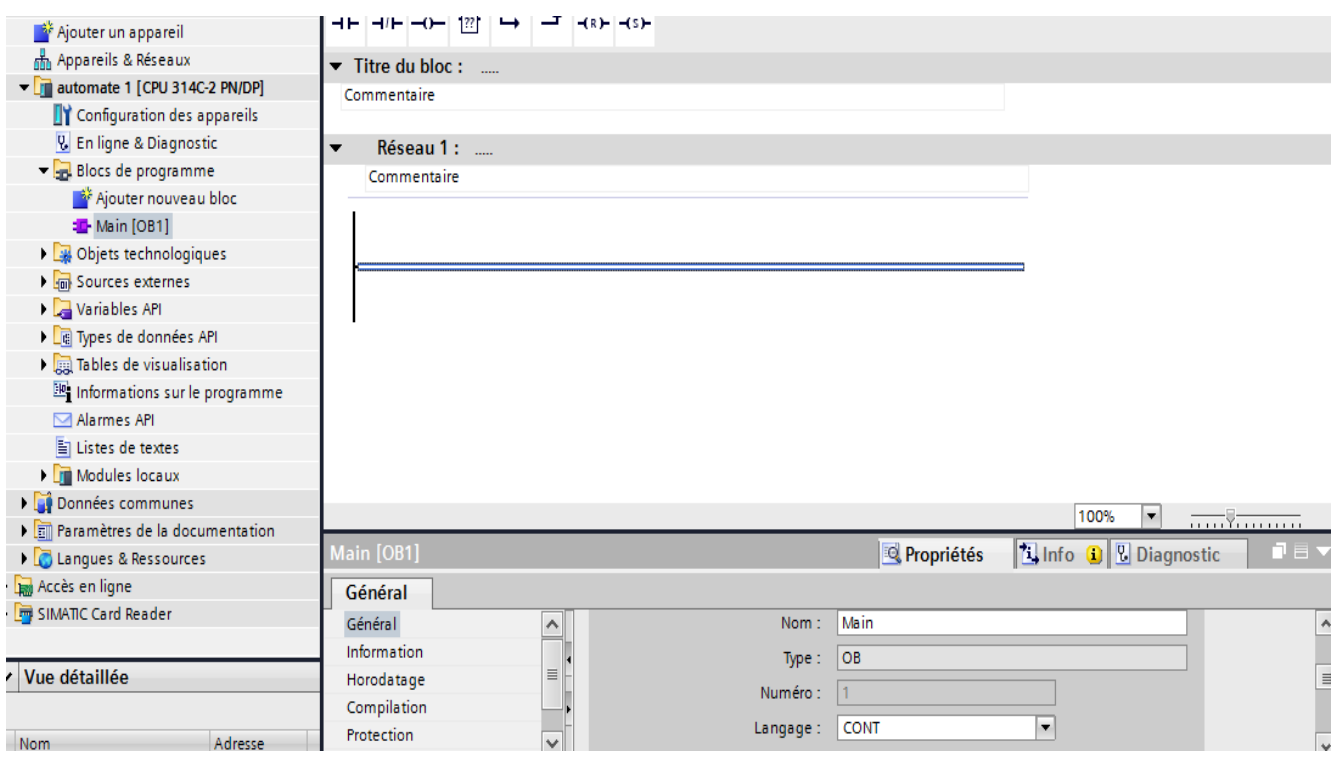

**Figure(IV.3) :** *Insertion d'un bloc de programme*

# **Chapitre IV Elaboration du programme en TIA PORTAL**

L'étape suivante consiste à faire la table des variables, comme est montrer dans la figure suivante.

|                         |  |                                                                                                    |                                                             | <b>I</b> Variables |                |   |      | □ Constantes utilisateur  |                                              | √a Constantes système     |   |                    |
|-------------------------|--|----------------------------------------------------------------------------------------------------|-------------------------------------------------------------|--------------------|----------------|---|------|---------------------------|----------------------------------------------|---------------------------|---|--------------------|
| ⋑                       |  | ぎ 目 目 郎                                                                                                    |                                                             |                    |                |   |      |                           |                                              |                           | e |                    |
| <b>Variables API</b>    |  |                                                                                                    |                                                             |                    |                |   |      |                           |                                              |                           |   |                    |
|                         |  | Nom                                                                                                    | Table des variables                                         | Type de données    | Adresse        |   | Réma |                           |                                              | Visible Acces Commentaire |   |                    |
| 1                       |  | <b>⊲</b> reset1                                                                                                    | Table de variabl $\blacktriangleright$                      | <b>Bool</b><br>EI  | %10.0          | × |      | ☑                         | ☑                                            |                           |   | ۸                  |
| $\overline{\mathbf{c}}$ |  | $\frac{1}{2}$ s13                                                                                                    | Table de variables s., Bool                                 |                    | %10.1          |   |      | ☑                         | $\blacktriangledown$                         |                           |   | $\equiv$           |
| 3                       |  | $\frac{1}{2}$ s09                                                                                                    | Table de variables s., Bool                                 |                    | %10.2          |   |      | ☑                         | ☑                                            |                           |   |                    |
| 4                       |  | <b>I</b> sla1                                                                                                    | Table de variables s., Bool                                 |                    | %10.3          |   |      | ☑                         | ☑                                            |                           |   |                    |
| 5                       |  | <b>I</b> sla2                                                                                                    | Table de variables s., Bool                                 |                    | %10.4          |   |      | ☑                         | $\blacktriangledown$                         |                           |   |                    |
| 6<br>$\overline{7}$     |  | $\frac{1}{2}$ s10<br>$\frac{1}{2}$ s12                                                                                                    | Table de variables s., Bool<br>Table de variables s., Bool  |                    | %10.5<br>%10.6 |   |      | ☑<br>☑                    | $\blacktriangledown$<br>☑                    |                           |   |                    |
| 8                       |  | <b>⊲</b> d bp-a1                                                                                                    | Table de variables s Bool                                   |                    | %10.7          |   |      | ☑                         | $\blacktriangledown$                         |                           |   |                    |
| 9                       |  | ⊲od bp-a2                                                                                                    | Table de variables s., Bool                                 |                    | %I1.0          |   |      | ☑                         | $\blacktriangledown$                         |                           |   |                    |
| 10                      |  | <b>I</b> bp-d1                                                                                                    | Table de variables s., Bool                                 |                    | %11.1          |   |      | $\blacktriangledown$      | $\blacktriangledown$                         |                           |   |                    |
| 11                      |  | $\frac{1}{2}$ s02                                                                                                    | Table de variables s., Bool                                 |                    | %11.2          |   |      | $\blacktriangledown$      | $\blacktriangledown$                         |                           |   |                    |
| 12                      |  | <oo ar<="" td=""><td>Table de variables s., Bool</td><td></td><td>%11.5</td><td></td><td></td><td>☑</td><td><math>\blacktriangledown</math></td><td></td><td></td><td></td></oo> | Table de variables s., Bool                                 |                    | %11.5          |   |      | ☑                         | $\blacktriangledown$                         |                           |   |                    |
| 13                      |  | <ood td="" wo<="" wood=""><td>Table de variables s., Bool</td><td></td><td>%11.6</td><td></td><td></td><td>☑</td><td>☑</td><td></td><td></td><td></td></ood>                     | Table de variables s., Bool                                 |                    | %11.6          |   |      | ☑                         | ☑                                            |                           |   |                    |
| 14                      |  | $\frac{1}{2}$ s04                                                                                                    | Table de variables s., Bool                                 |                    | %11.7          |   |      | ☑                         | $\blacktriangledown$                         |                           |   |                    |
| 15                      |  | $\frac{1}{2}$ s01                                                                                                    | Table de variables s., Bool                                 |                    | %12.0          |   |      | M                         | $\blacktriangledown$                         |                           |   |                    |
| 16                      |  | $\frac{1}{2}$ s03                                                                                                    | Table de variables s., Bool                                 |                    | %12.1          |   |      | ☑                         | $\blacktriangledown$                         |                           |   |                    |
| 17                      |  | koodi vdy<br>$\frac{1}{2}$ s05                                                                                                    | Table de variables s., Bool<br>Table de variables s., Bool  |                    | %12.2<br>%12.3 |   |      | $\blacktriangledown$<br>☑ | $\blacktriangledown$<br>$\blacktriangledown$ |                           |   |                    |
| 18<br>19                |  | <b>I</b> val compt<3                                                                                                    | Table de variables s., Bool                                 |                    | %MO.O          |   |      | ☑                         | $\blacktriangledown$                         |                           |   |                    |
| 20                      |  | <b>I</b> val compt                                                                                                    | Table de variables s Word                                   |                    | %MW100         |   |      | ☑                         | $\blacktriangledown$                         |                           |   |                    |
| 21                      |  | <b>I</b> mx                                                                                                    | Table de variables s., Bool                                 |                    | %Q0.0          |   |      | ☑                         | $\blacktriangledown$                         |                           |   |                    |
| 22                      |  | <sub>1</sub> mz                                                                                                    | Table de variables s., Bool                                 |                    | %Q0.1          |   |      | ☑                         | $\blacktriangledown$                         |                           |   |                    |
| 23                      |  | <b></b> m1                                                                                                    | Table de variables s Bool                                   |                    | %Q0.2          |   |      | ☑                         | ☑                                            |                           |   | $\checkmark$       |
| 24                      |  | 個 m2                                                                                                    | Table de variables s., Bool                                 |                    | %Q0.3          |   |      | ⊽                         | $\overline{\textbf{C}}$                      |                           |   | $\hat{\mathbf{r}}$ |
| 25                      |  | koo yi                                                                                                    | Table de variables s., Bool                                 |                    | %Q0.4          |   |      | ☑                         | $\blacktriangledown$                         |                           |   |                    |
| 26                      |  | kood y2                                                                                                    | Table de variables s., Bool                                 |                    | %Q0.5          |   |      | ☑                         | $\overline{\mathbf{v}}$                      |                           |   |                    |
| 27                      |  | koo y3                                                                                                    | Table de variables s., Bool                                 |                    | %Q0.6          |   |      | ☑                         | $\blacktriangledown$                         |                           |   |                    |
| 28                      |  | koo y4                                                                                                    | Table de variables s., Bool                                 |                    | %Q0.7          |   |      | ☑                         | ☑                                            |                           |   |                    |
| 29                      |  | √ood y5                                                                                                    | Table de variables s., Bool                                 |                    | %Q1.0          |   |      | ☑                         | ☑                                            |                           |   |                    |
| 30                      |  | Nool y6                                                                                                    | Table de variables s., Bool                                 |                    | %Q1.1          |   |      | ☑                         | $\blacksquare$                               |                           |   |                    |
| 31                      |  | lo⊡ y7                                                                                                    | Table de variables s., Bool                                 |                    | %Q1.2          |   |      | ☑                         | $\blacktriangledown$                         |                           |   |                    |
| 32                      |  | koo y8                                                                                                    | Table de variables s., Bool                                 |                    | %Q1.3          |   |      | ☑                         | $\blacktriangledown$                         |                           |   |                    |
| 33                      |  | ∤ood y9                                                                                                    | Table de variables s., Bool                                 |                    | %Q1.4          |   |      | ☑                         | $\overline{\mathbf{v}}$                      |                           |   |                    |
| 34                      |  | Ioo y10                                                                                                    | Table de variables s., Bool                                 |                    | %Q1.5          |   |      | ☑                         | ☑                                            |                           |   |                    |
| 35                      |  | ©∎ cx                                                                                                    | Table de variables s., Bool                                 |                    | %M1.6          |   |      | ☑                         | ☑                                            |                           |   | $\equiv$           |
| 36                      |  | kood cy                                                                                                    | Table de variables s., Bool                                 |                    | %M1.7          |   |      | ☑                         | $\overline{\mathbf{v}}$                      |                           |   |                    |
| 37                      |  | <b>I</b> cz                                                                                                    | Table de variables s., Bool                                 |                    | %M2.0          |   |      | ☑                         | ☑                                            |                           |   |                    |
| 38                      |  | ©x D                                                                                                    | Table de variables s., Bool                                 |                    | %M2.1          |   |      | ☑                         | ☑                                            |                           |   |                    |
| 39                      |  | kood x1                                                                                                    | Table de variables s., Bool                                 |                    | %M2.2          |   |      | ⊽                         | ☑                                            |                           |   |                    |
| 40                      |  | kood x2                                                                                                    | Table de variables s., Bool                                 |                    | %M2.3          |   |      | $\blacktriangledown$      | ☑                                            |                           |   |                    |
| 41<br>47                |  | oo⊓x3<br>$\Box$ cp1                                                                                                    | Table de variables s., Bool<br>Table de variables s Counter |                    | %M2.4<br>%C1   |   |      | $\overline{\mathbf{S}}$   | $\mathbf{z}$                                 |                           |   |                    |
| 48                      |  | <b>I</b> val compt i                                                                                                    | Table de variables s Int                                    |                    | %IW2           |   |      | ☑                         | ☑                                            |                           |   |                    |
| 49                      |  | <ajouter></ajouter>                                                                                                    |                                                             |                    |                |   |      | ⊽                         | ⊽                                            |                           |   |                    |

**Figure(IV.4) :** *La table des variables*

# **Chapitre IV Elaboration du programme en TIA PORTAL**

L'étape suivante c'est de programmer en LADDER comme il est illustré dans les figures suivantes:

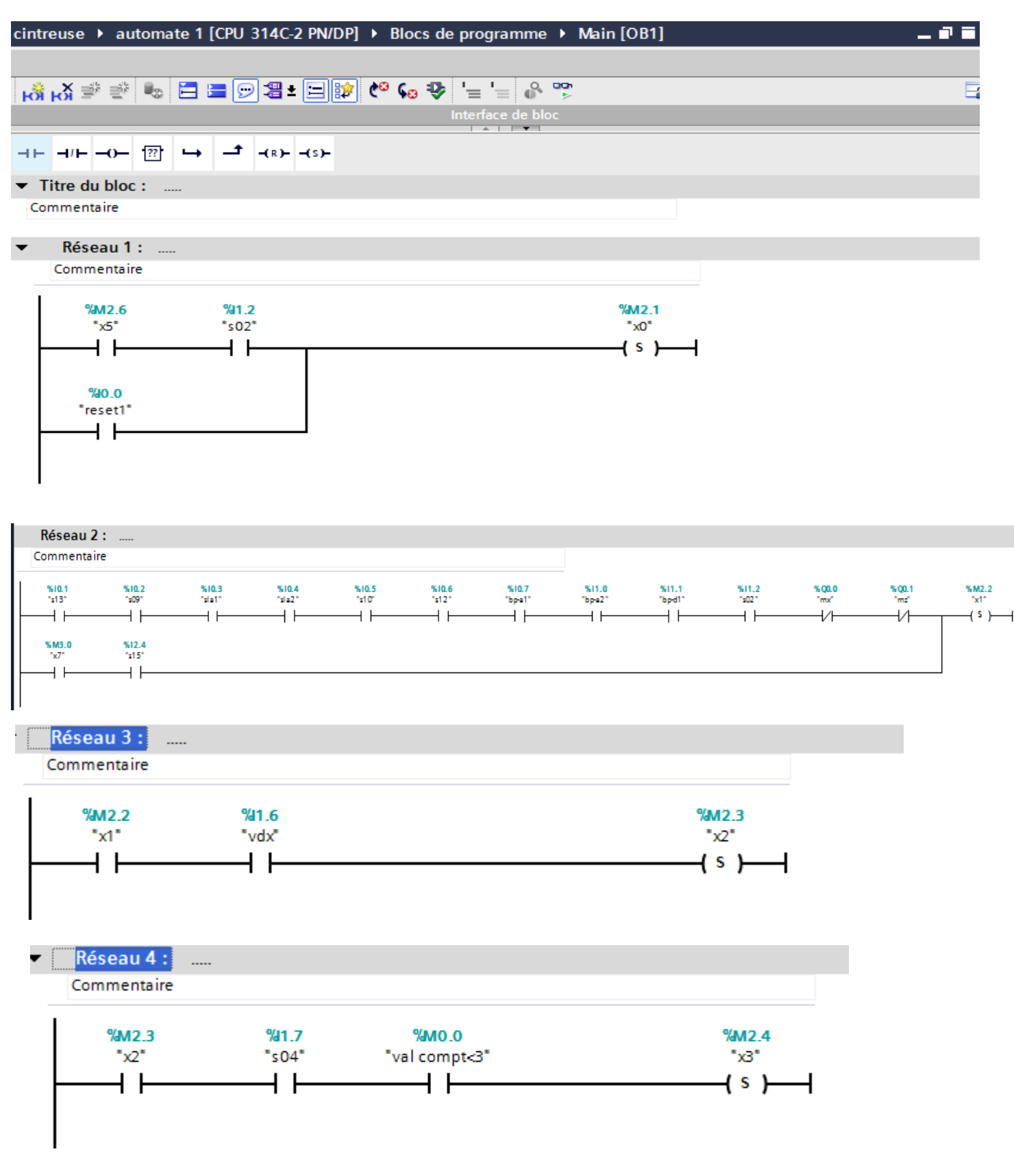

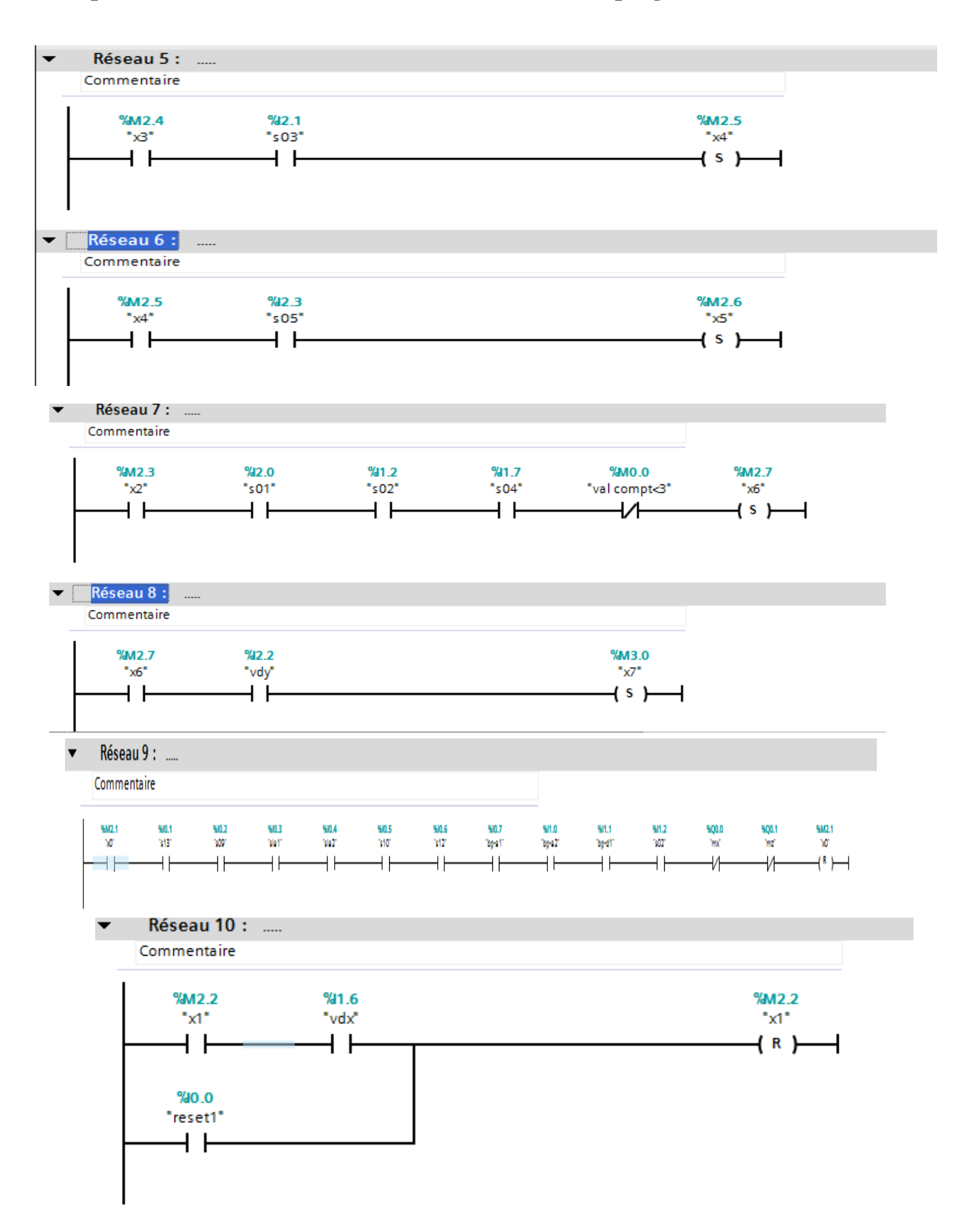
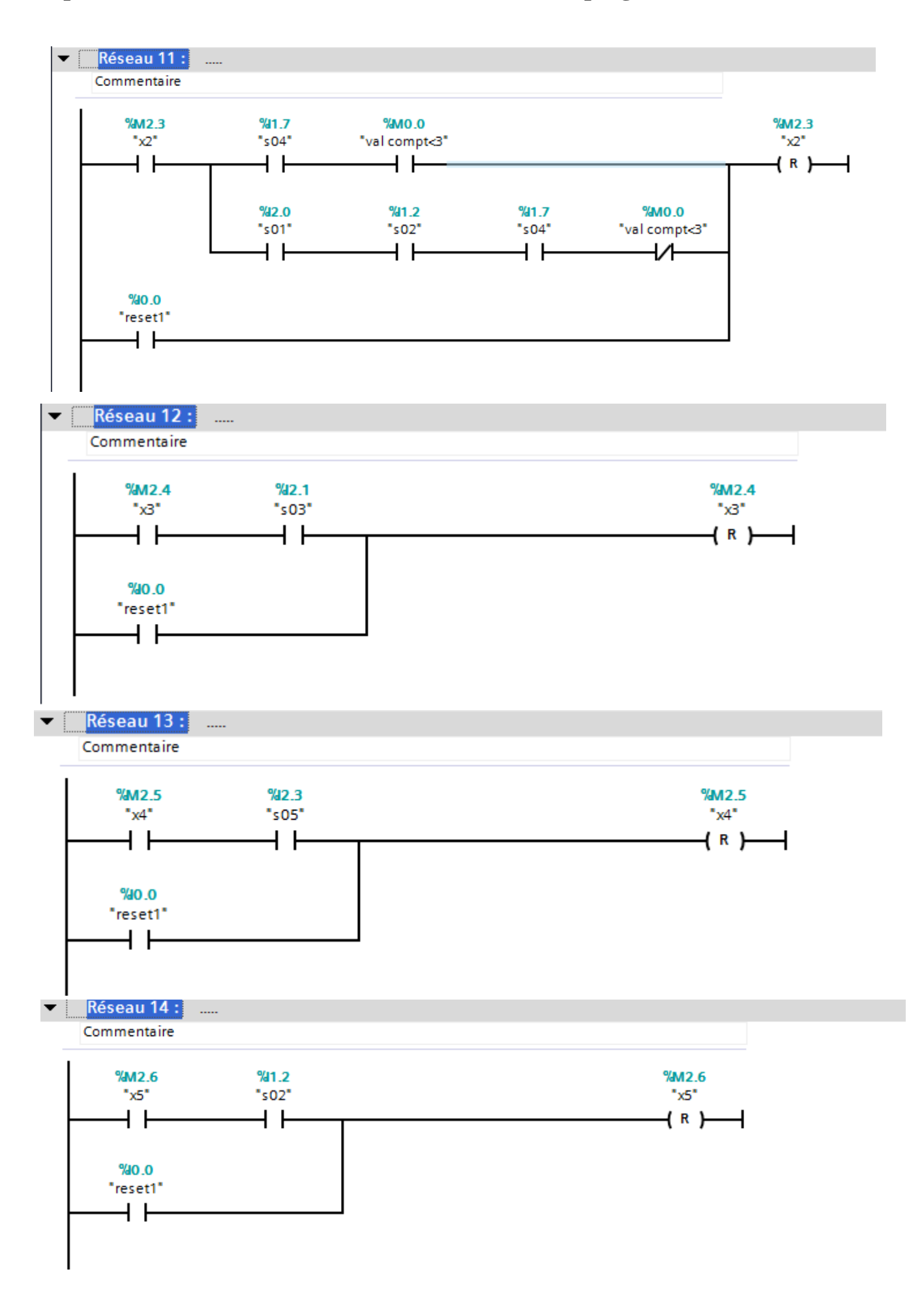

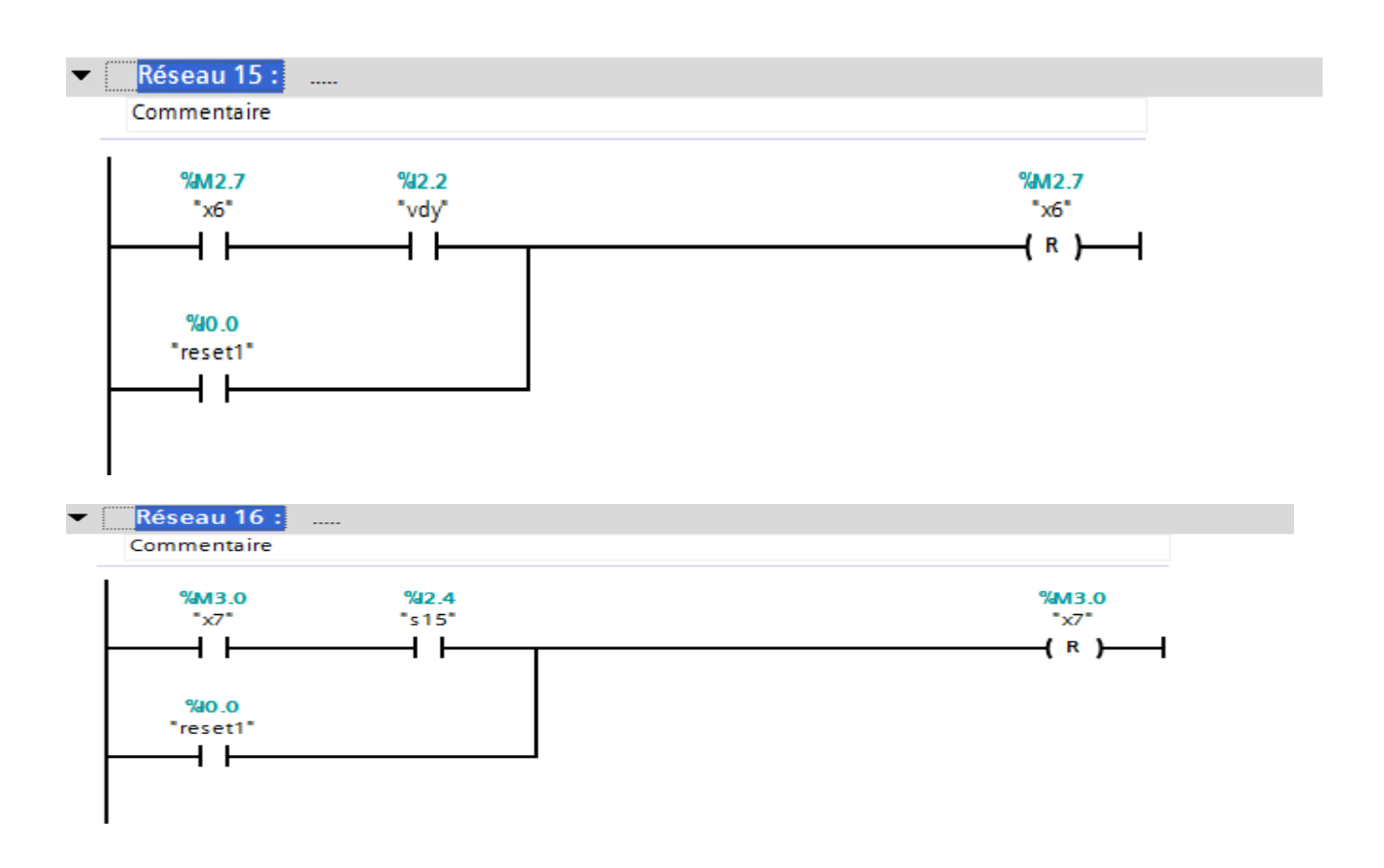

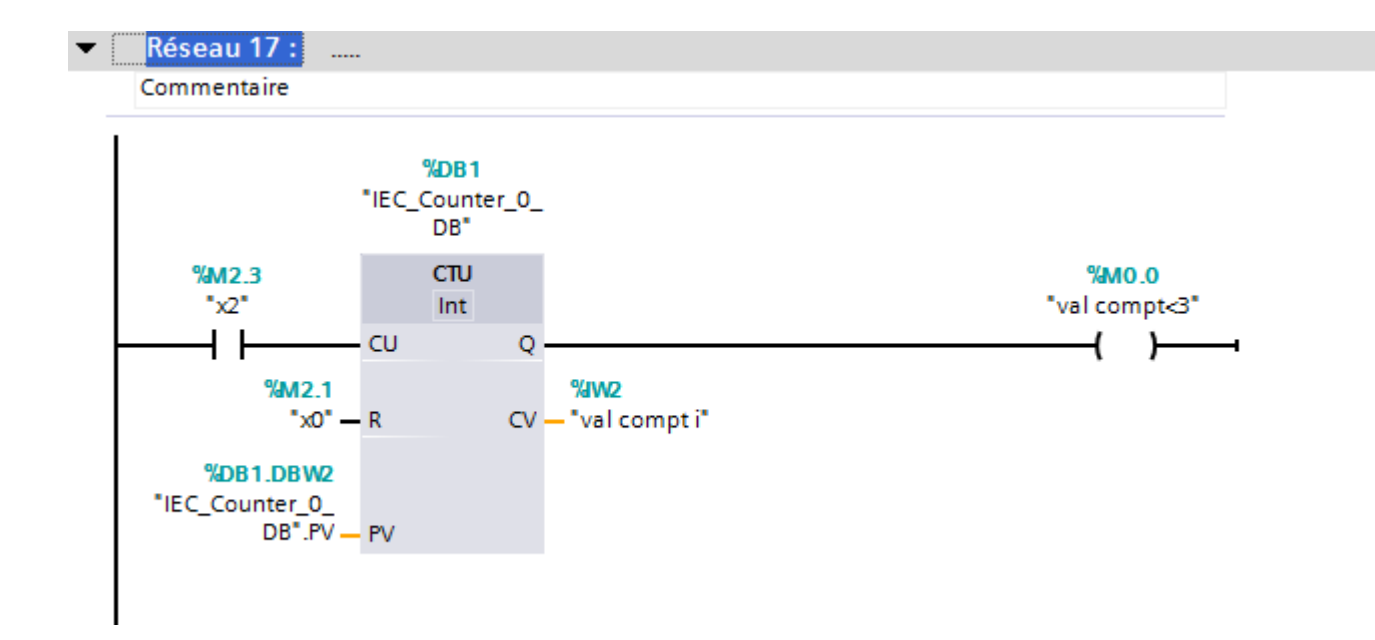

99

 $(100)$ 

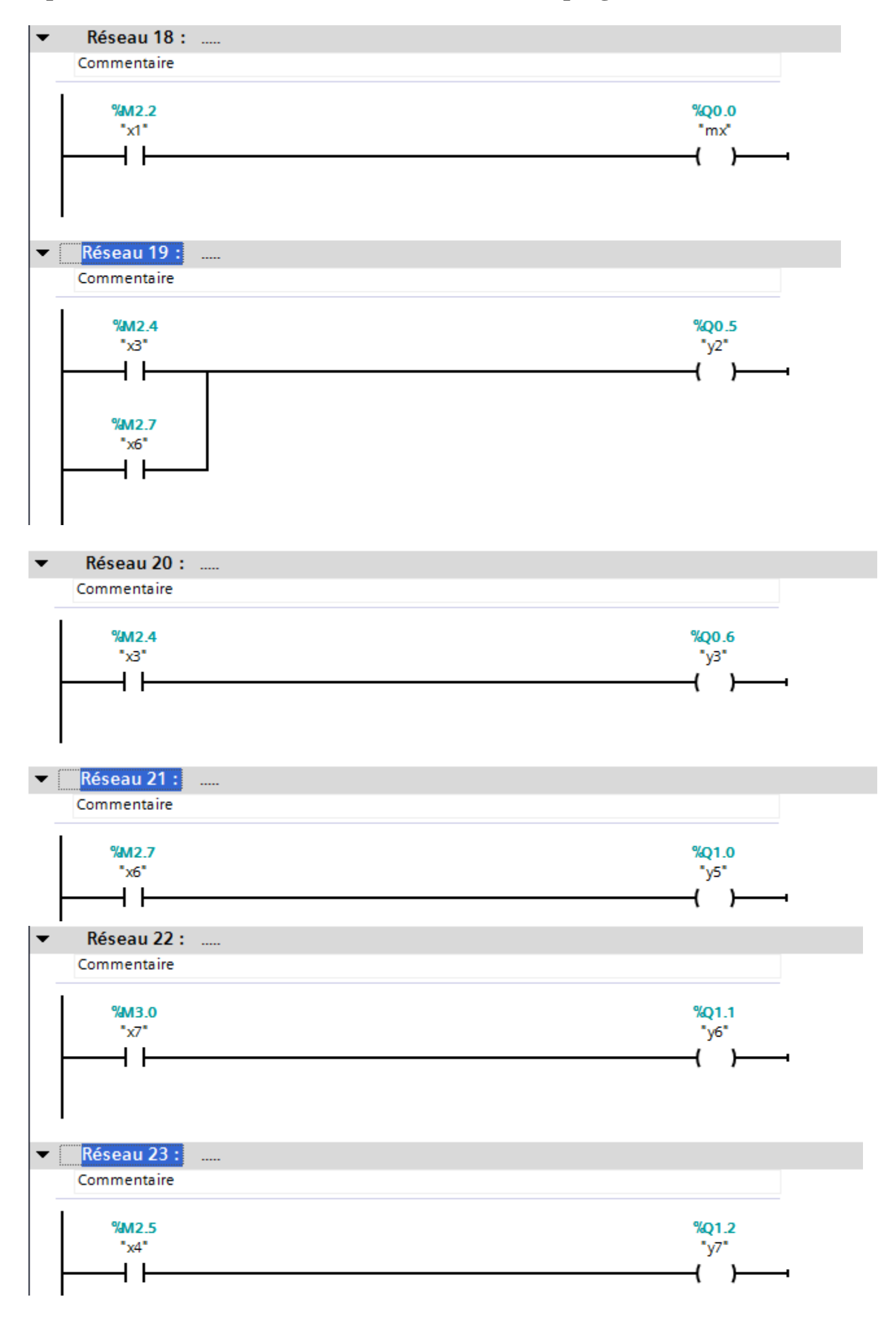

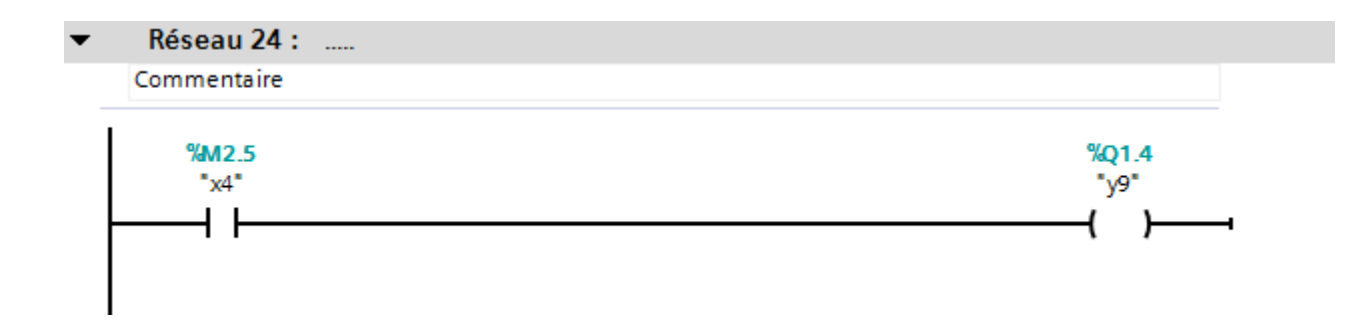

### **Remarque :**

Pour l'insertion du compteur en suit les étapes suivantes :

Dans instruction du base on sélectionne **«compteur»**, puis en choisi **«CTU»** on le glisse et en lui dépose sur **le réseau '17'** ; comme le montre la figure suivante :

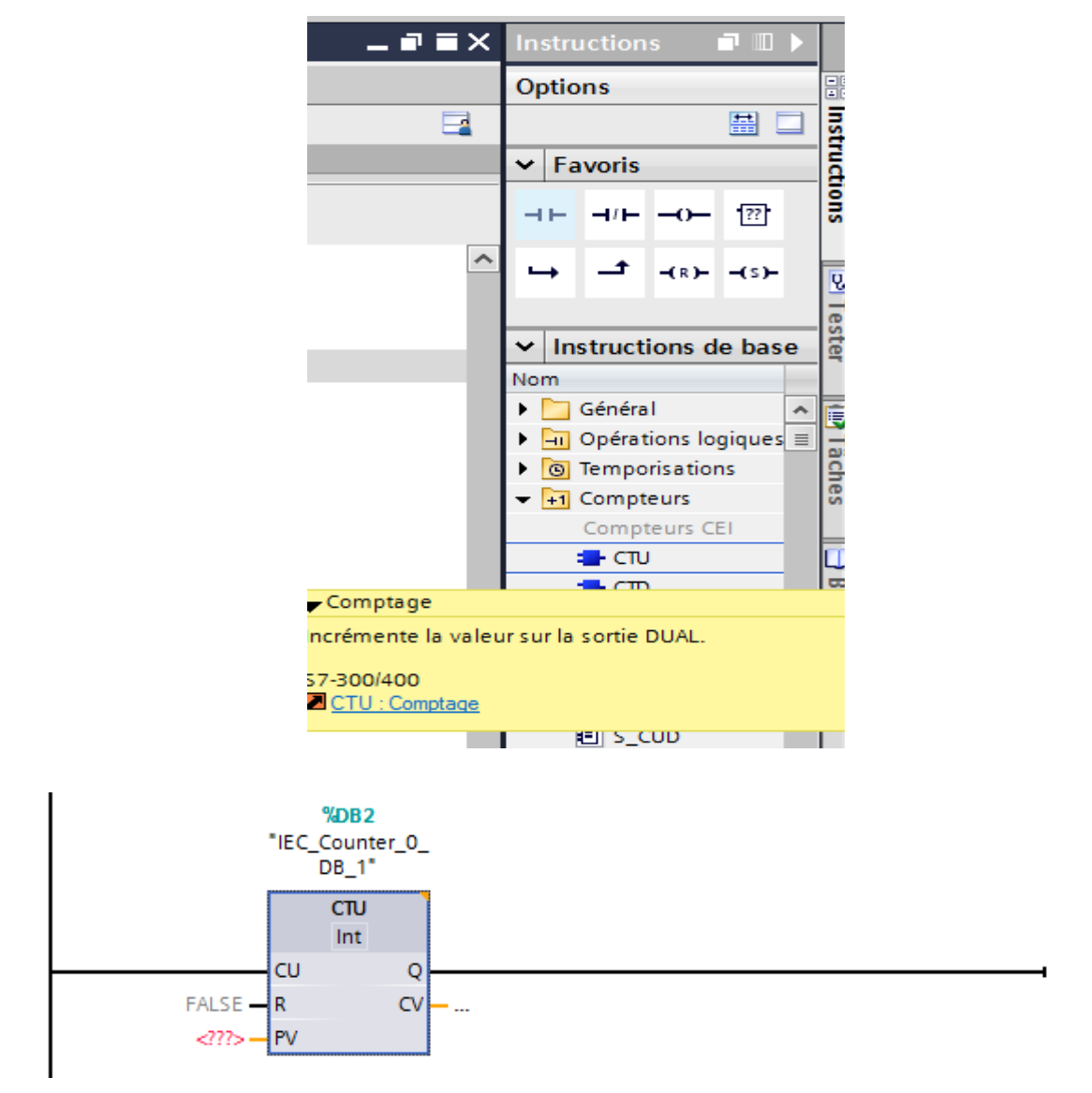

**Figure (IV.5) :** *L'insertion d'un compteur.*

# **IV.1.3 La visualisation dans TIA PORTAL :**

Pour visualiser notre programme en va suivre les étapes suivantes :

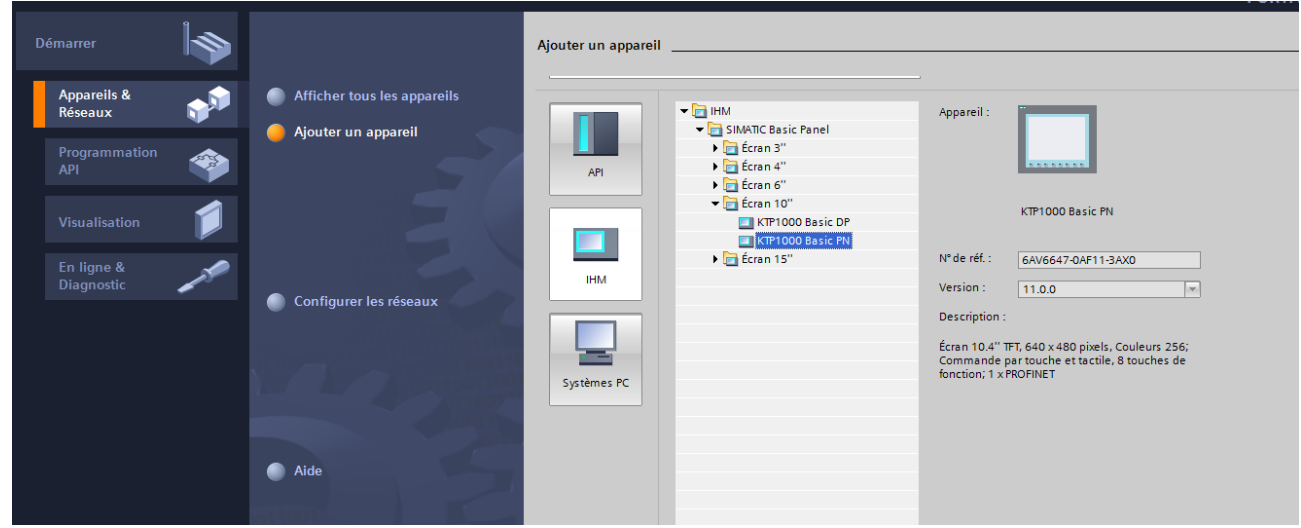

De la fenêtre qui s'apparaitre en choisi «connexion API», et en coche OK.

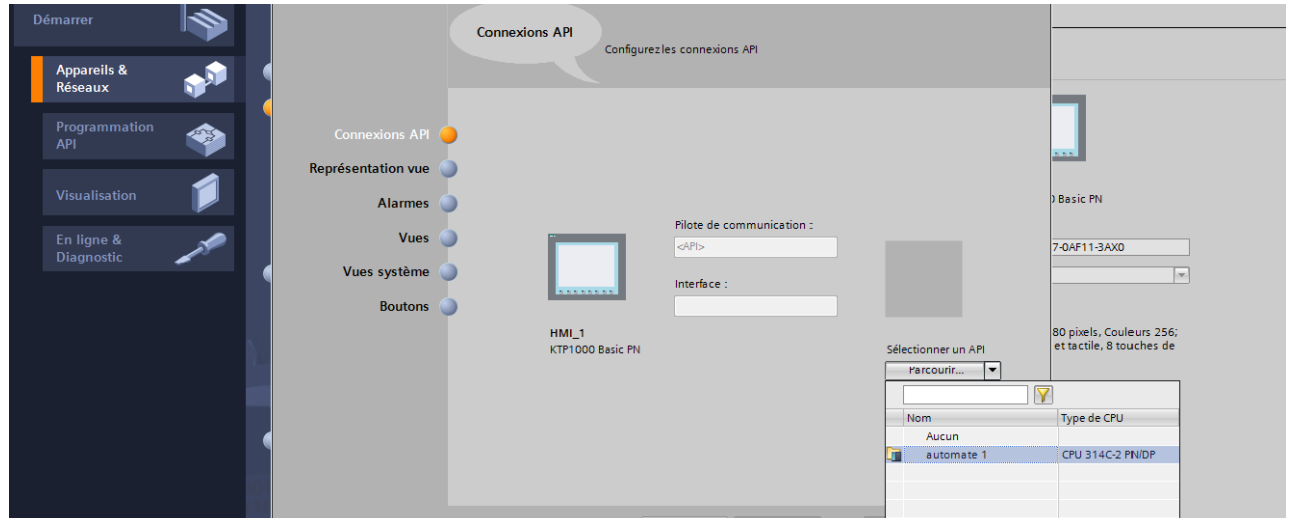

La fenêtre qui suit représente le résultat.

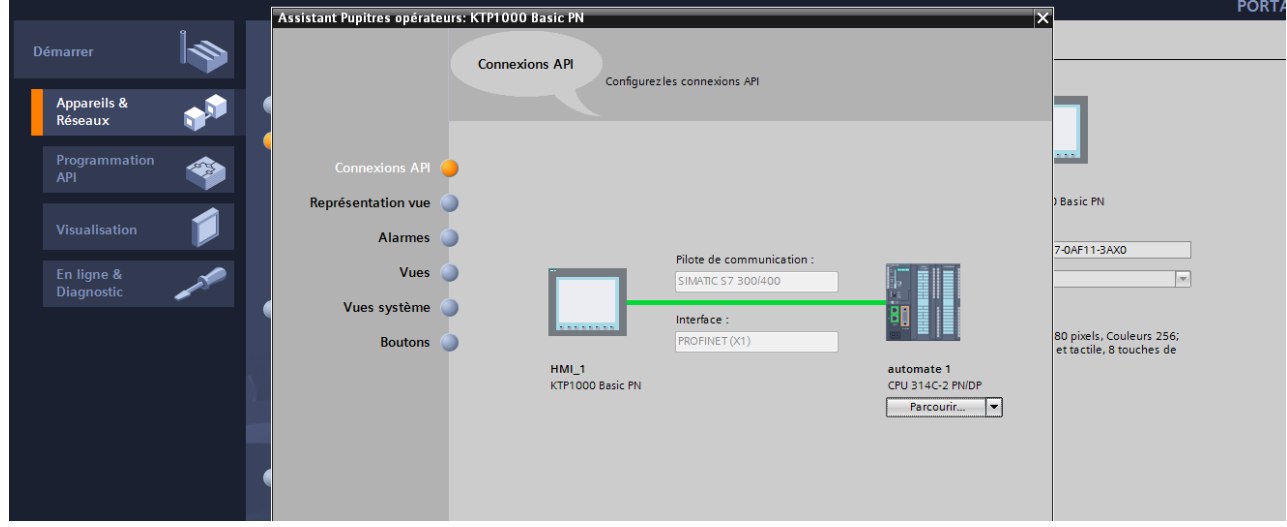

# **Chapitre IV Elaboration du programme en TIA PORTAL**

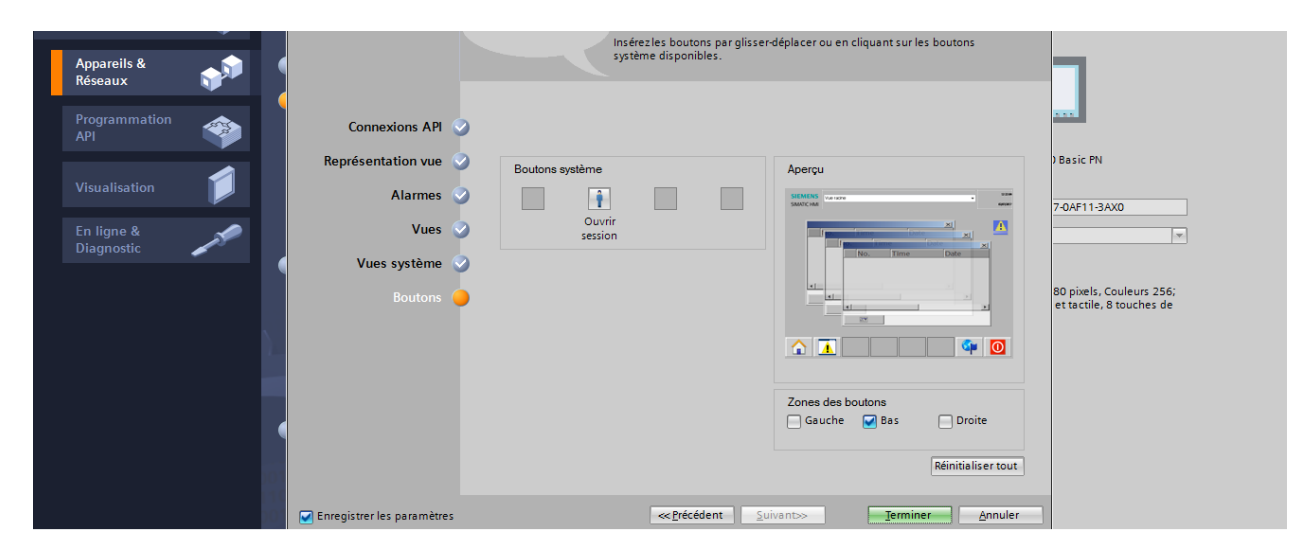

Dans cette fenêtre en choisi «bouton», et en clic sur terminer.

La fenêtre suivante s'apparaitre.

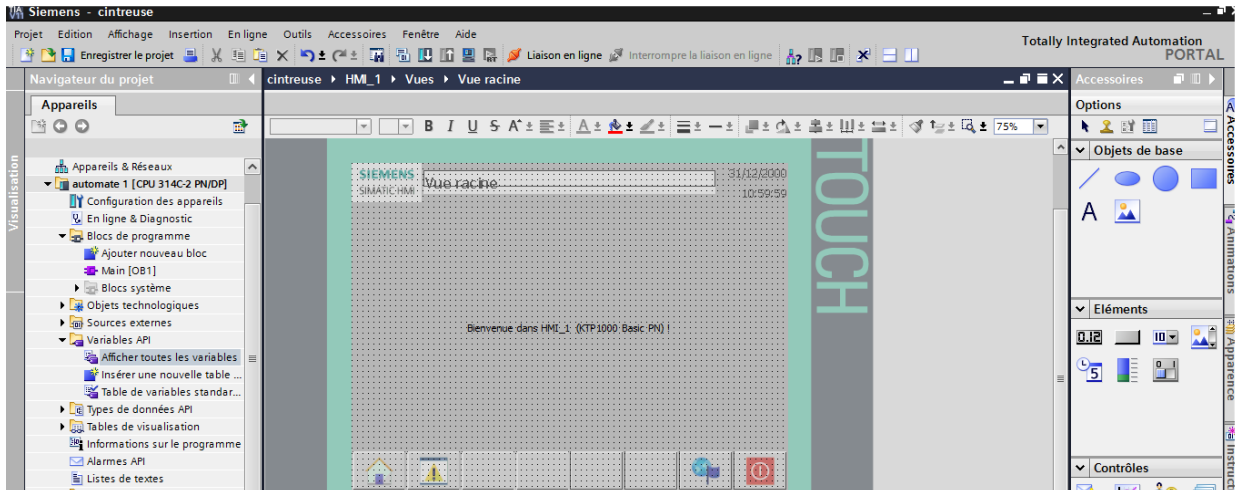

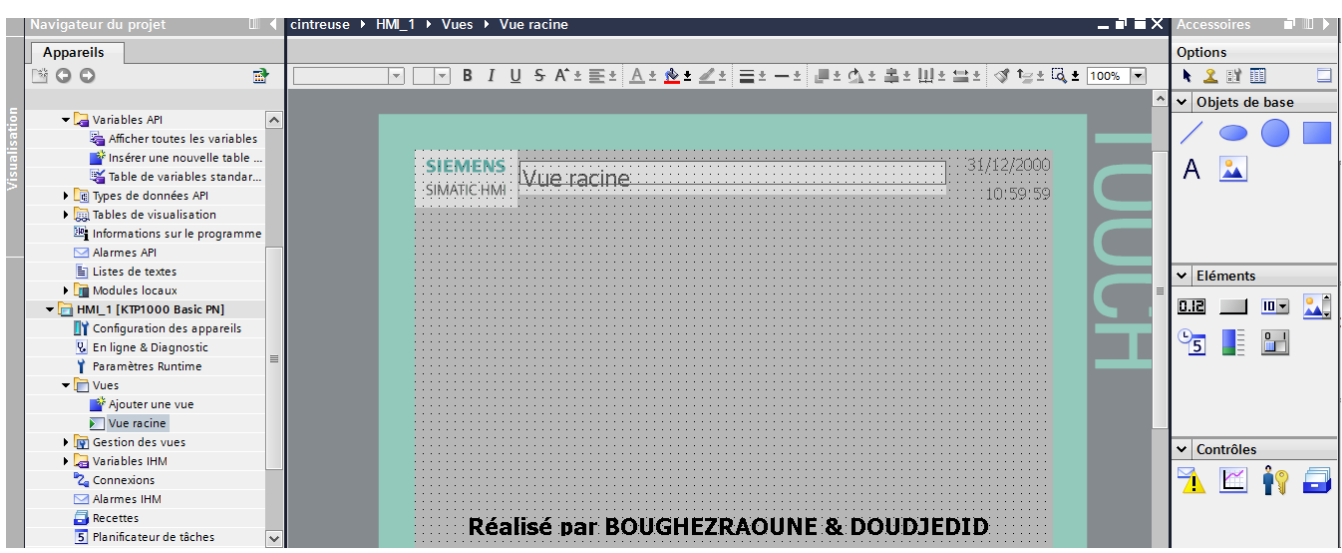

L'ouverture de la bibliothèque globale.

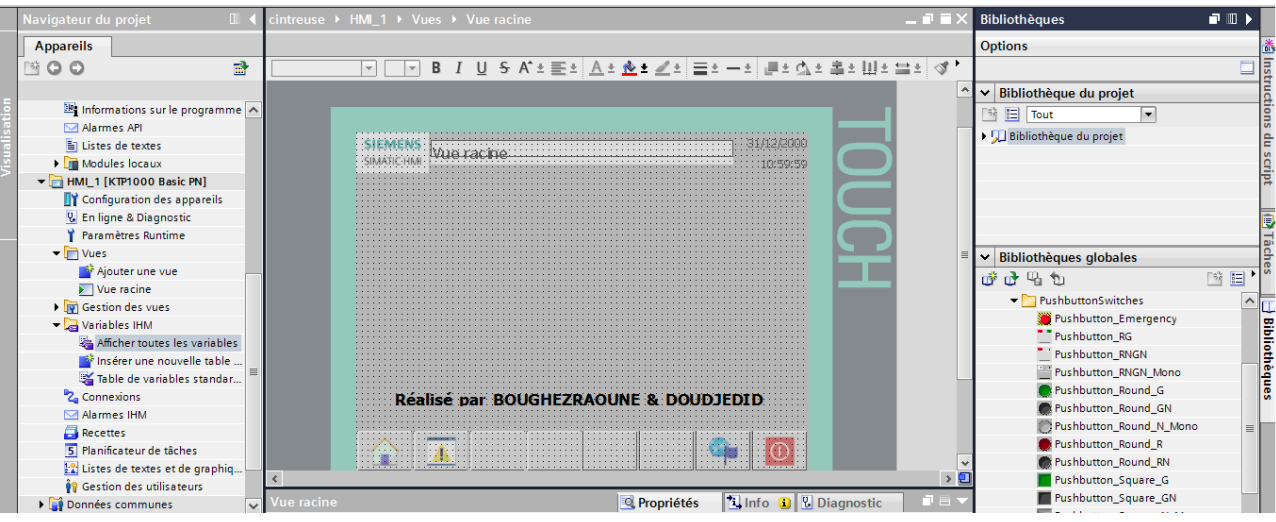

On sélectionne les boutons marches et arrêts.

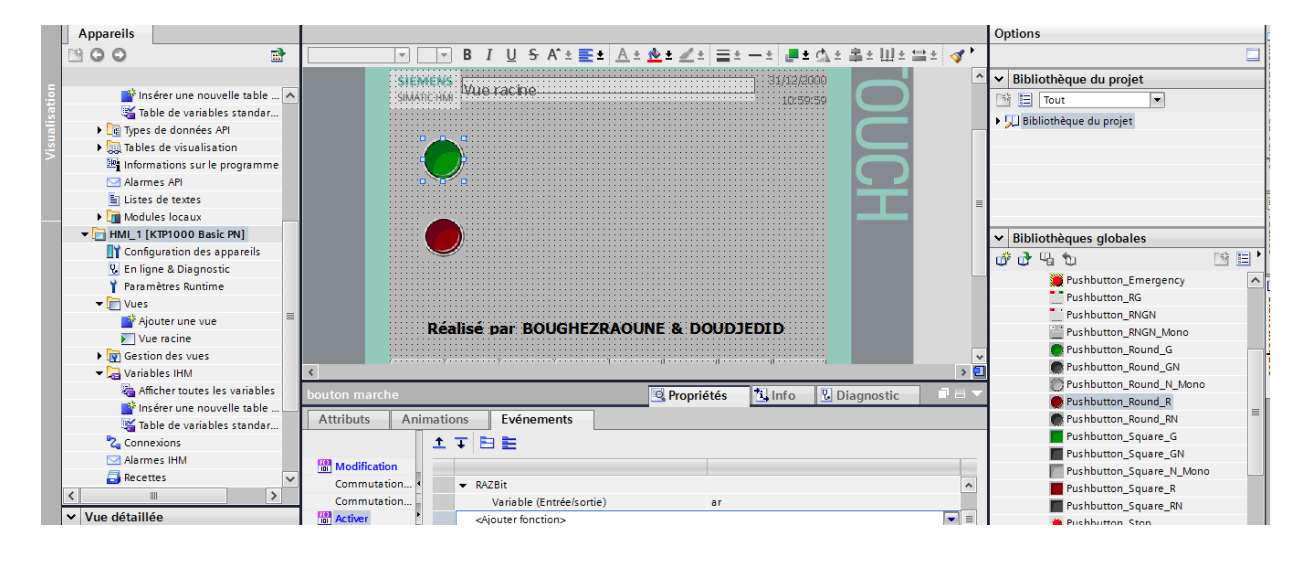

On sélection le témoin lumineux pour déterminer l'état de la machine.

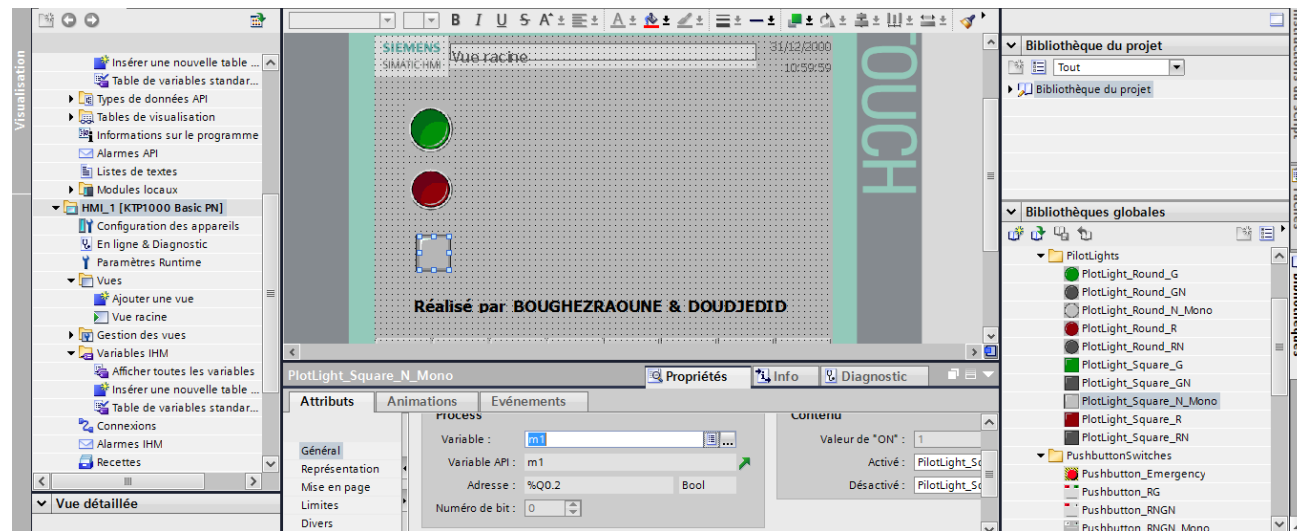

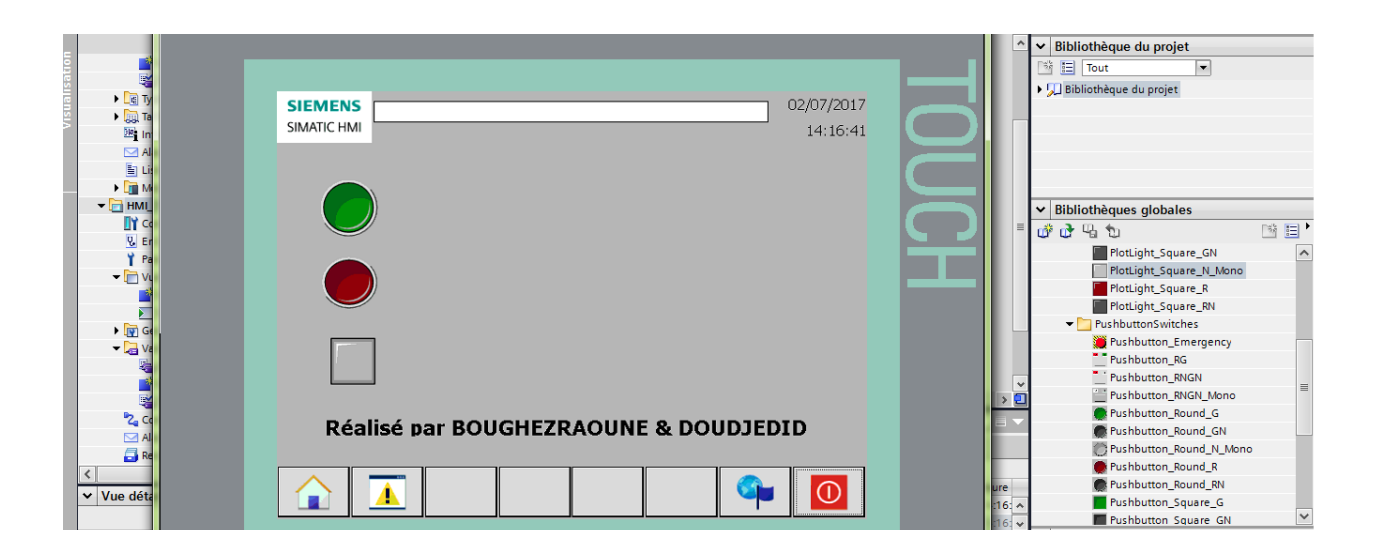

Compilation et chargement de la configuration matérielle, du programme et de l'HMI.

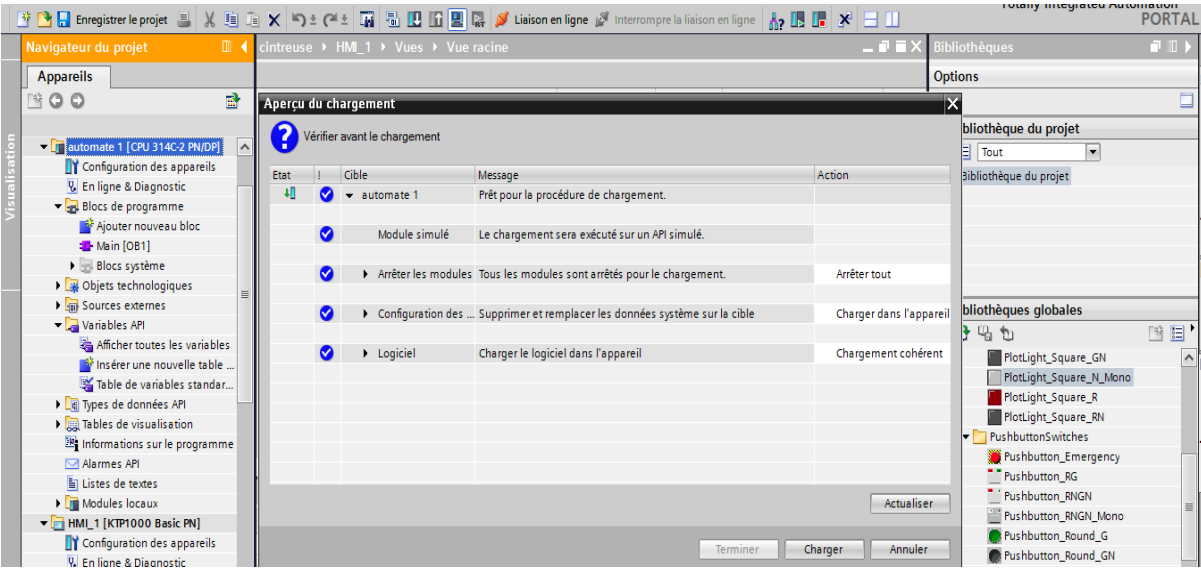

Compilation et chargement terminer.

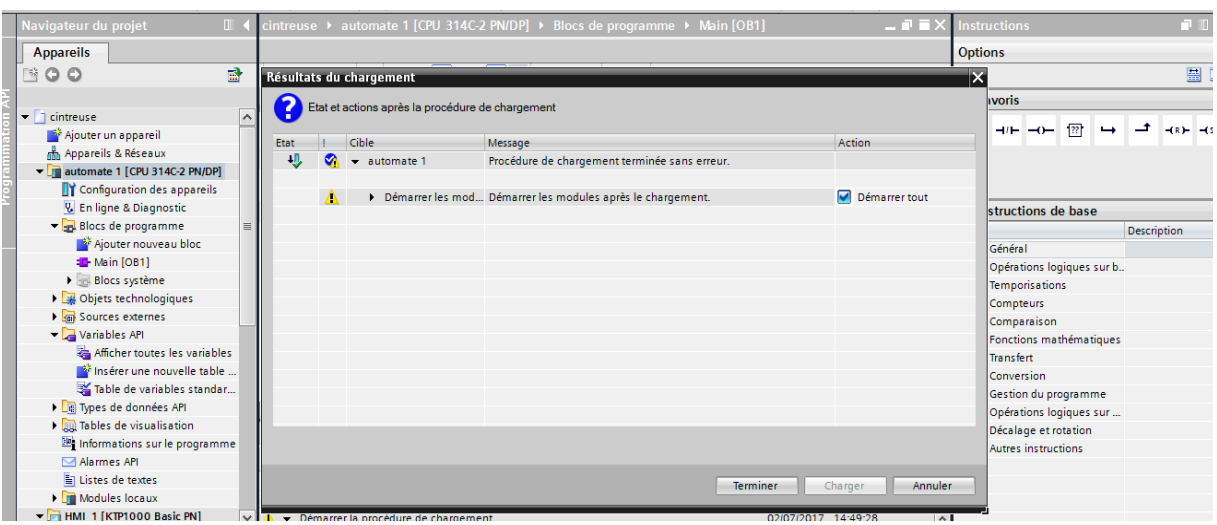

Visualisation du programme et de l'état de la machine avec PLCISIM et l'interface HMI.

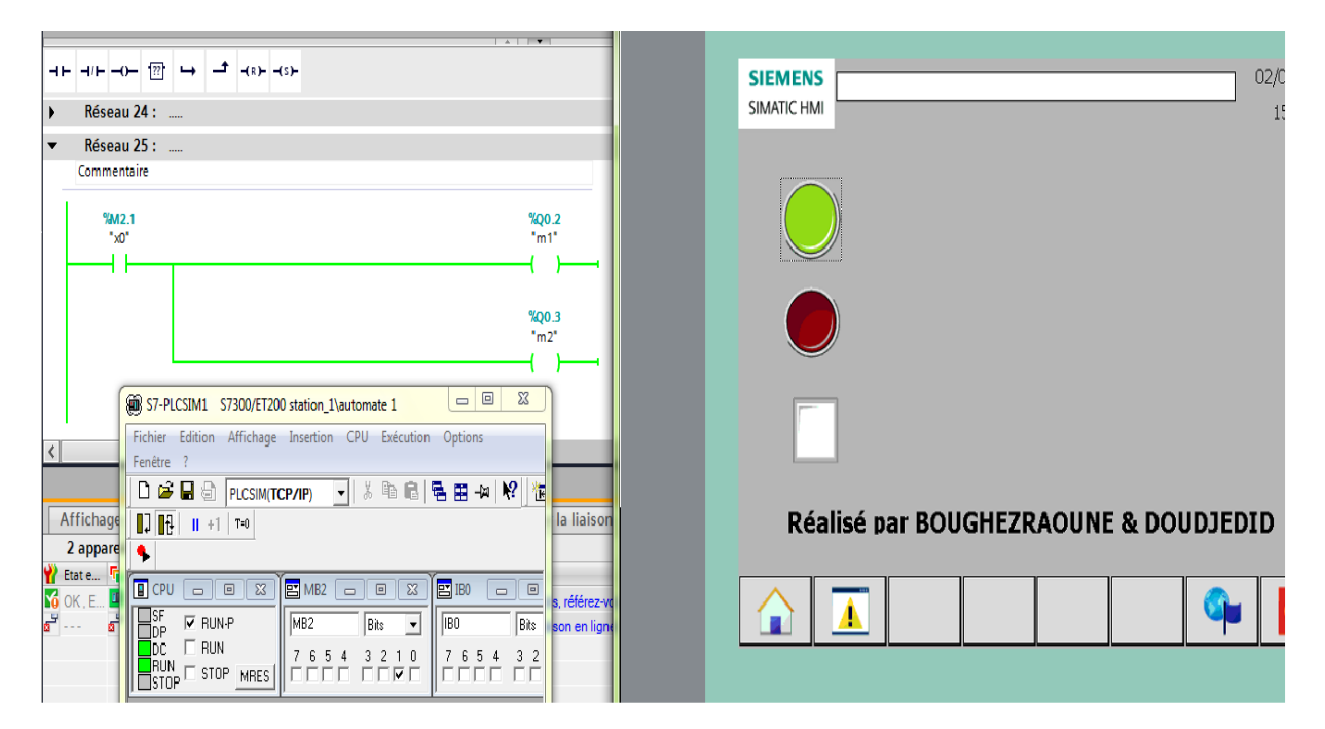

## **IV.2 CONCLUSION :**

Nous avons vu dans ce chapitre la procédure à suivre pour l'implémentation d'un exemple de model Grafcet qui régit un modèle de pièce que la cintreuse fabrique, sur la plateforme TIA PORTAL V11 et nous avons aussi crée à l'intérieur de la même plateforme une interface de visualisation HMI de quelques sorties du processus afin de suivre leurs états dans le programme et sur l'HMI.

Faute de temps, nous ne pouvons élaborer avec exactitude et imminence le modèle complet du fonctionnement de la machine qui n'est point facile à réaliser, mais nous sommes arrivés à proposer une bonne approche.

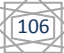

### **Conclusion générale**

Notre travail a pour objectif l'automatisation la machine « cintreuse de tubes » installée au niveau de l'unité cuisson, d'où la nécessite de substituer son système de commande d'origine qui utilisait un microcontrôleur en phase d'obsolescence, par un système automatisé plus évolué et plus facile à programmer et à maintenir à savoir, un API (Automate Programmable Industriel) de nouvelle génération.

Pour ce faire, en premier lieu nous avons étudié son fonctionnement puis nous avons modélisé ce dernier d'une façon cohérente à notre procédé à l'aide d'un Grafcet. Ce model nous a permis de passer aisément à une solution programmable en LADDER sur le logiciel TIA PORTAL (Totally Integrated Automation); qui est composé de STEP7 et Win CC, nous permettant ainsi de contrôler, visualiser et de superviser en temps réel l'état de notre système en question.

Par ailleurs, ce projet était une occasion pour nous d'approfondir nos connaissances acquises durant notre cursus de formation, de mettre en œuvre nos connaissances théoriques et aussi de nous familiariser avec les automates programmables industriels en général et de la gamme (S7-300) ainsi que le logiciel TIA PORTAL de siemens dont l'utilisation prend davantage de l'ampleur dans le parc industriel international.

En fin nous espérons que notre travail fera l'objet d'une contribution considérable au profit de l'entreprise ENIEM en général ainsi qu'à l'amélioration du rendement, de la maintenabilité et de la fiabilité de la machine en question, qui se traduira forcement par une meilleur disponibilité ainsi qu'une bonne MTBF (*Mean Time Between Failures)* afin d'assurer une grande productivité [15].

**La bibliographié :**

[1] PHILIPPE VULLIEZ «**Les Distributeurs** », IUP GSI 2004/2005.

[2] Festo Didactic GmbH & Co.KG référence 571803.

[3] CLAUDE DIVOUX «**Moteur à courant continu** », 1999.

[4] Yvan Crévits, «**Moteur à courant continu, Constitution et Fonctionnement** », Novembre 2005.

[5] D.DUPONT, D. DUBOIS « **Réalisation technologique de GRAFCET »,** Technique de l'ingénieur, Vol. S 8 032.

[6] J.DUMERY, « **GRAFCET – Concepts de base »,** Technique de l'ingénieur, Vol. S 7240.

[7] PHILIPPE LE BRUN et SIEMENS « **Automates programmables** », Décembre 1999.

[8] M. BERTRAND «**Les Automates Programmables Industriels**», Technique de l'ingénieur, Vol. S 8 015.

[9] G. MICHEL, « **Les A.P.I Architecteur et application des Automates Programmables Industriels**», Edition DUNOD, 1987.

[10] SIEMENS, «**Les Gammes d'Automate** ».

[11] SIEMENS, «**SIMATIC S7**».

[12] SIEMENS, «**S7-1200**».

[13] SIEMENS, «**Logiciel de Programmation TIA PORTAL** ».

[14] Documentation technique de l'entreprise **ENIEM**.

[15] Management de la maintenance selon l'ISO 9001 :2008, GUILLAUME LALOUX.

### **THESES :**

M<sup>elle</sup> MAZARI Chahrazade et M<sup>er</sup> REMLI Boukhalfa, «**Développement d'une solution du commande et de supervision avec diagnostic de défaillance d'une cintreuse tube**». Projet fin d'étude, Promotion 2009

M elle Noura HADJMAHFOUD et Melle Taous MENOUS, «**Etude et conception d'une automatisation programmée d'une machine outil «GPS » de type aléseuse** ». Projet fin d'étude, Promotion 2008.

M elle MAHOUR Saoussane, «**Automatisation d'une ligne de traitement de surface** », Projet fin d'étude, Promotion 2015.

### **Résumé**

Le travail dans ce mémoire se base essentiellement sur l'utilisation des automates programmables SIEMENS Notre projet est l'automatisation de la machine cintreuse au niveau de l'entreprise ENIEM, par l'utilisation du logiciel de programmation TIA PORTAL.

**Mots clés** : Automates programmable SIEMENS, S7-300, TIA PORTAL.

### **Abstract**

The work presented in the project is essentially based on the utilization of SIEMENS programmable logic controllers. Our work is the automation of a binding machine at ENIEM company, by using the TIA PORTAL.

**Keywords:** programmable Logic controller SEIMENS, S7-300, TIA PORTAL.